### **Upozornenie o zaobchádzaní s elektrickým a elektronickým odpadom (WEEE - Waste Electrical and Electronic Equipment)**

#### **Symbol pre separovaný odpad v krajinách Európskej únie**

Tento symbol znamená, že výrobok sa má likvidovať oddelene.

Nasledujúce informácie sa týkajú len užívateľov v európskych krajinách:

• Tento výrobok je určený na odovzdanie do separovaného zberu na príslušnom zbernom mieste. Nesmie sa likvidovať s domovým odpadom.

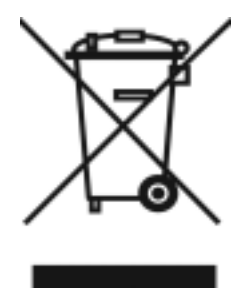

• Viac informácií Vám poskytne predajca alebo miestne zastupiteľstvo, ktoré má na starosti odvoz domového odpadu.

# **VYHLÁSENIE KOMISIE FCC**

Tento prístroj vyhovuje Časti 15 Pravidiel komisie FCC. Činnosť prístroja musí spĺňať tieto dve podmienky:

- (1). Tento prístroj nesmie spôsobiť rušivú interferenciu
- (2). Tento prístroj musí byť schopný prijímať akúkoľvek interferenciu, vrátane takej, ktorá môže mať za následok jeho neželané fungovanie.

### *Poznámka:*

Toto zariadenie bolo testované a opatrené tak, aby vyhovovalo obmedzeniam digitálnych prístrojov Triedy B, na základe Časti 15 Pravidiel komisie FCC. Tieto obmedzenia sú určené na zabezpečenie odôvodnenej ochrany proti škodlivej interferencii pri domácej inštalácii. Toto zariadenie generuje, používa a vyžaruje rádiofrekvenčnú energiu, a ak nie je inštalované a používané v súlade s pokynmi, môže spôsobiť škodlivú interferenciu v rádiovej komunikácii.

Napriek tomu neexistuje garancia, že pri čiastkovej inštalácii nedôjde k interferencii. Ak toto zariadenie spôsobuje škodlivú interferenciu v rozhlasovom alebo televíznom príjme, ktorá môže byť výsledkom zapnutia a vypnutia zariadenia, užívateľ sa môže pokúsiť odstrániť interferenciu jedným alebo viacerými z nasledujúcich spôsobov:

- **Presmerovanie alebo premiestnenie prijímacej antény**
- Zvýšenie vzdialenosti medzi zariadením a prijímačom

■ Zapojenie zariadenia do inej elektrickej siete ako tá, v ktorej je zapojený prijímač Aby prístroj vyhovoval obmedzeniam Triedy B v Podčasti B Časti 15 Pravidiel komisie FCC, vyžaduje sa použitie tieneného kábla.

Nevykonávajte žiadne zmeny alebo úpravy zariadenia, ak to nie je uvedené v príručke. Ak takéto zmeny alebo úpravy vykonáte, môžete byť požiadaní, aby ste prestali zariadenie používať.

# **Informácie o výrobku**

- 1. Výrobca si vyhradzuje právo zmeniť vzhľad a technické podmienky bez predchádzajúceho upozornenia. V tom sú zahrnuté primárne technické špecifikácie výrobku, softvér, softvérové ovládače a užívateľská príručka. Táto užívateľská príručka je všeobecným sprievodcom k výrobku.
- 2. Výrobok a príslušenstvo, ktoré patria k Vášmu fotoaparátu, môžu byť odlišné od tých, ktoré sú popísané v príručke. Môže to byť spôsobené skutočnosťou, že rôzni predajcovia často vymedzujú trochu odlišné súčasti a príslušenstvo výrobku, aby vyhovovali trhovým požiadavkám a očakávaniam zákazníkov podľa demografických a geografických skupín. U predajcov sa výrobky veľmi často líšia najmä príslušenstvom, ako sú batérie, pamäťové karty, káble, púzdra/vrecúška a jazyková podpora. Príležitostne niektorý predajca určí nezvyčajnú farbu výrobku, vzhľad alebo kapacitu vnútornej pamäte. O presné vymedzenie výrobku a jeho príslušenstva žiadajte svojho predajcu.
- 3. Nákresy v tejto príručke slúžia len na vysvetlenie a môžu sa líšiť od skutočného vzhľadu Vášho fotoaparátu.
- 4. Výrobca si neberie na zodpovednosť žiadne chyby alebo nezrovnalosti v tejto užívateľskej príručke.
- 5. Pre aktualizácie ovládača si pozrite časť Preberanie na našej webovej stránke, www.geniusnet.com.

# **BEZPEČNOSTNÉ POKYNY**

Pred použitím výrobku si pozorne prečítajte všetky **Varovania** a **Upozornenia**.

### **Varovania**

 **Ak sa do fotoaparátu dostane cudzí predmet alebo voda, VYPNITE fotoaparát a vyberte batériu.**  Ďalšie používanie výrobku v tomto stave môže spôsobiť požiar alebo elektrický skrat. Poraďte sa s predajcom, u ktorého ste výrobok zakúpili.

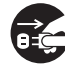

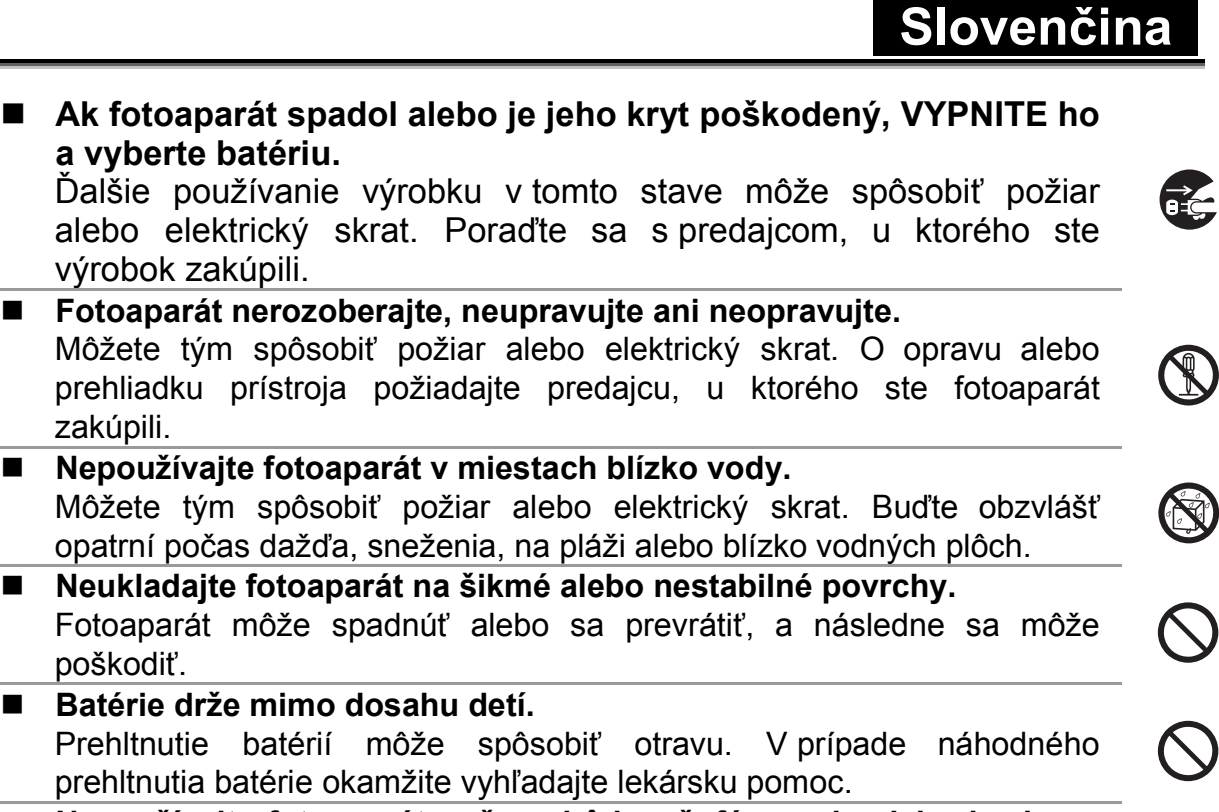

 **Nepoužívajte fotoaparát počas chôdze, šoférovania alebo jazdy na motorke.** 

Môžete spadnúť alebo zapríčiniť dopravnú nehodu.

## **Upozornenia**

 **Počas vkladania batérií zvlášť dbajte na správnu polaritu svoriek (+ alebo –).** 

Vloženie batérií s polaritami naopak môže spôsobiť požiar a zranenie alebo poškodenie okolitého priestoru, zapríčinené pretrhnutím alebo vytečením batérie.

- Neaktivujte blesk v blízkosti očí osôb. Môzete tým spôsobiť poškodenie zraku.
- **LCD monitor nesmie podliehať silnejšiemu tlaku.**  Môžete spôsobiť poškodenie skla monitoru alebo zapríčiniť vytečenie vnútornej tekutiny. Ak sa táto tekutina dostane do kontaktu s očami, pokožkou alebo oblečením, opláchnite tieto časti vodou. Ak sa vnútorná tekutina dostane do Vašich očí, konzultujte s lekárom ich ošetrenie.
- **Fotoaparát je jemný prístroj. Buďte opatrní, aby Vám nespadol, nenarazil ani nepodliehal prílišnej sile počas narábania s ním.** Môžete spôsobiť poškodenie fotoaparátu.
- **Nepoužívajte fotoaparát na vlhkých, zaparených, zafajčených alebo zaprášených miestach.**

Môžete tým spôsobiť požiar alebo elektrický skrat.

- Nevyberajte batériu okamžite po dlhodobom nepretržitom používaní. Batéria sa počas používania zohrieva. Vyberanie horúcej batérie môže spôsobiť popáleniny.
- **Fotoaparát nezakrývajte, neukladajte ho do látky alebo prikrývky.**  Môžete spôsobiť zahriatie prístroja a zdeformovanie krytu, co môže mať za následok požiar. Fotoaparát používajte v dobre vetraných priestoroch.
- **Nenechávajte fotoaparát na miestach, kde môže výrazne stúpnuť teplota, ako napríklad v aute.**

Môže to mať nepriaznivý vplyv na kryt alebo vnútorné časti, čo môže spôsobiť požiar.

■ Predtým ako sa s fotoaparátom presuniete, odpojte káble. Zanedbaním tohto kroku môžete poškodiť káble, čo môže mať za následok požiar a elektrický skrat.

## **Poznámky k používaniu batérie**

Pri manipulácii s batériou si pozorne prečítajte a prísne dodržiavajte *Bezpečnostné pokyny* a poznámky nižšie:

- **Používajte výlučne určenú batériu.**
- Predchádzajte používaniu fotoaparátu v extrémne chladných podmienkach, keďže nízke teploty môžu skrátiť životnosť batérie a znížiť výkon fotoaparátu.
- Ak používate novú nabíjateľnú batériu alebo batériu, ktorú ste dlhší čas nepoužívali (výnimkou je batéria, u ktorej bol prekročený dátum použitia), môže to mať vplyv na počet záberov, ktoré viete spraviť. Preto Vám za účelom predĺženia výkonu a životnosti batérie odporúčame, aby ste ju pred použitím plne nabili a vybili.
- Pri dlhšom nepretržitom používaní fotoaparátu alebo blesku dochádza ku zohriatiu batérie. Toto je normálny jav a nepovažuje sa za poruchu.
- Pri dlhšom nepretržitom používaní fotoaparátu alebo blesku dochádza ku zohriatiu batérie. Toto je normálny jav a nepovažuje sa za poruchu.
- Ak batériu nepoužívate po dlhšiu dobu, vyberte ju z fotoaparátu, aby ste predišli vytečeniu batérie alebo korózii.
- Ak batériu dlhší čas nepoužívate, skladujte ju vybitú. V prípade, že tak spravíte s plne nabitou batériou, môže dôjsť k zníženiu jej výkonu.
- Svorky batérie udržiavajte stále čisté.
- V prípade nahradenia batérie nesprávnym typom hrozí nebezpečenstvo výbuchu.
- Použité batérie likvidujte v súlade s pokynmi.
- Pri prvom nabíjaní odporúčame nabíjať batériu 8 hodín.

## **OBSAH**

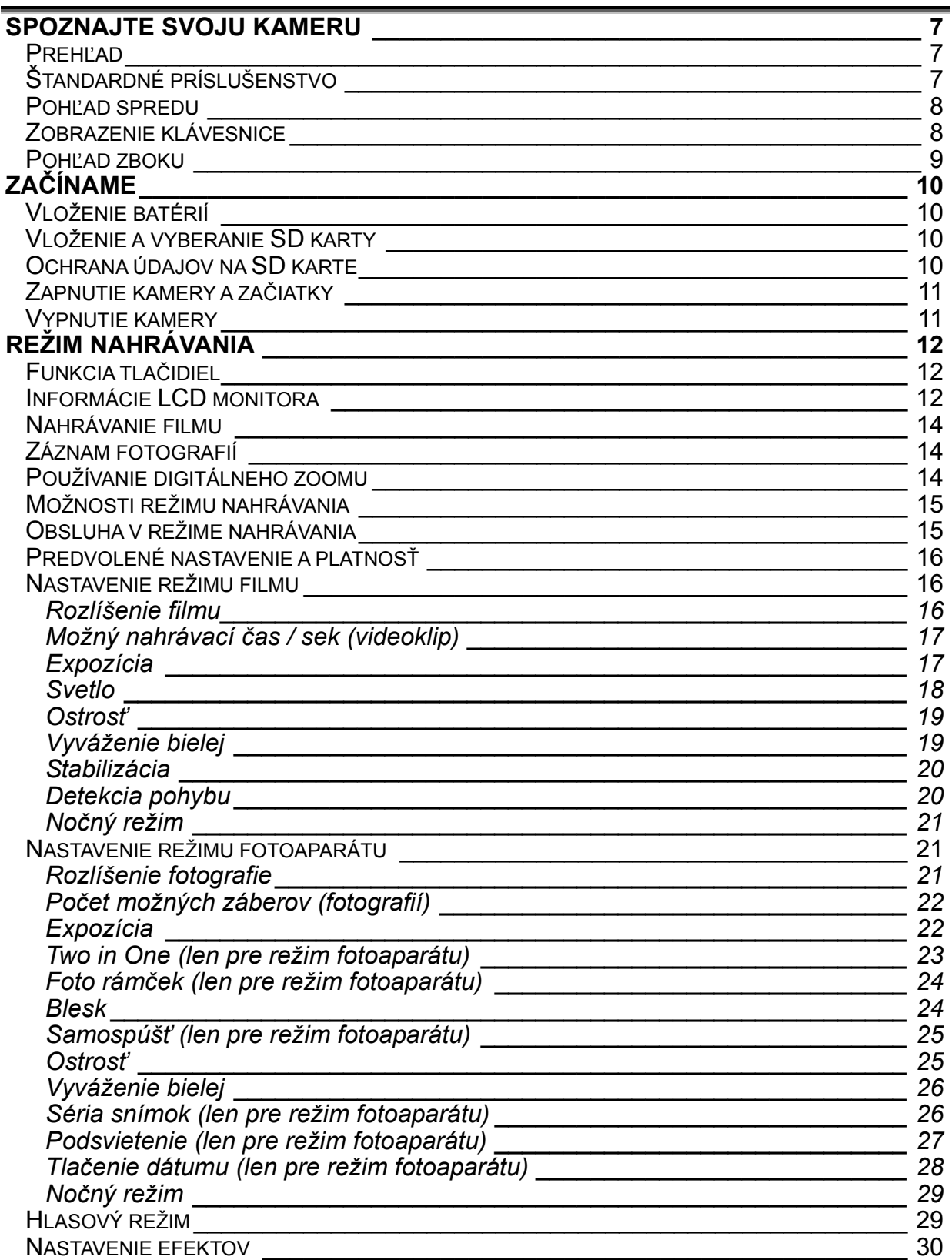

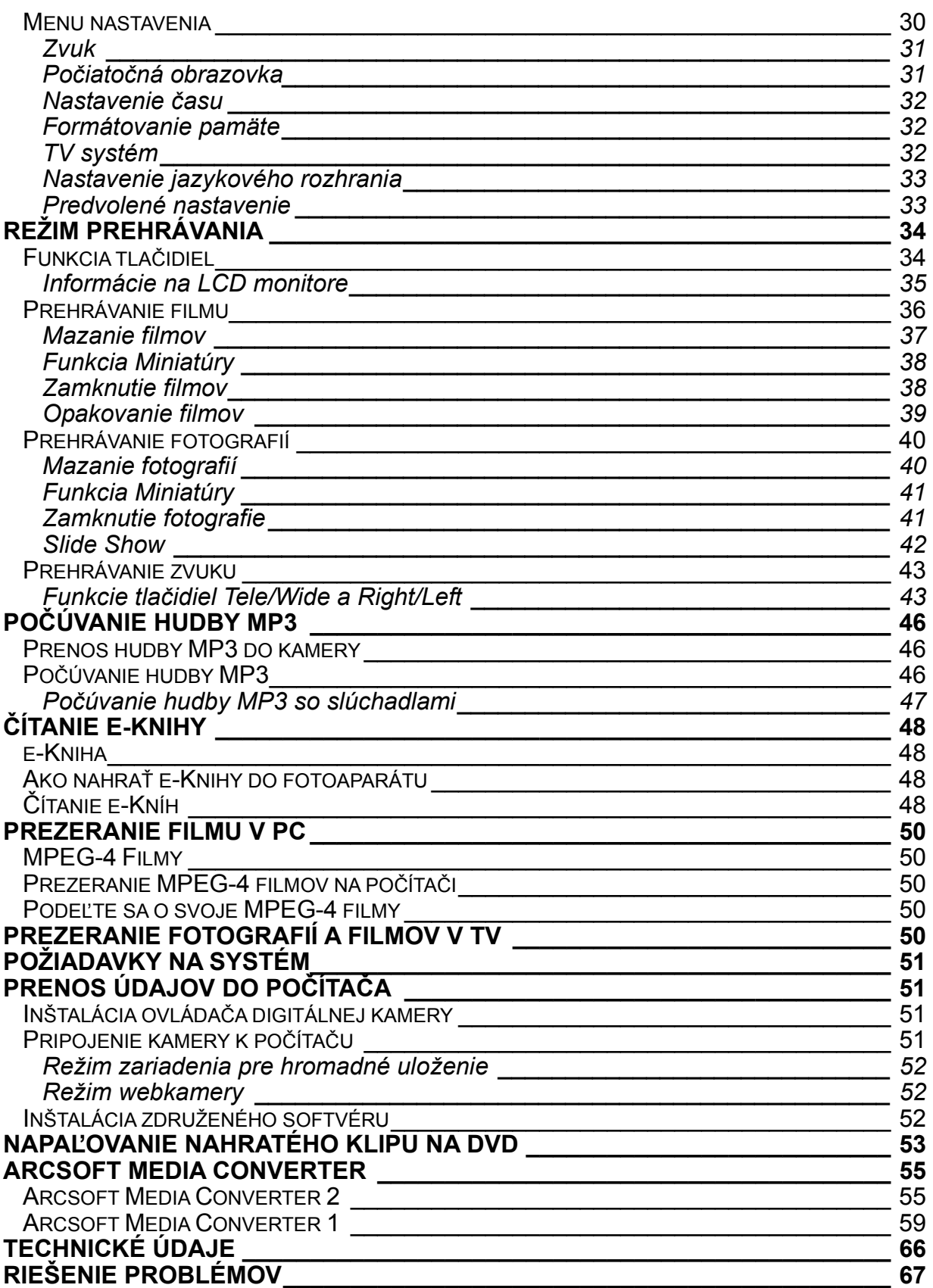

## **Spoznajte svoju kameru Prehľad**

Ďakujeme za kúpu novej digitálnej videokamery!

Táto multifunkčná digitálna videokamera s 5,2-megapixlovým CMOS senzorom dokáže interpoláciou nasnímať fotografie o kvalite až 11 megapixlov. Dokáže zaznamenať video in vo formáte MPEG4 v rozlíšení VGA alebo QVGA. Medzi ostatné prvky, ktoré táto kamera ponúka, patria:

- □ Pravdivý 5,0-megapixlový CMOS senzor
- □ Digitálna videokamera MPEG4
- Nahrávač zvuku
- □ Hudobný prehrávač
- D Detektor Security Motion
- Webkamera
- 8X Digital Zoom
- 2.4" TFT LCD
- Podporuje až 4GB SD kartu
- Nočný režim, svetlo LED a podsvietenie
- Foto rámček

## **Štandardné príslušenstvo**

Rozbaľte balenie a presvedčte sa, či sa v ňom nachádza všetko štandardné príslušenstvo z tohto zoznamu:

- D Digitálna videokamera
- □ USB kábel
- AV out kábel
- CD-ROM (ovládač, softvér Arcsoft a Užívateľská príručka)
- Rýchla pomoc
- Lítium-iónová dobíjateľná batéria
- □ Sieťový adaptér
- Zástrčkový adaptér striedavého prúdu pre EU a USA
- Slúchadlá
- $\Box$  Kapsa a Remienok
- □ Záručná karta

## **Pohľad spredu**

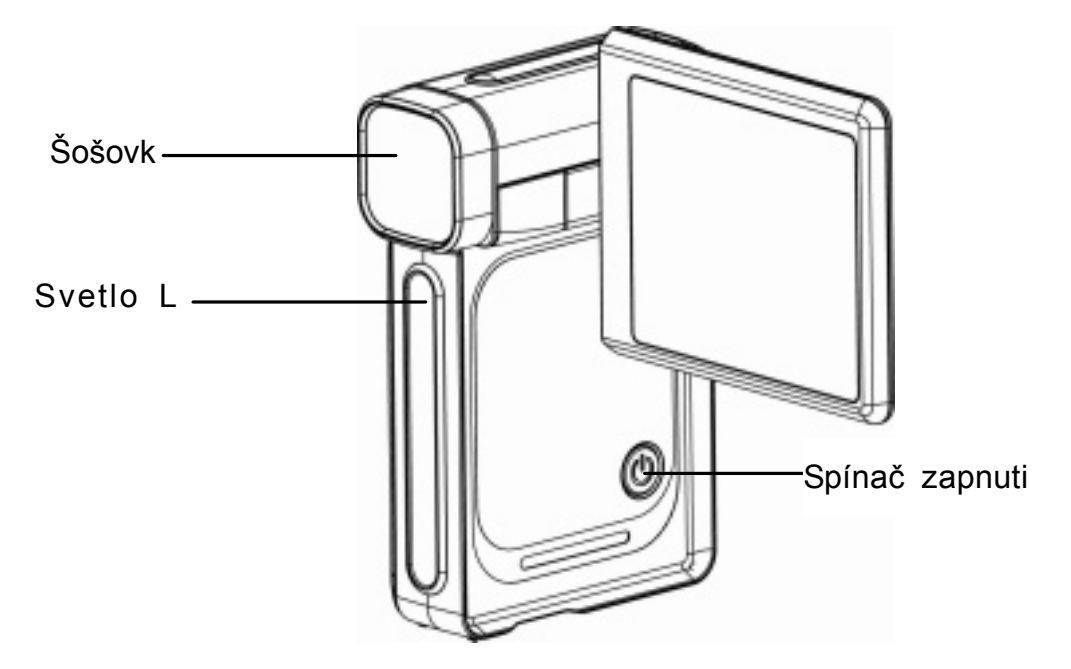

## **Zobrazenie klávesnice**

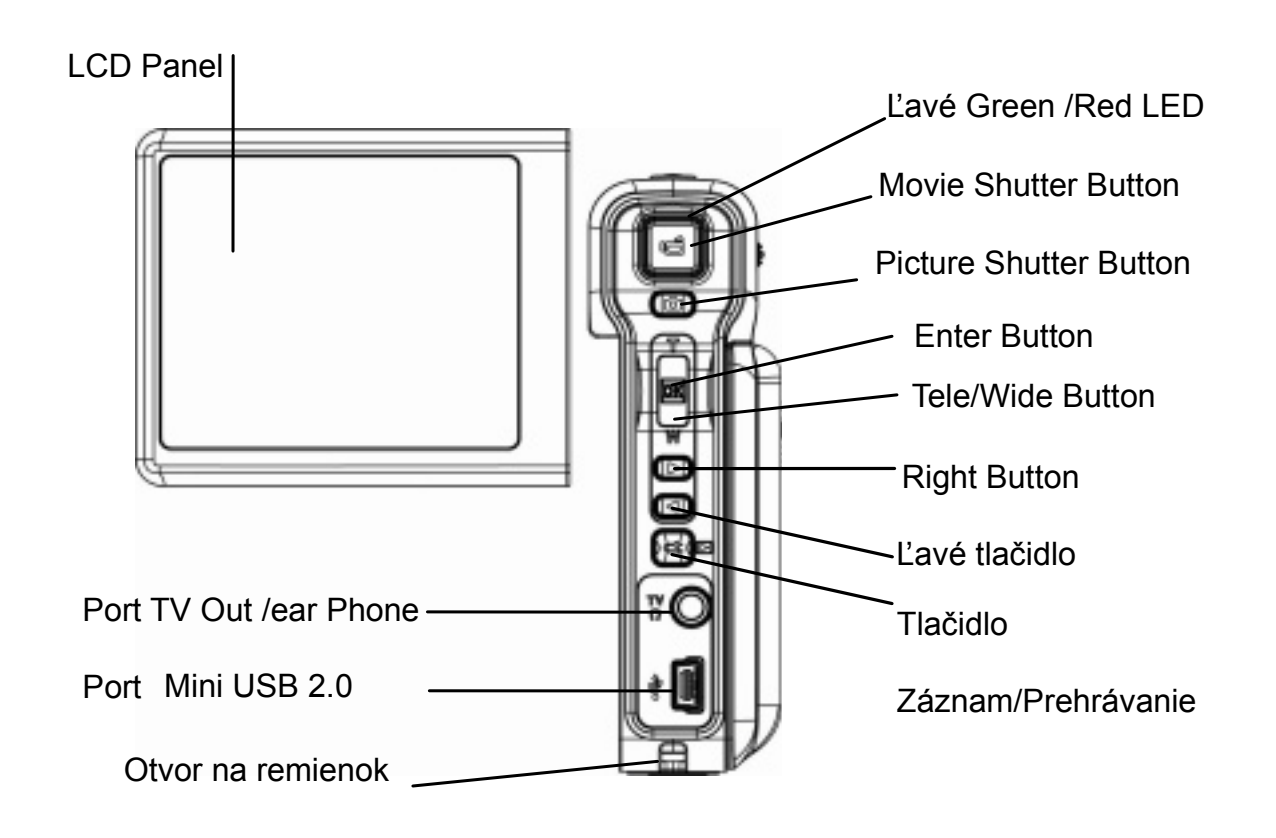

## **Pohľad zboku**

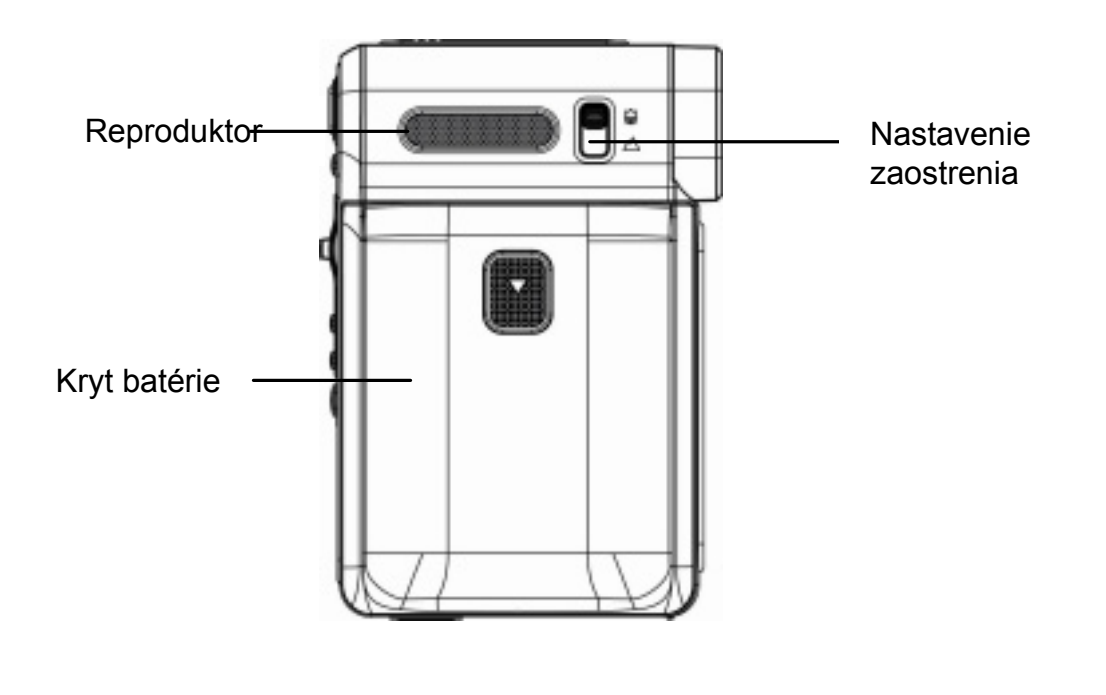

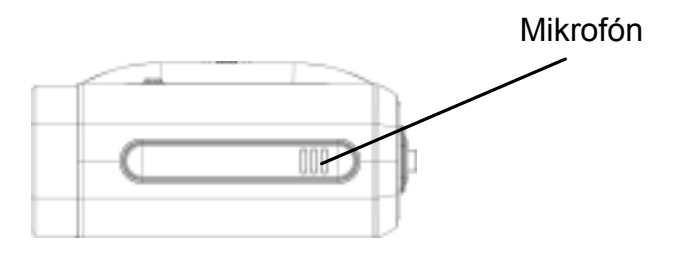

# **Začíname Vloženie batérií**

 Pred použitím fotoaparátu musíte vložiť Li-iónovú dobíjateľnú batériu NP60:

- 1. Kryt na batérie vysuňte podľa znázornených šípok.
- 2. Vložte batérie podľa správneho označenia polarity (+ alebo -)
- 3. Pevne zatvorte kryt batérií.

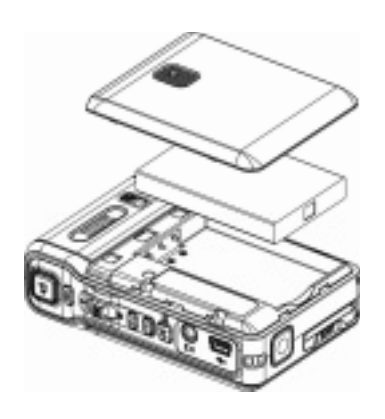

# **Vloženie a vyberanie SD karty**

Kamera je vybavená internou pamäťou (64MB), na ktorú môžete ukladať fotografie, filmy, nahratý zvuk alebo hudbu. Použitím doplnkovej pamäťovej karty SD môžete rozšíriť kapacitu pamäte až na 4GB. Vkladanie

pamäťovej karty:

- 1. Pamäťovú kartu vložte do správnej polohy.
- 2. Pre vybratie nainštalovanej SD karty zatlačte kartu dovnútra a uvoľní sa.
- 3. Keď sa karta vysunie von, jemne ju vytiahnite zo štrbiny.

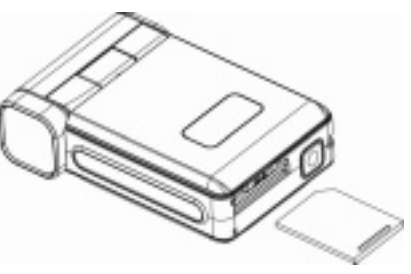

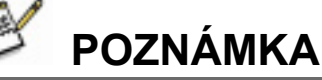

● Pri používaní karty sa filmy a fotografie ukladajú na kartu a nie do zabudovanej pamäte.

# **Ochrana údajov na SD karte**

Uzamknutím SD karty bude karta slúžiť len na čítanie. Keď je SD karta uzamknutá, nedajú sa na ňu zaznamenávať žiadne fotografie, filmy ani zvuk. Make sure the lock is in writeable position before recording any media.

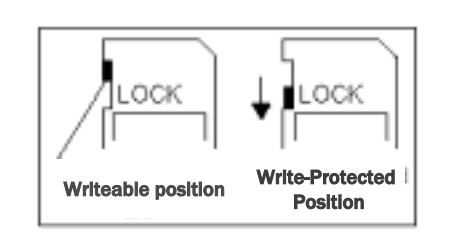

## **Zapnutie kamery a začiatky**

Pre zapnutie kamery:

- 1. Vysuňte LCD panel a kamera sa automaticky zapne.
- 2. Alebo na jednu sekundu stlačte spínač zapnutia a kamera sa zapne.

Pre natáčanie filmov stlačte tlačidlo Movie Shutter ( ).

- □ Pre fotografovanie stlačte tlačidlo Picture Shutter (
- Pre záznam zvuku stlačte tlačidlo Enter a tlačidlo Right/Left pre nahrávanie zvuku.
- Pre prezeranie uložených filmov, fotografií alebo počúvanie zvukových nahrávok a hudby stlačte raz tlačidlo RECORD/PLAY a zapnete režim prehrávania. Druhým stlačením sa vrátite do režimu nahrávania.

# **Vypnutie kamery**

Pre vypnutie kamery stlačte na jednu sekundu tlačidlo zapnutia alebo vráťte LCD panel do pôvodnej polohy.

# **Režim nahrávania**

## **Funkcia tlačidiel**

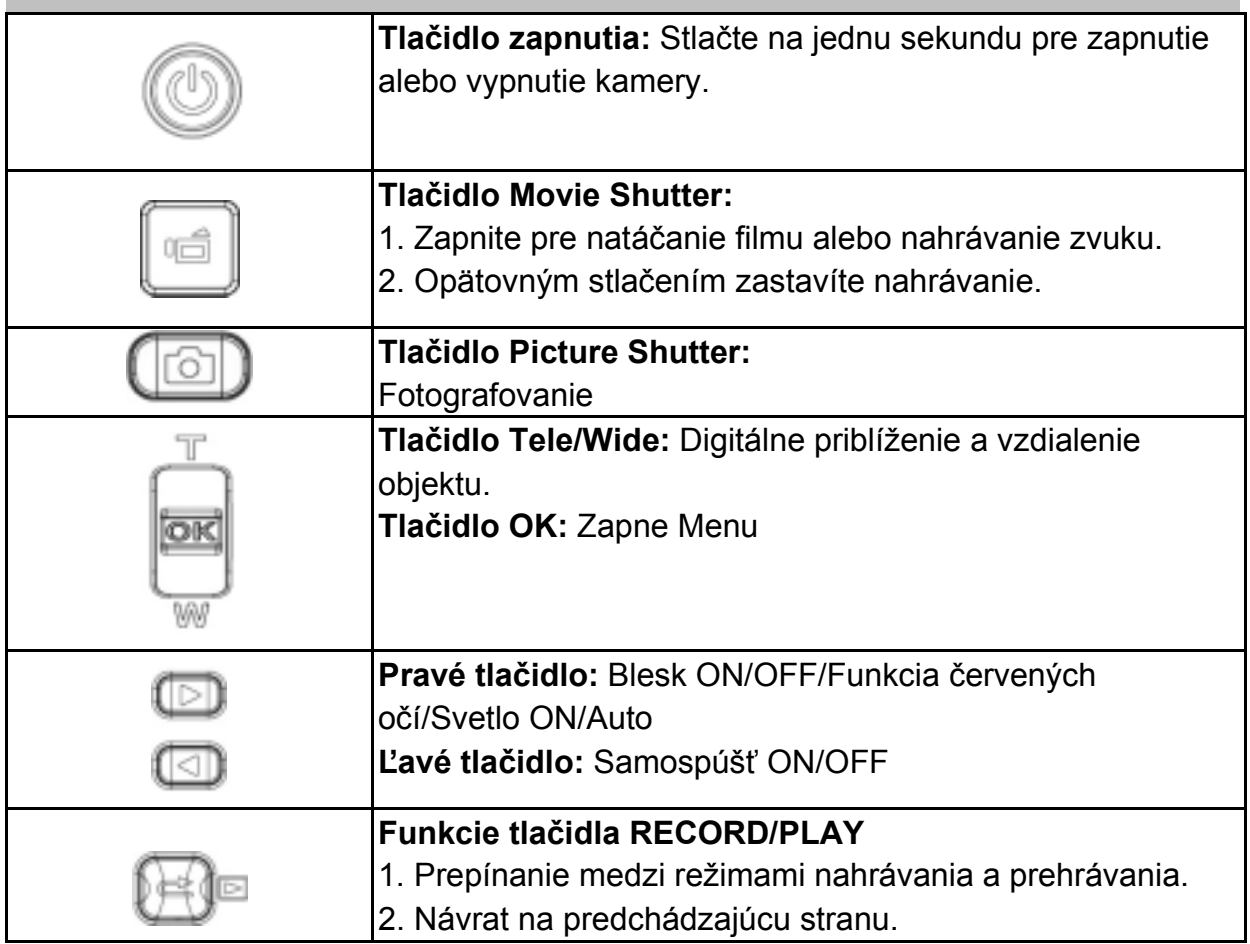

### **Informácie LCD monitora**

Počas nahrávania filmov a fotografovania sa na LCD monitore zobrazia tieto indikátory:

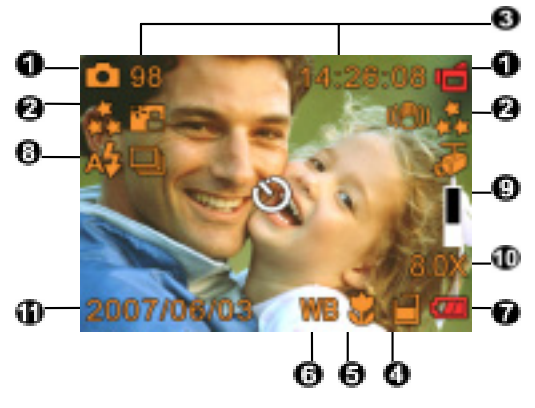

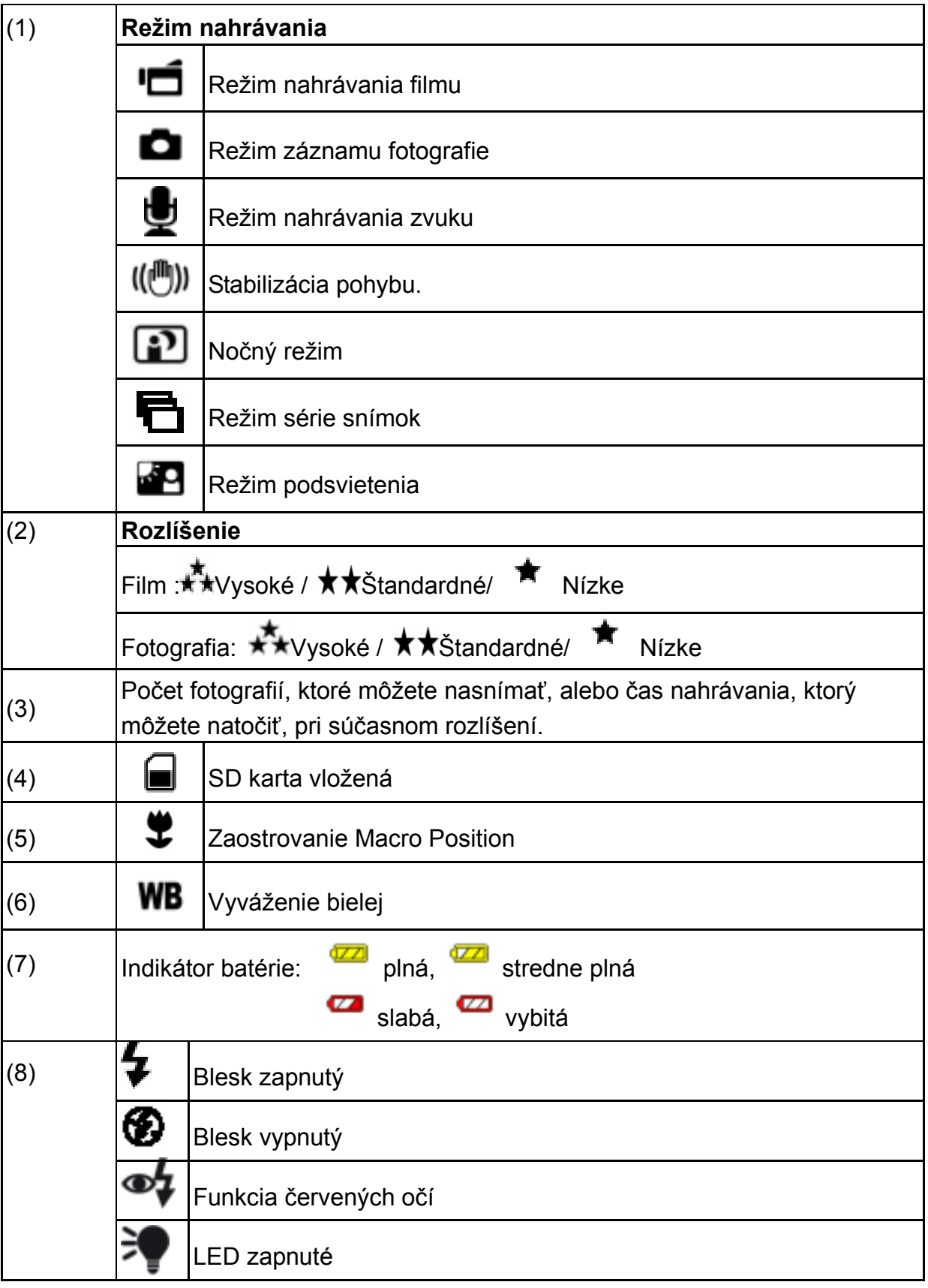

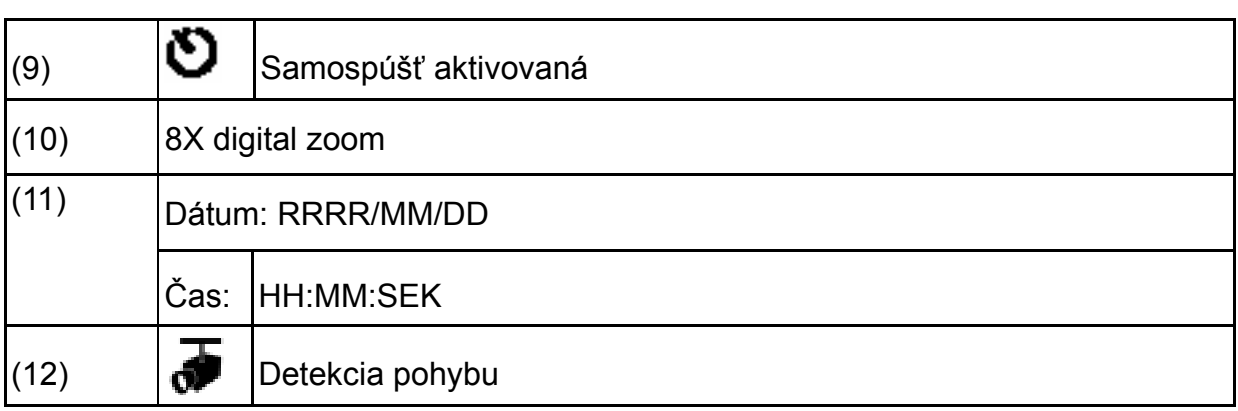

## **Nahrávanie filmu**

Pre spustenie nahrávania stlačte tlačidlo Movie Shutter ( ). Počas nahrávania filmu sa na LCD monitore zobrazí časový indikátor. Pre zastavenie nahrávania

stlačte opäť tlačidlo Movie Shutter ( ). Pre prezeranie nahratého filmu stlačte tlačidlo RECORD/PLAY.

K dispozícii máte tri nastavenia rozlíšenia:

Kvalita

Vysoká kvalita <del>∡★</del>

Štandardná kvalita**\* \*** 

Nízka kvalita

## **Záznam fotografií**

Pre snímanie fotografie stlačte tlačidlo Picture Shutter

Pre prezeranie fotografie stlačte tlačidlo RECORD/PLAY.

K dispozícii máte tri nastavenia rozlíšenia:

Kvalita

Vysoká kvalita <del>∡★</del>

Štandardná kvalita**\*** 

Nízka kvalita <sup>★</sup>

## **Používanie digitálneho zoomu**

Digitálny zoom zväčšuje obraz počas nahrávania filmu alebo fotografovania.

- 1. Pre priblíženie/vzdialenie stlačte tlačidlo Tele/Wide.
- 2. Digitálny zoom sa dá nastaviť od 1x do 8x a pomer zväčšenia je zobrazený na LCD monitore.

## **Možnosti režimu nahrávania**

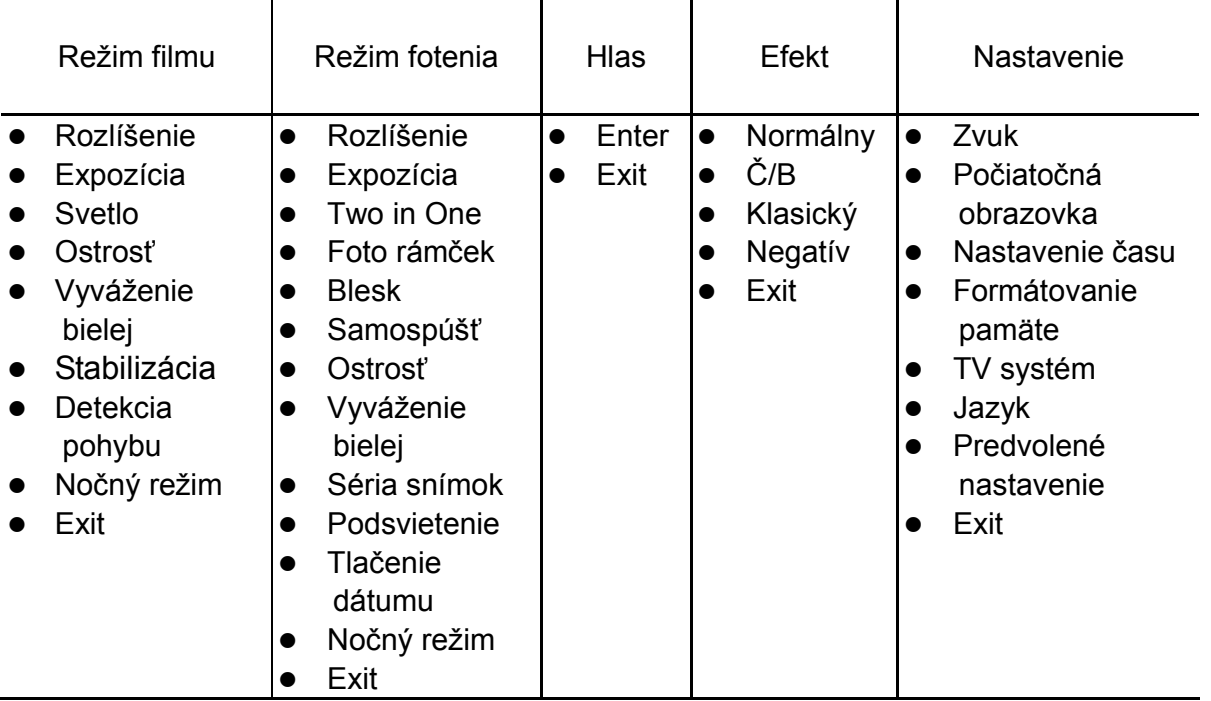

## **Obsluha v režime nahrávania**

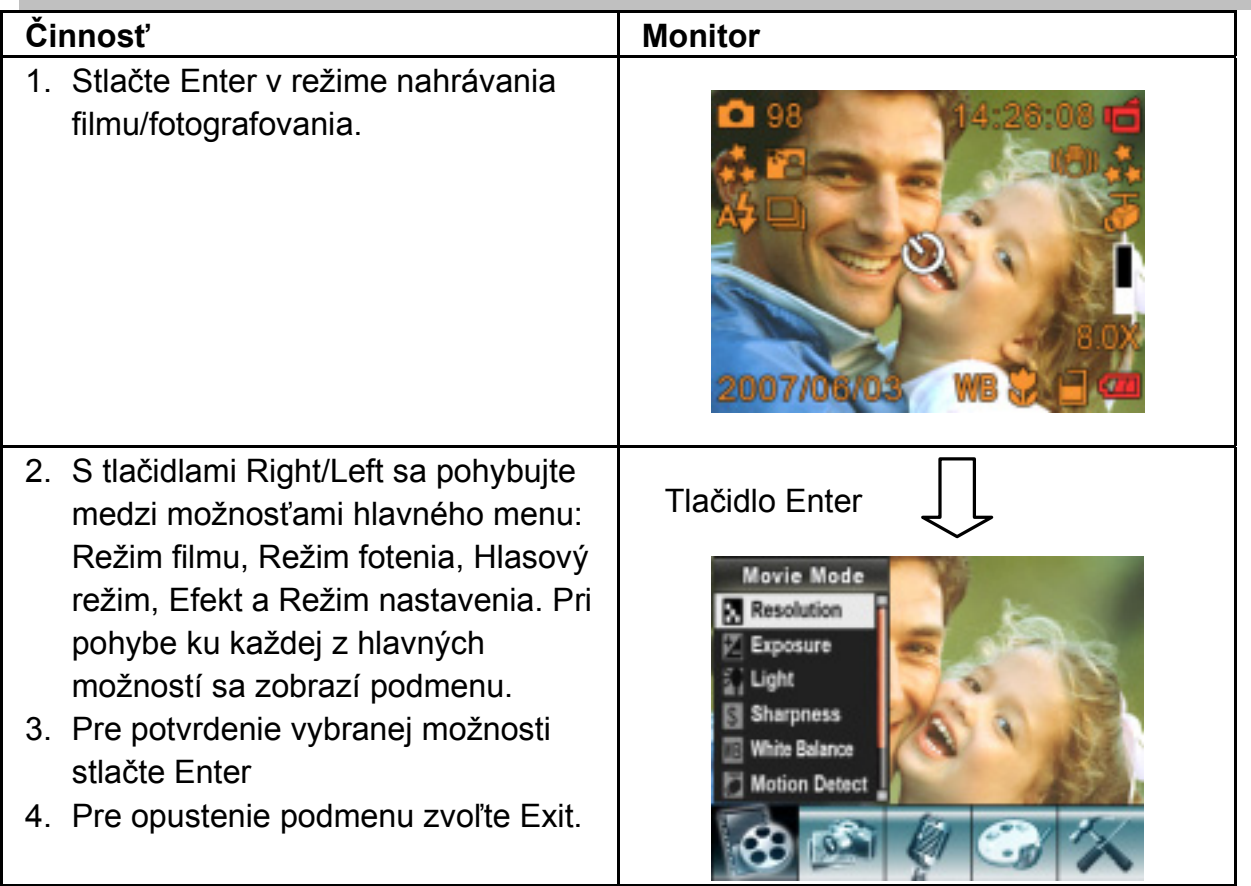

## **Predvolené nastavenie a platnosť**

Nasledovná tabuľka zobrazuje predvolené nastavenie kamery a platnosť. Vždy: Nastavenia platia vždy.

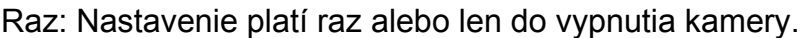

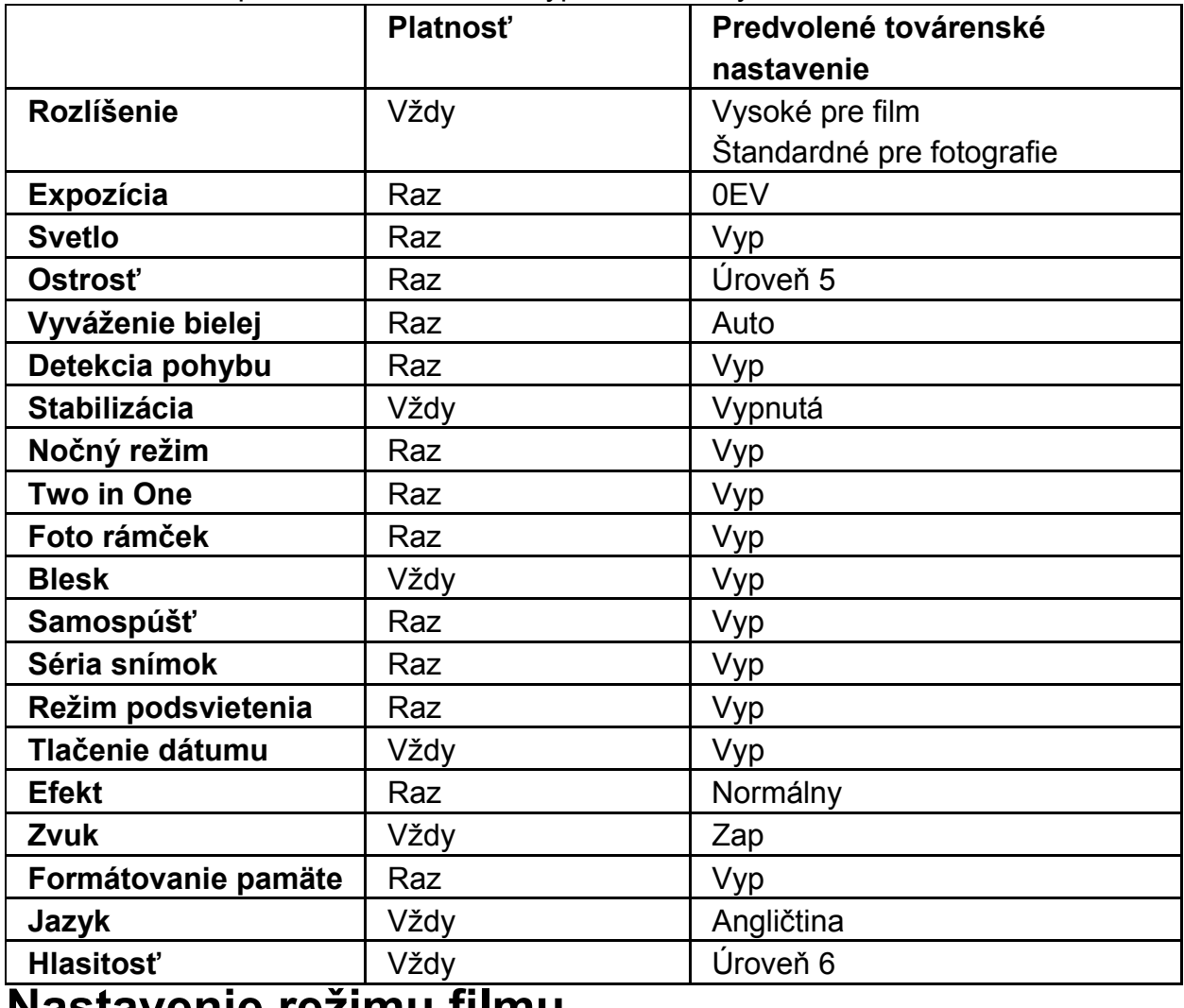

### **Nastavenie režimu filmu**

Do hlavného menu nahrávania patrí nastavenie kamery a iné pokročilé nastavenia. Na pohyb medzi možnosťami použite tlačidlá Right/Left a nastavenie potvrďte tlačidlom Enter.

#### **Rozlíšenie filmu**

#### **Pre zmenu rozlíšenia filmu:**

- 1. V režime nahrávania filmu/snímania fotografií stlačte Enter a na monitore sa prepne menu nahrávania.
- 2. S tlačidlami Right/Left zvoľte Movie Mode. Na monitore sa objaví podmenu režimu filmu.
- 3. S tlačidlom Tele/Wide zvoľte Resolution a stlačte Enter, aby ste zapli podmenu rozlíšenia.
- 4. S tlačidlom Tele/Wide sa pohybujte medzi tromi nastaveniami.
- 5. Stlačte Enter pre potvrdenie nastavenia a odíďte z menu.

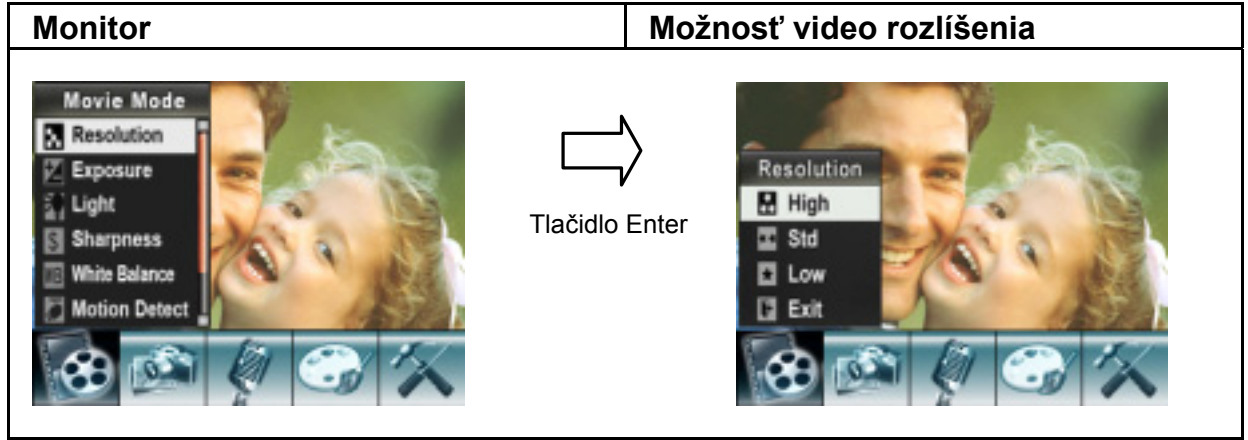

### **Možný nahrávací čas / sek (videoklip)**

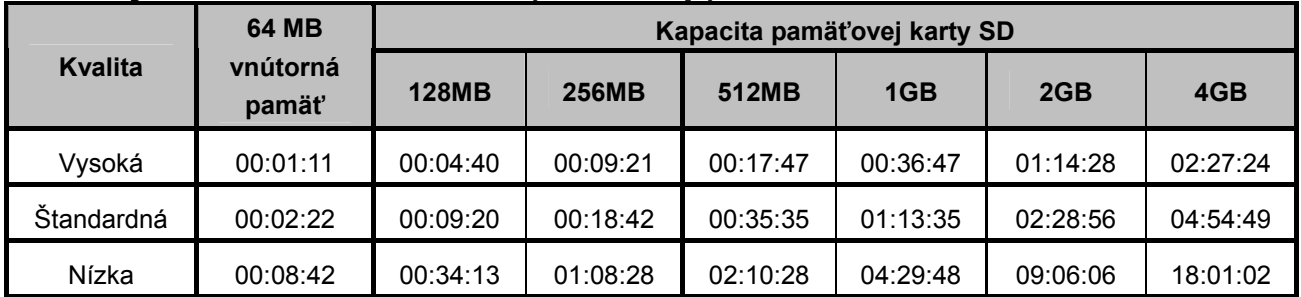

### **Expozícia**

Kamera automaticky prispôsobuje expozíciu obrazu. Za určitých okolností si môžete želať prispôsobiť nastavenie kompenzácie expozície.

#### **Pre zmenu nastavenia expozície:**

- 1. V režime nahrávania filmu/snímania fotografií stlačte Enter a na monitore sa prepne menu nahrávania.
- 2. S tlačidlami Right/Left zvoľte Movie Mode. Na monitore sa objaví podmenu režimu filmu.
- 3. S tlačidlom Tele/Wide sa presuňte k možnosti Exposure. Stlačte Enter a na monitore sa objaví podmenu expozície.
- 4. S tlačidlom Tele/Wide zvoľte preferovanú hodnotu EV. Zmenu si môžete okamžite predbežne prezrieť.
- 5. Stlačte Enter pre potvrdenie nastavenia a odíďte z menu.

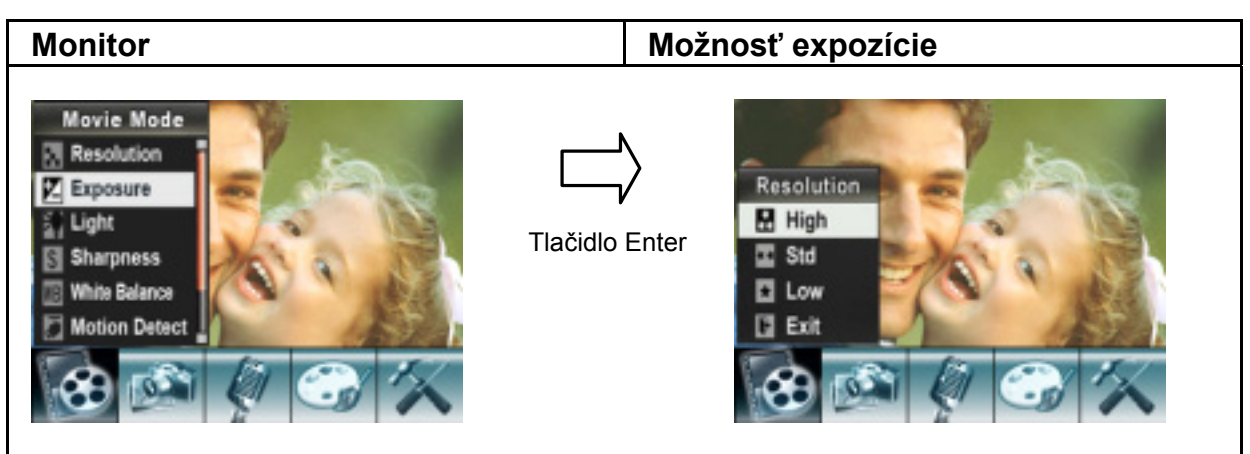

#### **Svetlo**

V režime film existujú dve nastavenia blesku. Pre zmenu nastavenia blesku stlačte tlačidlovú skratku (červené tlačidlo) alebo uskutočnite voľbu z menu možností.

**On** (1): LED svetlo bude zapnuté a poskytne osvetlenie v prostredí so slabým svetlom.

**Off**: LED svetlo je vypnuté.

Pre zmenu nastavenia svetla z menu možností:

- 1. V režime nahrávania filmu/snímania fotografií stlačte Enter a na monitore sa prepne menu nahrávania.
- 2. S tlačidlami Right/Left zvoľte Movie Mode. Na monitore sa objaví podmenu režimu filmu.
- 3. Ak sa chcete presunúť do nastavenia jasu, použite tlačidlo Tele/Wide. Stlačte Enter a na displeji sa zjaví podmenu Jas (Light).
- 4. S tlačidlom Tele/Wide sa pohybujte medzi dvomi nastaveniami.
- 5. Stlačte Enter pre potvrdenie nastavenia a odíďte z menu.
	- **POZNÁMKA**
- Blesk sa automaticky deaktivuje pri slabej batérii (**\* 1844**)

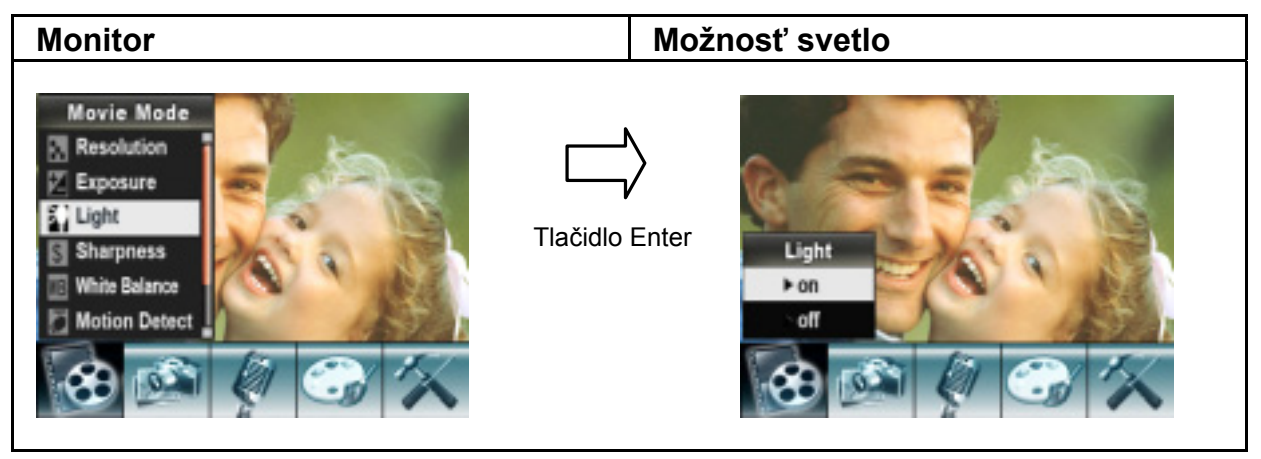

### **Ostrosť**

Aby ste dosiahli rôzne efekty, môžete obraz zoslabiť alebo zaostriť.

#### **Pre zmenu nastavenia ostrosti:**

- 1. V režime nahrávania filmu/snímania fotografií stlačte Enter a na monitore sa prepne menu nahrávania.
- 2. S tlačidlami Right/Left zvoľte Movie Mode. Na monitore sa objaví podmenu režimu filmu.
- 3. S tlačidlom Tele/Wide zvoľte Sharpness a stlačte Enter, aby ste zapli podmenu ostrosti.
- 4. S tlačidlom Tele/Wide sa pohybujte medzi deviatimi úrovňami. Zmenu si môžete okamžite predbežne prezrieť.
- 5. Stlačte Enter pre potvrdenie nastavenia a odíďte z menu.

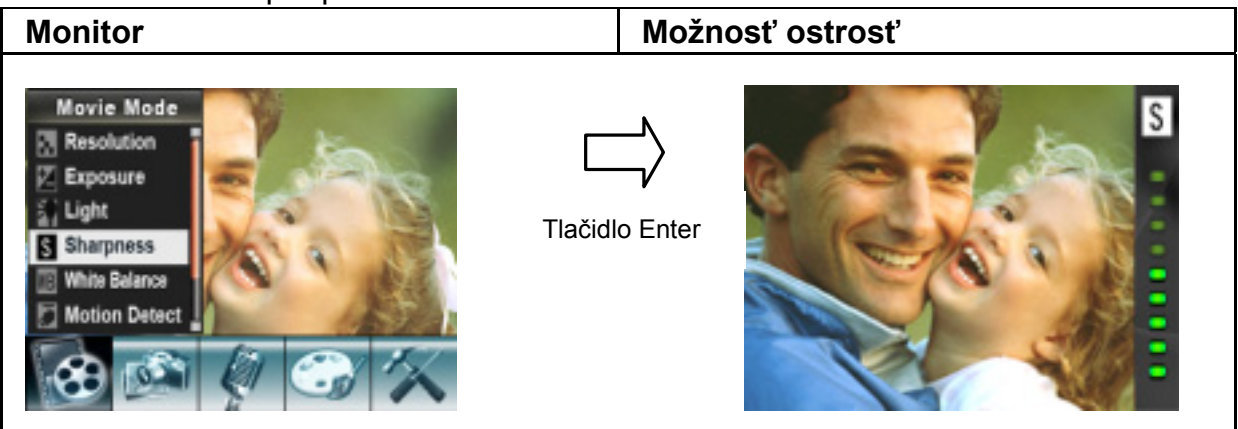

### **Vyváženie bielej**

Kamera automaticky upravuje vyváženie farieb obrazu. Máte na výber z troch manuálnych nastavení vyváženia bielej:

- 1. Auto (prednastavené): Kamera automaticky upravuje vyváženie bielej.
- 2. Daylight: Vonku.
- 3. Fluorescent: Pri svetielkujúcich svetelných podmienkach.
- 4. Tungsten: Pri žiarovkových svetelných podmienkach.

#### **Pre zmenu nastavenia vyváženia bielej:**

- 1. V režime nahrávania filmu/snímania fotografií stlačte Enter a na monitore sa prepne menu nahrávania.
- 2. S tlačidlami Right/Left zvoľte Movie Mode. Na monitore sa objaví podmenu režimu filmu.
- 3. S tlačidlom Tele/Wide zvoľte White Balance a stlačte Enter, aby ste zapli podmenu vyváženia bielej.
- 4. S tlačidlom Tele/Wide sa pohybujte medzi štyrmi nastaveniami. Zmenu si môžete okamžite predbežne prezrieť.
- 5. Stlačte Enter pre potvrdenie nastavenia a odíďte z menu.

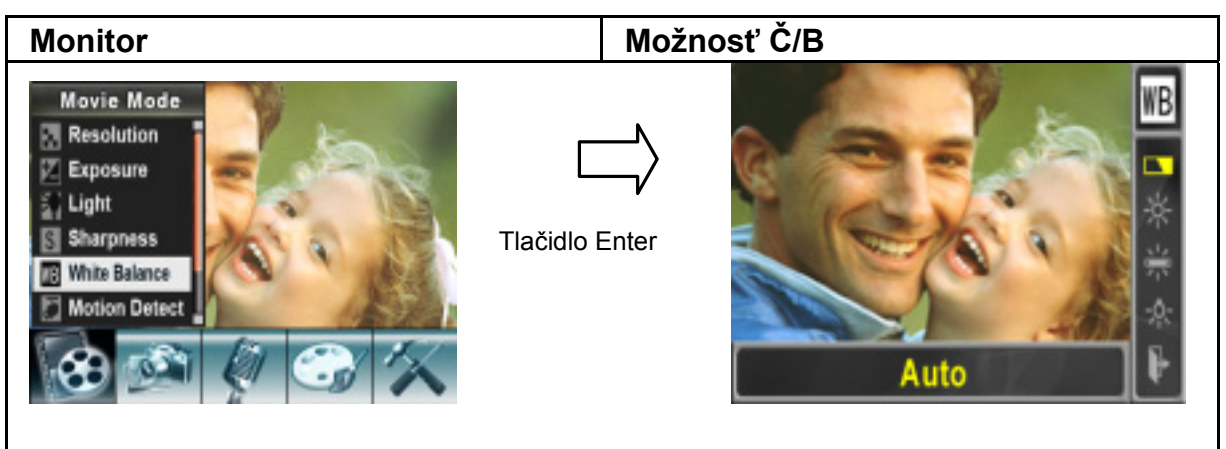

### **Stabilizácia**

Pre zapnutie Stabilizácie:

- 1. V móde nahrávania filmov/obrázkov (Movie/Picture Record), stlačte Enter pre prepnutie do menu nahrávania.
- 2. Pre výber módu Film (Movie) použite tlačidlo Vpravo/Vľavo (Right/Left). Na obrazovke sa zjaví podmenu módu Film.
- 3. Pre výber stabilizácie použite tlačidlo Tele/Wide, potom sa stlačením tlačidla Enter dostanete do podmenu stabilizácie.
- 4. Použitím tlačidla Tele/Wide si zvolíte ON (zapnúť) alebo OFF (vypnúť).
- 5. Stlačte Enter pre potvrdenie nastavenia a návrat.

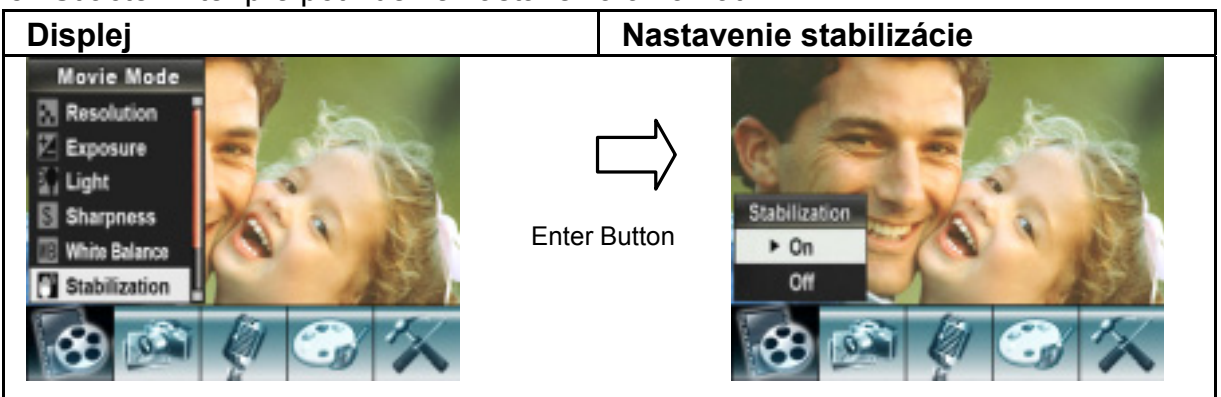

### **Detekcia pohybu**

#### **Pre umožnenie detekcie pohybu:**

- 1. V režime nahrávania filmu/snímania fotografií stlačte Enter a na monitore sa prepne menu nahrávania.
- 2. S tlačidlami Right/Left zvoľte Movie Mode. Na monitore sa objaví podmenu režimu filmu.
- 3. S tlačidlom Tele/Wide zvoľte Motion Detect a stlačte Enter, aby ste zapli detekcie pohybu.
- 4. S tlačidlom Tele/Wide zvoľte ON alebo OFF.
- 5. Stlačte Enter pre potvrdenie nastavenia a odíďte z menu.

6. Kamera začne nahrávať video hneď ako zachytí pohyb po troch po sebe nasledujúcich sekundách. Nahrávanie zastaví, ak po dobu troch sekúnd nenastane žiadny pohyb.

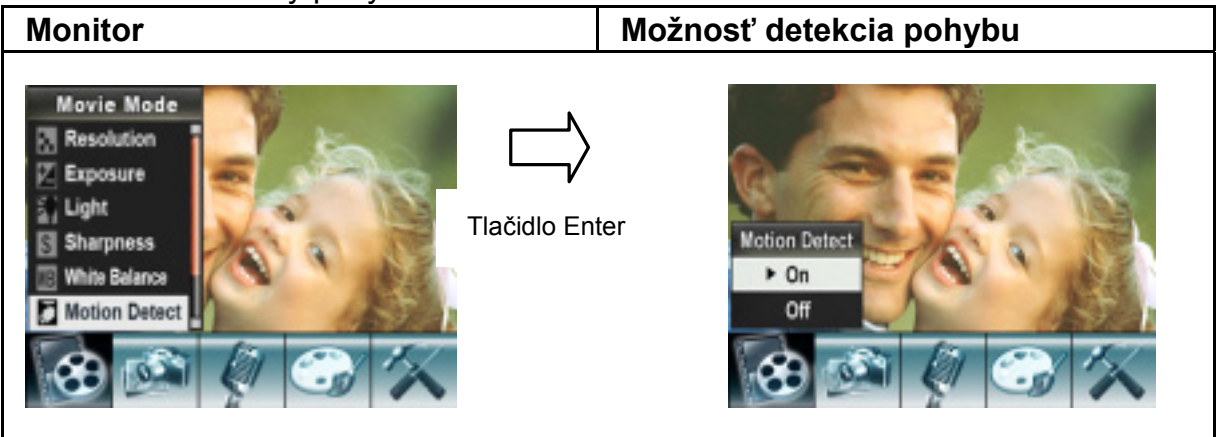

### **Nočný režim**

Nočný režim používajte pre nočné scény alebo slabé svetelné podmienky. Dlhšia expozícia zachytí objekty v pozadí viac do detailov.

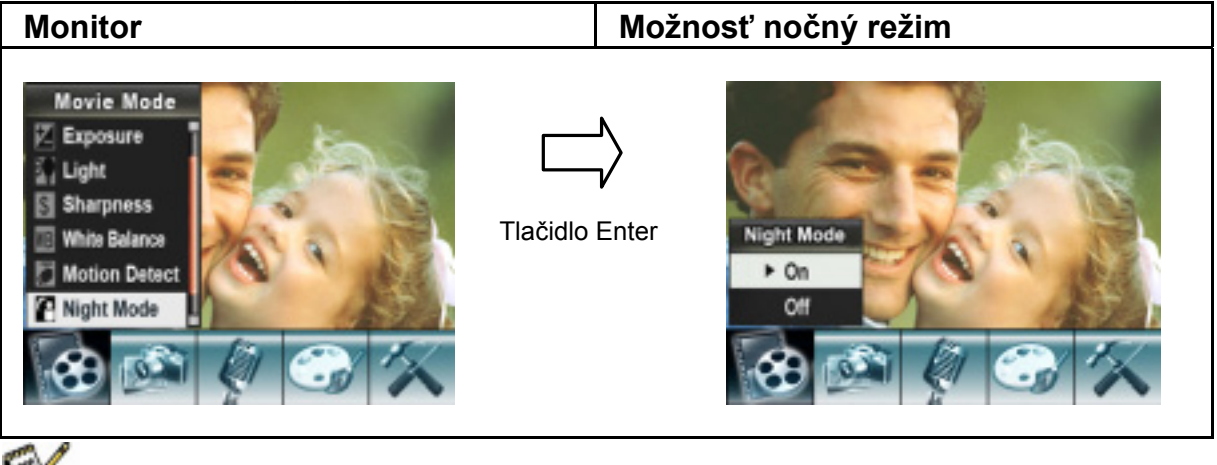

# **POZNÁMKA**

● Aby ste predišli rozmazanému obrazu, umiestnite kameru na rovný, stály povrch alebo použite stojan.

## **Nastavenie režimu fotoaparátu**

### **Rozlíšenie fotografie**

#### **Pre zmenu rozlíšenia fotografie:**

- 1. V režime nahrávania filmu/snímania fotografií stlačte Enter a na monitore sa prepne menu nahrávania.
- 2. S tlačidlami Right/Left zvoľte Camera Mode. Na monitore sa objaví podmenu režimu fotoaparátu.
- 3. S tlačidlom Tele/Wide zvoľte Resolution a stlačte Enter, aby ste zapli podmenu rozlíšenia.
- 4. S tlačidlom Tele/Wide sa pohybujte medzi tromi nastaveniami.

#### 5. Stlačte Enter pre potvrdenie nastavenia a odíďte z menu.

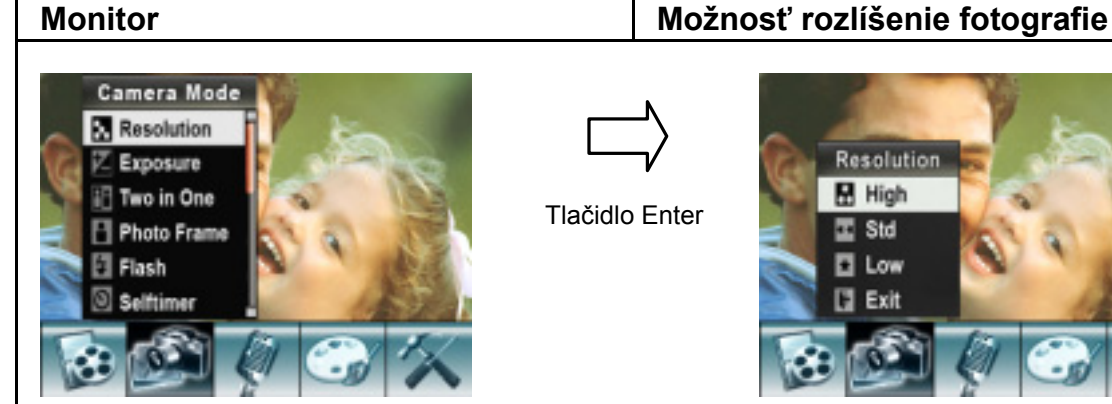

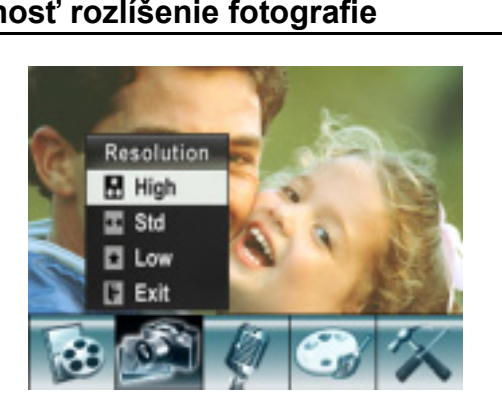

### **Počet možných záberov (fotografií)**

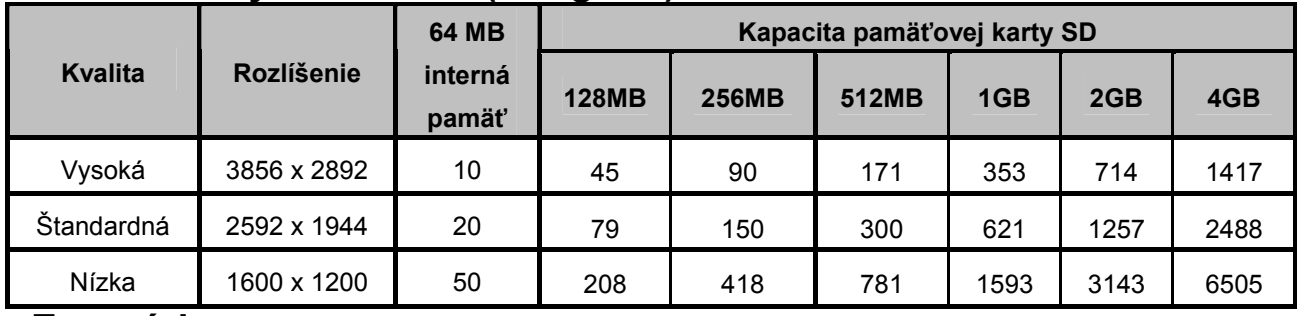

#### **Expozícia**

Kamera automaticky prispôsobuje expozíciu obrazu. Za určitých okolností si môžete želať prispôsobiť nastavenie kompenzácie expozície.

#### **Pre zmenu nastavenia expozície:**

- 1. V režime nahrávania filmu/snímania fotografií stlačte Enter a na monitore sa prepne menu nahrávania.
- 2. S tlačidlami Right/Left zvoľte Camera Mode. Na monitore sa objaví podmenu režimu fotoaparátu.
- 3. S tlačidlom Tele/Wide zvoľte Exposure. Stlačte Enter a na monitore sa objaví podmenu expozície.
- 4. S tlačidlom Tele/Wide zvoľte preferovanú hodnotu EV.
- 5. Stlačte Enter pre potvrdenie nastavenia a odíďte z menu.

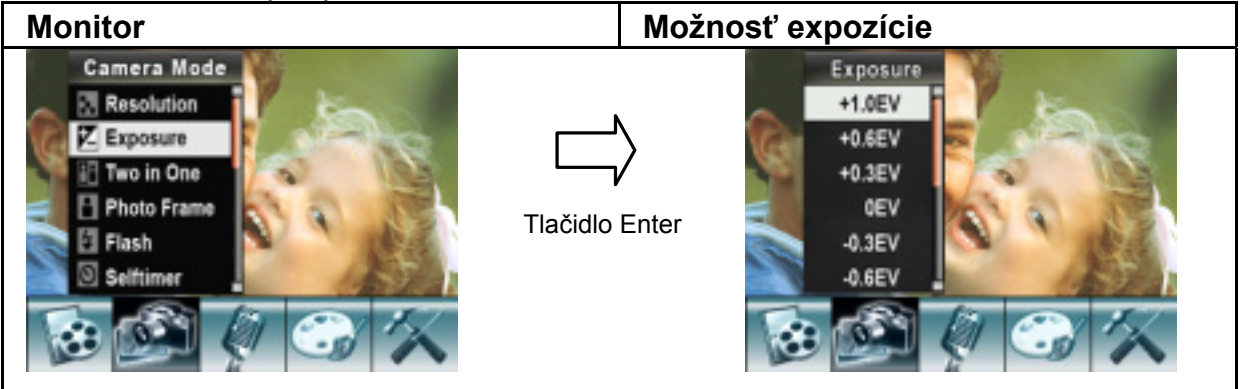

#### **Two in One (len pre režim fotoaparátu)**

S nastavením fotoaparátu v režime Two in One možete spojiť dve fotografie do jednej. **Pre umožnenie Two in One:** 

- 1. V režime nahrávania filmu/snímania fotografií stlačte Enter a na monitore sa prepne menu nahrávania.
- 2. S tlačidlami Right/Left zvoľte Camera Mode. Na monitore sa objaví podmenu režimu fotoaparátu.
- 3. S tlačidlom Tele/Wide zvoľte Two in One a stlačte Enter, aby ste zapli podmenu Two in One.
- 4. S tlačidlom Tele/Wide zvoľte ON alebo OFF.
- 5. Stlačte Enter pre potvrdenie nastavenia a odíďte z menu.

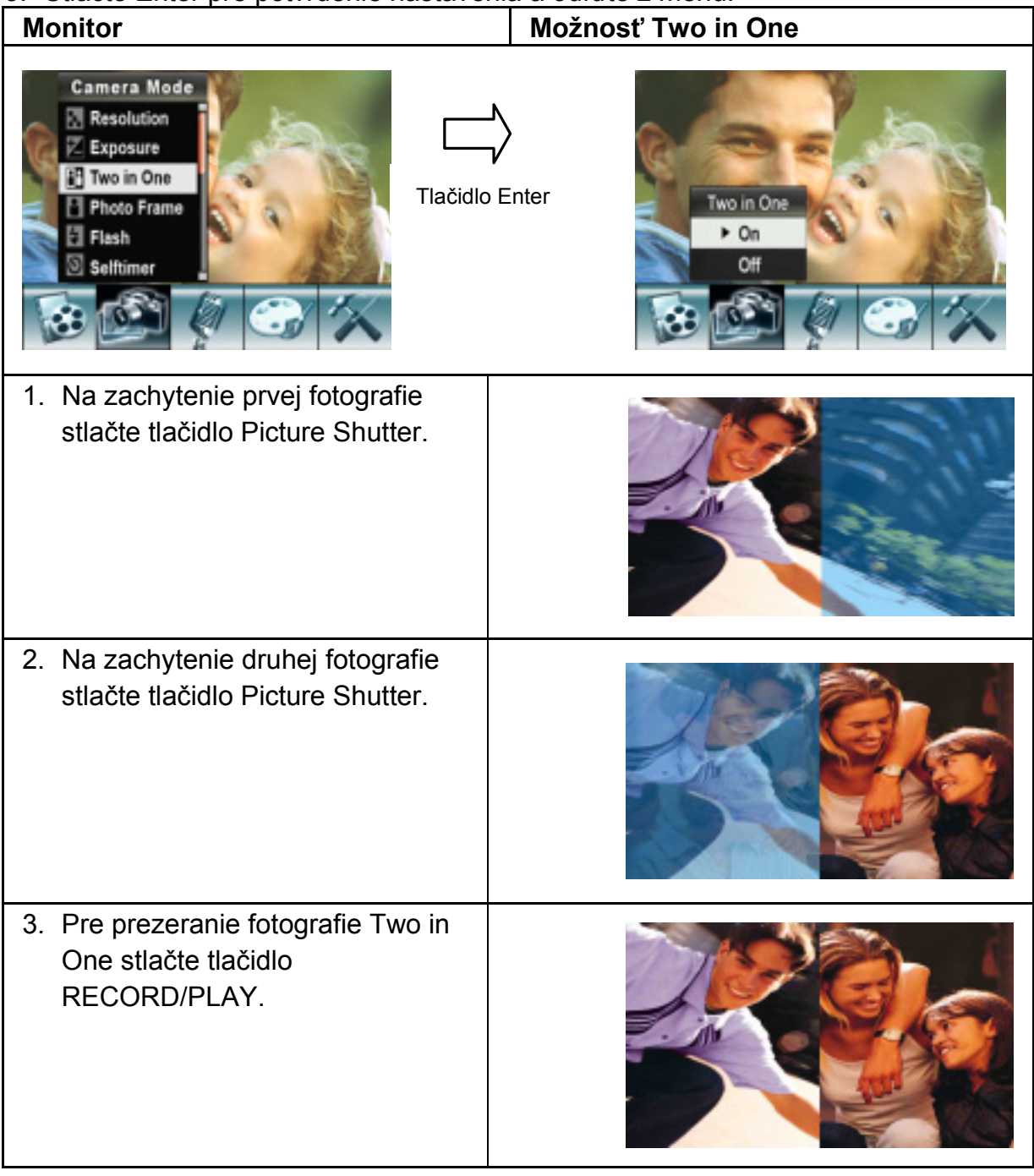

#### **Foto rámček (len pre režim fotoaparátu)**

Váš fotoaparát je vybavený obľúbeným prvkom elektronického foto rámčeka. Fotografiu môžete zachytiť s vybraným elektronickým foto rámčekom. **Pre umožnenie foto rámčeka:**

- 1. V režime nahrávania filmu/snímania fotografií stlačte Enter a na monitore sa prepne menu nahrávania.
- 2. S tlačidlami Right/Left zvoľte Camera Mode. Na monitore sa objaví podmenu režimu fotoaparátu.
- 3. S tlačidlom Tele/Wide zvoľte Photo Frame a stlačte Enter, aby ste zapli foto rámček.
- 4. S tlačidlom Tele/Wide nájdite vybraný foto rámček. Potom zvoľte možnosť Set a stlačte Enter pre potvrdenie nastavenia a odchod z menu.

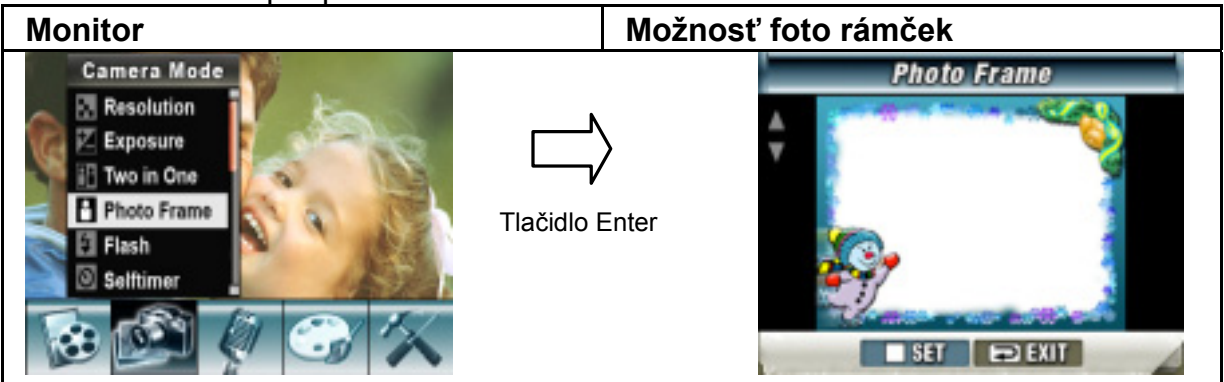

#### **Blesk**

Táto kamera má v režime fotoaparátu dve nastavenie blesku. Pre zmenu nastavenia blesku použite buď skratku (pravé tlačidlo) alebo Nastavenie možností.

- 1. Auto-flash  $(A^{\dagger})$ : blesk pracuje automaticky podľa svetelných podmienok. Tento režim používajte pre všeobecné fotenie.
- 2. Flash On (\*): Blesk bude pracovať pri každej zachytenej fotke.
- 3. Flash Off  $(3)$ : blesk nebude pracovať za žiadnych okolností. Tento režim používajte na miestach, kde je používanie blesku zakázané alebo pri vzdialených objektoch (mimo dosahu blesku).
- 4. Red-Eye Reduction (redukcia červených očí) (<sup>44</sup>): Blesk pre zachytením fotografie vyšle dva záblesky.

#### **Pre zmenu nastavenia blesku:**

- 1. V režime nahrávania filmu/snímania fotografií stlačte Enter a na monitore sa prepne menu nahrávania.
- 2. S tlačidlami Right/Left zvoľte Camera Mode. Na monitore sa objaví podmenu režimu fotoaparátu.
- 3. S tlačidlom Tele/Wide zvoľte Flash Option a stlačte Enter, aby ste zapli podmenu blesku.
- 4. S tlačidlom Tele/Wide zvoľte nastavenia.
- 5. Stlačte Enter pre potvrdenie nastavenia a odíďte z menu.

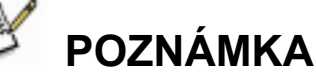

- **•** Blesk sa automaticky deaktivuje pri slabej batérii ( **• •** ).
- LED svetlo je dostupné, len ak na zmenu nastavení blesku používate klávesovú skratku.

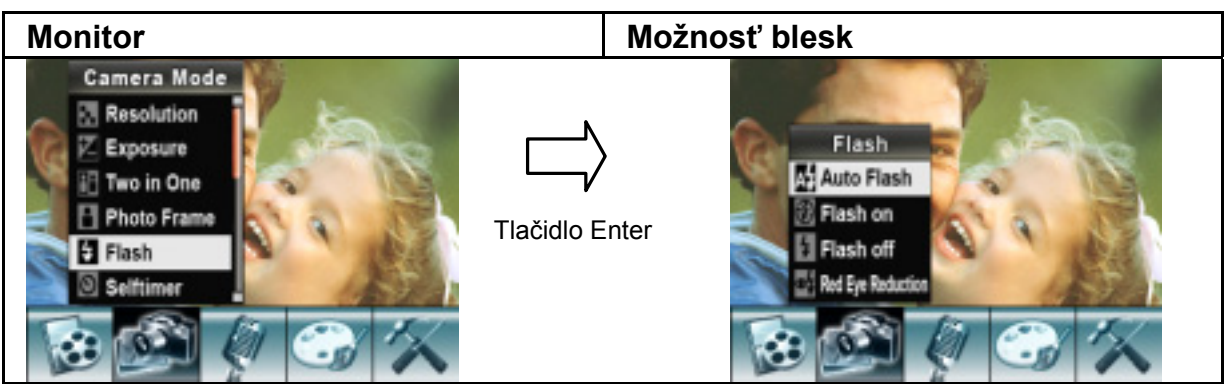

#### **Samospúšť (len pre režim fotoaparátu)**

Samospúšť umožňuje zachytiť fotografiu s desaťsekundovým oneskorením. Samospúšť aktivujete buď s klávesovou skratkou (ľavé tlačidlo) alebo s Nastaveniami možností. Rozbliká sa LED dióda samospúšte na prednej strane kamery pod svetlom blesku. Pre zachytením fotografie sa zvýši rýchlosť blikania. **Pre umožnenie samospúšte:** 

- 1. V režime nahrávania filmu/snímania fotografií stlačte Enter a na monitore sa prepne menu nahrávania.
- 2. S tlačidlami Right/Left zvoľte Camera Mode. Na monitore sa objaví podmenu režimu fotoaparátu.
- 3. S tlačidlom Tele/Wide zvoľte Self-timer a stlačte Enter, aby ste zapli podmenu samospúšte.
- 4. S tlačidlom Tele/Wide zvoľte On alebo Off.
- 5. Stlačte Enter pre potvrdenie nastavenia a odíďte z menu.

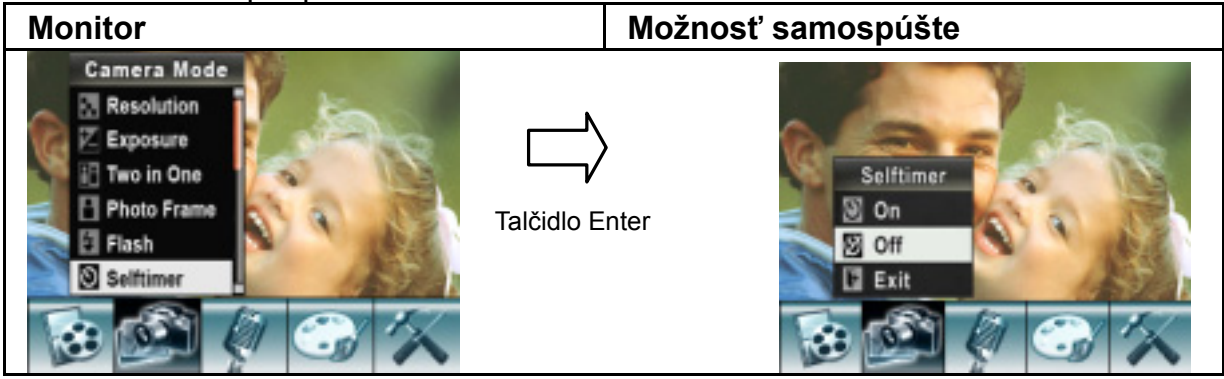

### **Ostrosť**

Aby ste dosiahli rôzne efekty, môžete obraz zoslabiť alebo zaostriť.

#### **Pre zmenu nastavenia ostrosti:**

- 1. V režime nahrávania filmu/snímania fotografií stlačte Enter a na monitore sa prepne menu nahrávania.
- 2. S tlačidlami Right/Left zvoľte Camera Mode. Na monitore sa objaví podmenu režimu fotoaparátu.
- 3. S tlačidlom Tele/Wide zvoľte Sharpness Option a stlačte Enter, aby ste zapli podmenu ostrosti.
- 4. S tlačidlom Tele/Wide sa pohybujte medzi deviatimi úrovňami.
- 5. Stlačte Enter pre potvrdenie nastavenia a odíďte z menu.

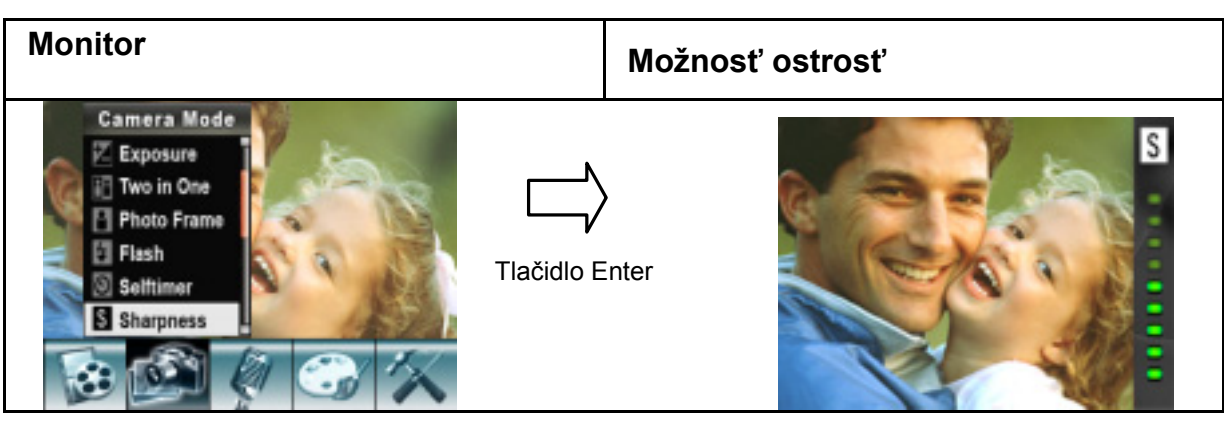

### **Vyváženie bielej**

Kamera automaticky upravuje vyváženie farieb obrazu. Máte na výber z troch manuálnych nastavení vyváženia bielej:

- 1. Auto (prednastavené): Kamera automaticky upravuje vyváženie bielej.
- 2. Daylight: Vonku.
- 3. Fluorescent: Pri svetielkujúcich svetelných podmienkach.
- 4. Tungsten: Pri žiarovkových svetelných podmienkach.

#### **Pre zmenu nastavenia vyváženia bielej:**

- 1. V režime nahrávania filmu/snímania fotografií stlačte Enter a na monitore sa prepne menu nahrávania.
- 2. S tlačidlami Right/Left zvoľte Camera Mode. Na monitore sa objaví podmenu režimu fotoaparátu.
- 3. S tlačidlom Tele/Wide zvoľte White Balance a stlačte Enter, aby ste zapli podmenu vyváženia bielej.
- 4. S tlačidlom Tele/Wide sa pohybujte medzi štyrmi nastaveniami. Zmenu si môžete okamžite predbežne prezrieť.
- 5. Stlačte Enter pre potvrdenie nastavenia a odíďte z menu.

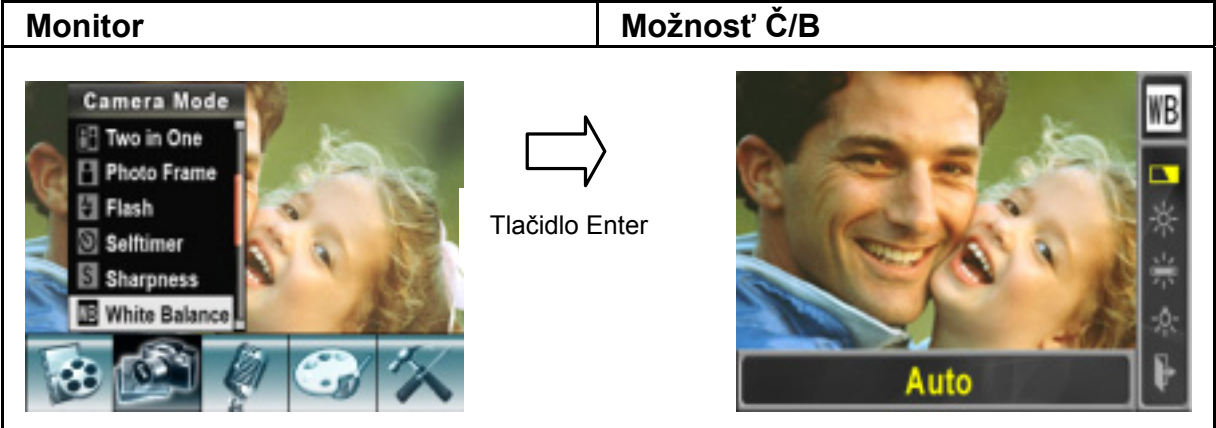

### **Séria snímok (len pre režim fotoaparátu)**

S fotoaparátom nastaveným na režim série snímok môžete spraviť päť fotografií za sebou.

#### **Pre umožnenie série snímok:**

- 1. V režime nahrávania filmu/snímania fotografií stlačte Enter a na monitore sa prepne menu nahrávania.
- 2. S tlačidlami Right/Left zvoľte Camera Mode. Na monitore sa objaví podmenu režimu fotoaparátu.
- 3. S tlačidlom Tele/Wide zvoľte Multi-Snap a stlačte Enter, aby ste zapli podmenu série snímok.
- 4. S tlačidlom Tele/Wide zvoľte On alebo Off.
- 5. Stlačte Enter pre potvrdenie nastavenia a odíďte z menu.
- 6. Stlačte tlačidlo Picture Shutter pre zachytenie piatich po sebe idúcich fotografií.

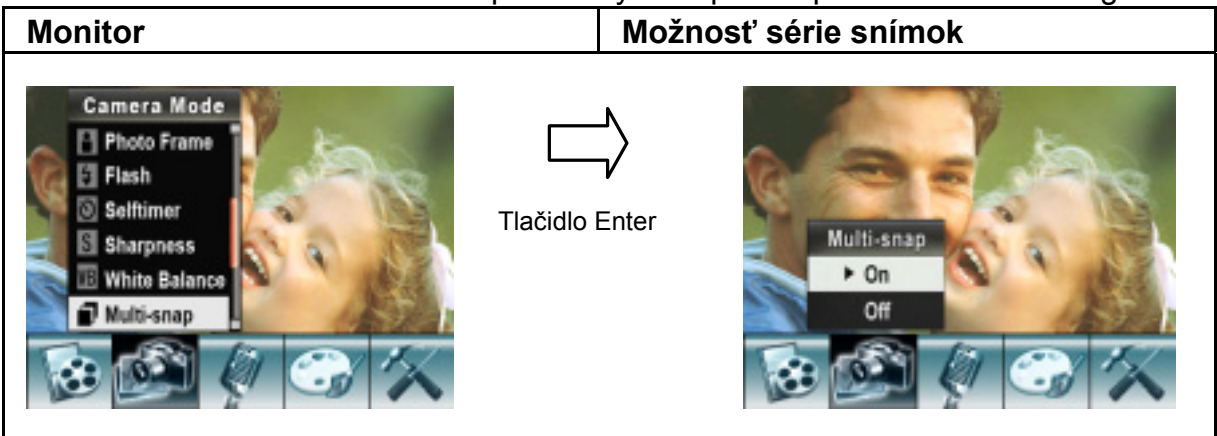

### **Podsvietenie (len pre režim fotoaparátu)**

S fotoaparátom nastaveným v režime podsvietenia môžete fotografovať aj keď je za objektom jasné svetlo.

#### **Pre umožnenie podsvietenia:**

- 1. V režime nahrávania filmu/snímania fotografií stlačte Enter a na monitore sa prepne menu nahrávania.
- 2. S tlačidlami Right/Left zvoľte Camera Mode. Na monitore sa objaví podmenu režimu fotoaparátu.
- 3. S tlačidlom Tele/Wide zvoľte Sharpness a stlačte Enter, aby ste zapli podmenu podsvietenia.
- 4. S tlačidlom Tele/Wide zvoľte On alebo Off.
- 5. Stlačte Enter pre potvrdenie nastavenia a odíďte z menu.

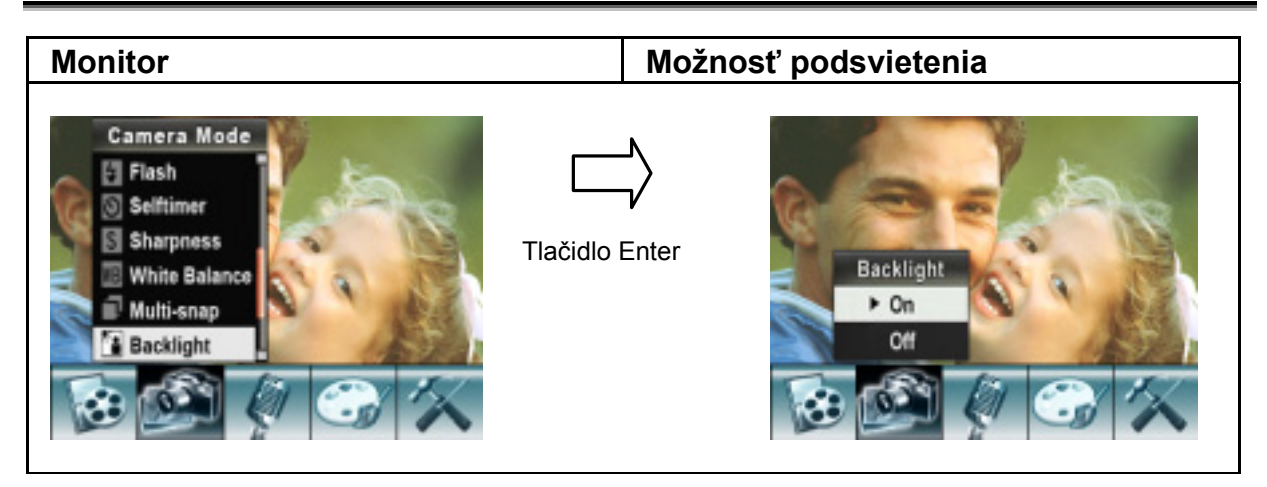

#### **Tlačenie dátumu (len pre režim fotoaparátu) Pre umožnenie tlačenia dátumu:**

- 1. V režime nahrávania filmu/snímania fotografií stlačte Enter a na monitore sa prepne menu nahrávania.
- 2. S tlačidlami Right/Left zvoľte Camera Mode. Na monitore sa objaví podmenu režimu fotoaparátu.
- 3. S tlačidlom Tele/Wide zvoľte Date Printing a stlačte Enter, aby ste zapli podmenu tlačenia dátumu.
- 4. S tlačidlom Tele/Wide zvoľte On alebo Off.
- 5. Stlačte Enter pre potvrdenie nastavenia a odíďte z menu.

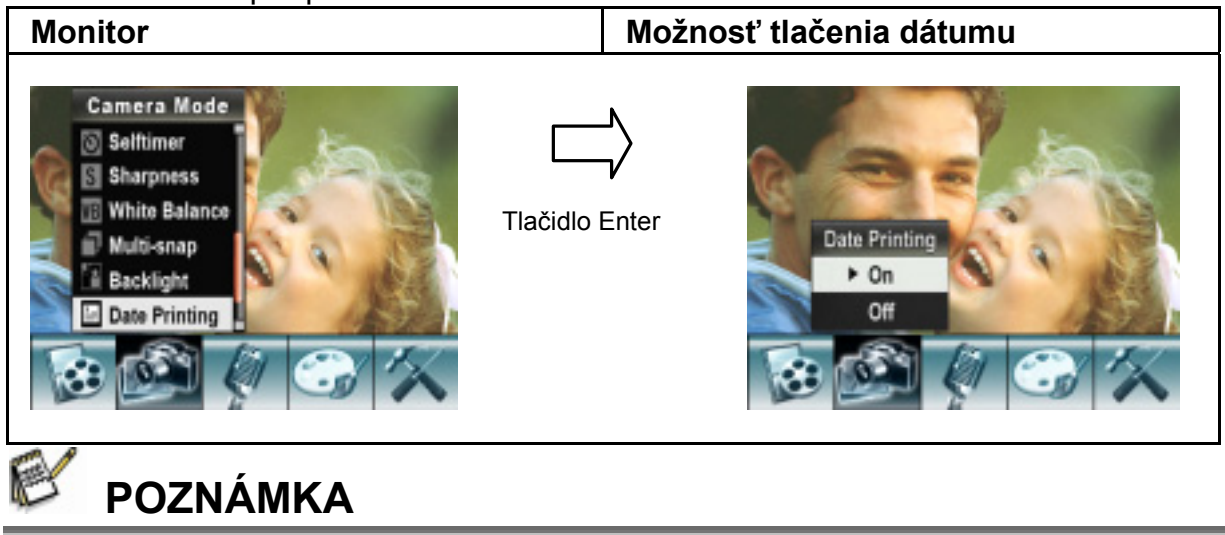

Po aktivácii tlačenia dátumu bude na vytlačenej fotografii zobrazený dátum.

### **Nočný režim**

Nočný režim používajte pre nočné scény alebo slabé svetelné podmienky. Dlhšia expozícia zachytí objekty v pozadí viac do detailov.

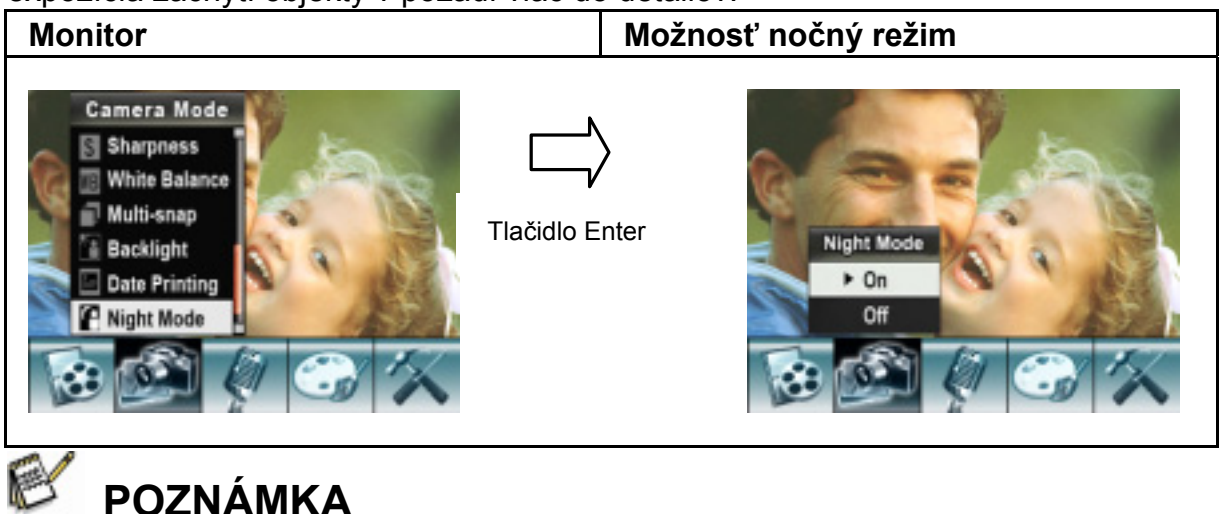

Aby ste predišli rozmazanému obrazu, umiestnite kameru na rovný, stály povrch alebo použite stojan.

## **Hlasový režim**

#### **Pre umožnenie nahrávania hlasu:**

- 1. V režime nahrávania filmu/snímania fotografií stlačte Enter a na monitore sa prepne menu nahrávania.
- 2. S tlačidlom Tele/Wide sa presuňte k možnosti Voice. Na monitore sa zobrazí podmenu hlasu.
- 3. S tlačidlom Tele/Wide sa pohybujte medzi možnosťami Enter a Exit.
- 4. Možnosť Enter zvošte pre aktiváciu nahrávania hlasu a stlačte Enter pre potvrdenie a odchod.
- 5. Pre spustenie/zastavenie nahrávania hlasu stačte tlačidlo Movie shutter.

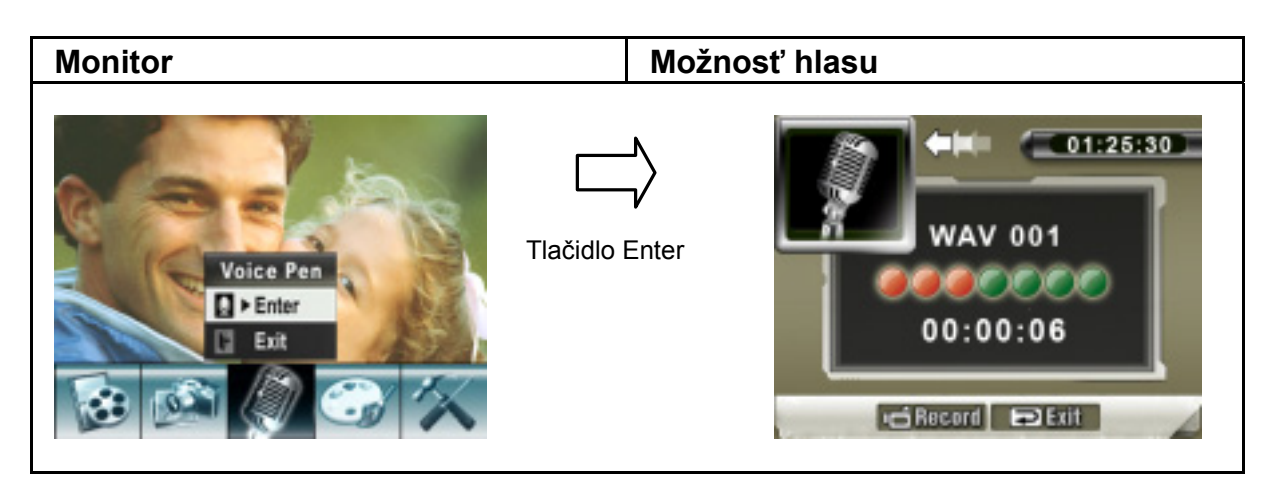

## **Nastavenie efektov**

Existujú štyri režimy: Normálny, Čiernobiely, Klasický a Negatív.

#### **Pre zmenu nastavenia efektu:**

- 1. V režime nahrávania filmu/snímania fotografií stlačte Enter a na monitore sa prepne menu nahrávania.
- 2. S tlačidlom Tele/Wide sa presuňte k možnosti Effect. Na monitore sa zobrazí podmenu efektov.
- 3. S tlačidlom Tele/Wide sa pohybujte medzi štyrmi nastaveniami. Zmenu si môžete okamžite predbežne prezrieť.
- 4. Stlačte Enter pre potvrdenie nastavenia a odíďte z menu.

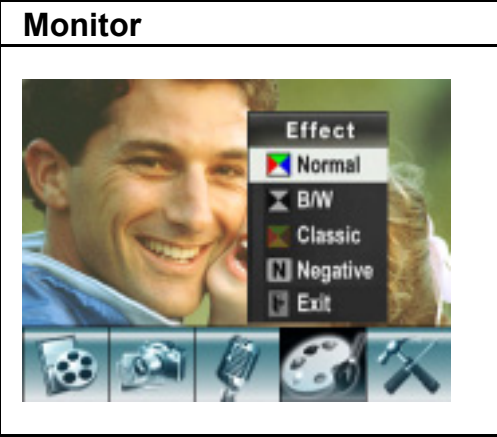

## **Menu nastavenia**

Podmenu nastavenia obsahuje možnosti pre konfiguráciu nastavenia vašej kamery. **Pre zmenu pokročilých nastavení:** 

- 1. V režime nahrávania filmu/snímania fotografií stlačte Enter a na monitore sa prepne menu nahrávania.
- 2. S tlačidlami Right/Left sa presuňte k možnosti Settin a na monitore sa zjaví podmenu nastavení.
- 3. S tlačidlom Tele/Wide sa pohybujte medzi nastaveniami.

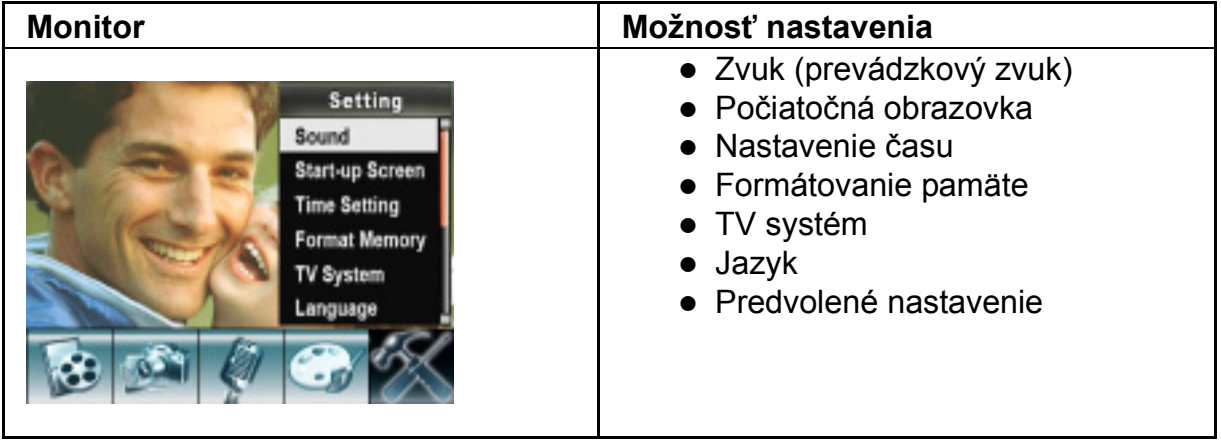

#### **Zvuk**

S použitím tlačidiel Tele/Wide aktivujte alebo deaktivujte tón tlačidiel a prevádzkový zvuk a potom stlačte Enter pre potvrdenie nastavenia.

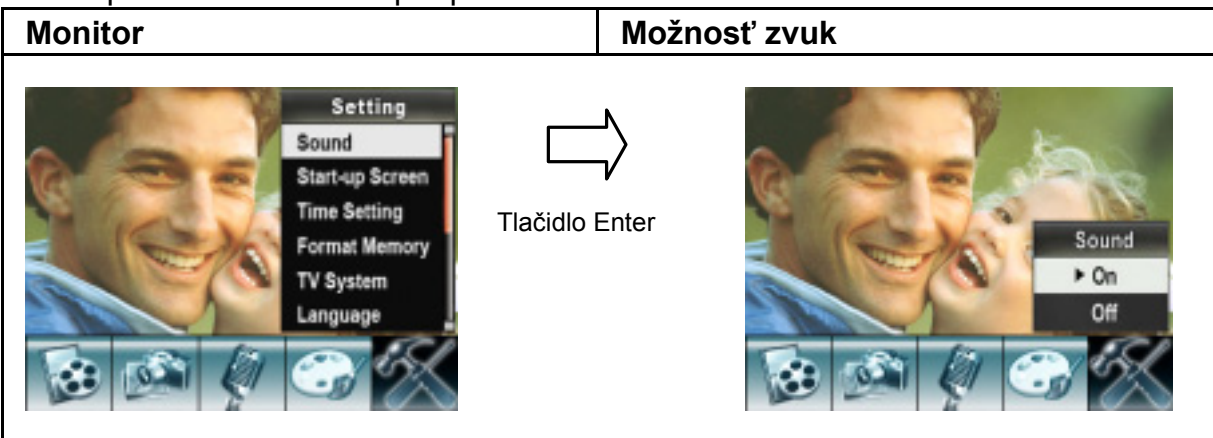

#### **Počiatočná obrazovka**

Upravte si počiatočnú obrazovku so svojimi obľúbenými fotografiami. Stlačte tlačidlá Right/Left pre voľbu fotografií, ktoré chcete, a stlačte Enter pre potvrdenie nastavenia a odchod.

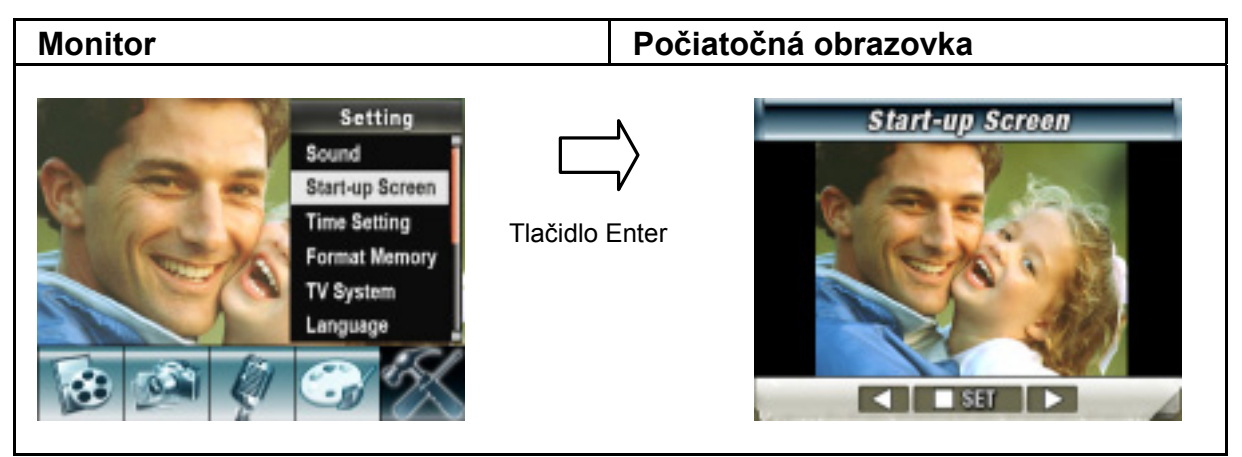

Ak si nechcete upraviť počiatočnú obrazovku, stlačte tlačidlá Left/Right a zvoľte No Start-Up Screen.

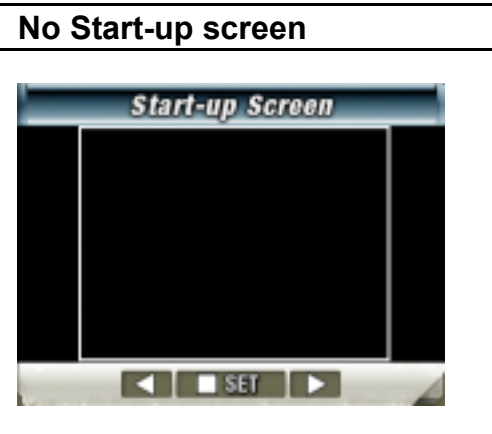

#### **Nastavenie času**

- 1. S tlačidlami Left/Right sa presúvajte medzi dátumom, časom, nastavením a odchodom.
- 2. S tlačidlami Tele/Wide upravte dátum a čas a stlačte Enter pre potvrdenie každej zmeny.
- 3. Pre opustenie nastavenia času bez vykonania zmeny zvoľte Exit.

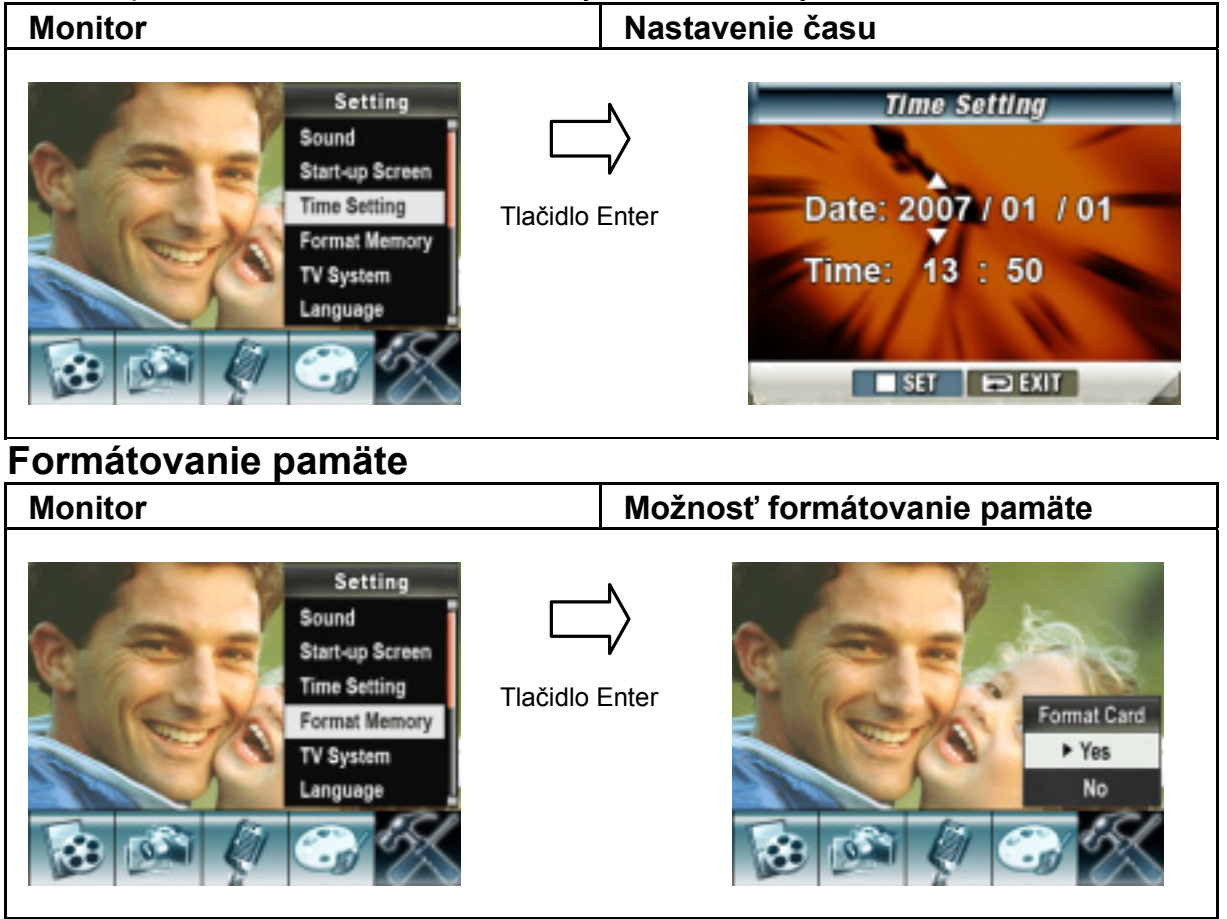

Yes: Formátovať SD kartu / zabudovanú pamäť.

No (prednastavené): Neformátovať SD kartu / zabudovanú pamäť.

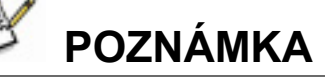

● Pri formátovaní SD karty sa vymažú všetky údaje. Uistite sa, že pred formátovaním SD karty ste všetky údaje skopírovali do počítača.

### **TV systém**

Uistite sa, že máte zvolenú správnu TV normu pre vašu oblasť – buď NTSC alebo PAL.

Nesprávne nastavenie TV systému môže spôsobiť kmitanie obrazu.

**NTSC štandard:** USA, Kanada, Japonsko, Južná Kórea, Taiwan, atď.

**PAL štandard:** Veľká Británia, Európa, Čína, Austrália, Singapur, Hongkong, atď.

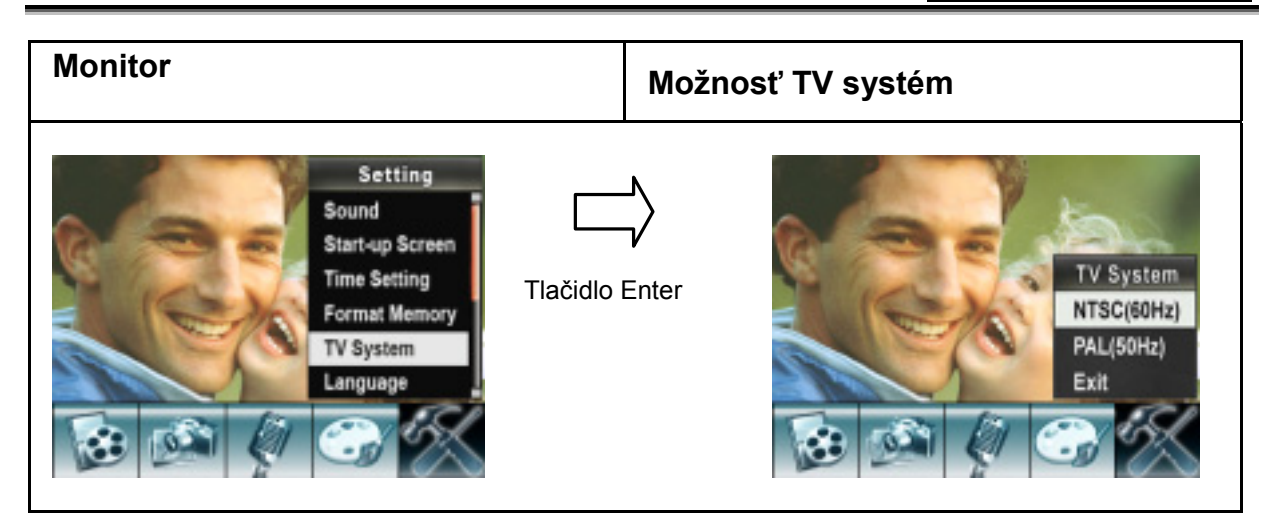

### **Nastavenie jazykového rozhrania**

Tlačidlom Tele/Wide môžete zvoliť jazykovú verziu, ktorú chcete používať; potom pre potvrdenie nastavenia stlačte Enter.

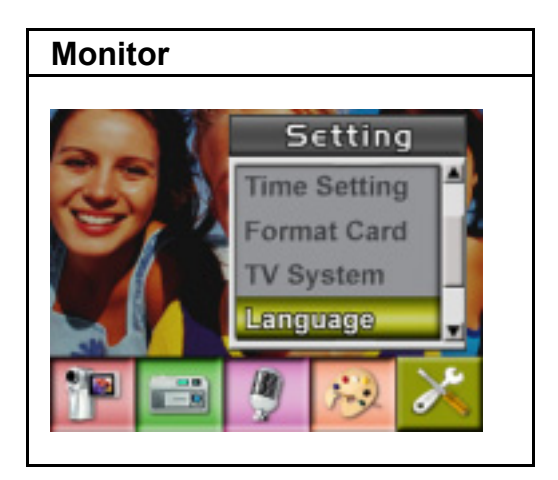

### **Predvolené nastavenie**

Túto možnosť zvoľte pre návrat do predvoleného nastavenia z továrne.

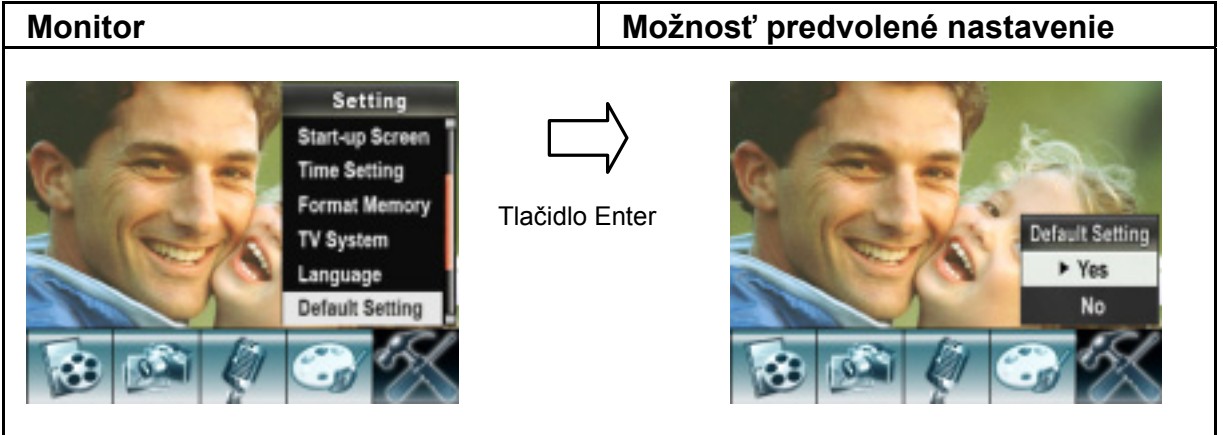

# **Režim prehrávania**

Pre prepnutie z režimu nahrávania do režimu prehrávania stlačte RECORD/PLAY. Režim prehrávania slúži na prezeranie a správu filmov a fotografií a na počúvanie hlasu alebo hudby zo zabudovanej pamäte alebo doplnkovej pamäťovej karty. Pre prepnutie z režimu nahrávania do hlavného menu režimu prehrávania stlačte RECORD/PLAY.

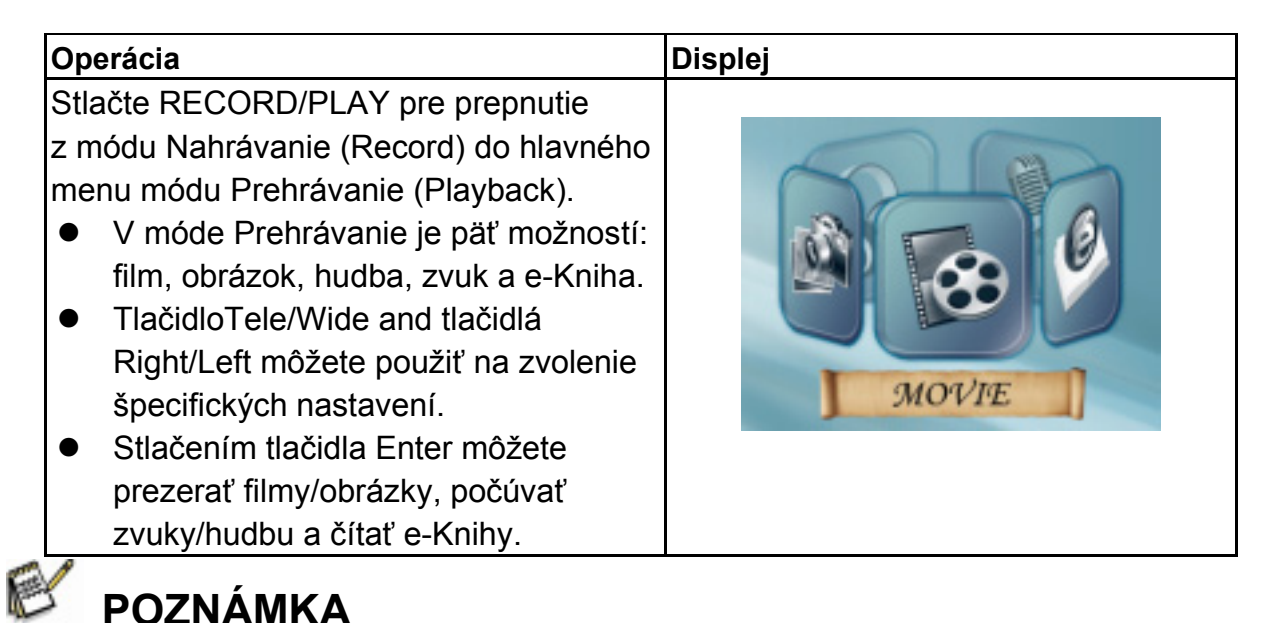

Ak je vo fotoaparáte uložený akýkoľvek nahraný film, obrázok, hudba, zvuk a e-Kniha, v príslušnom móde prehrávania sa zjaví priečinok.

## **Funkcia tlačidiel**

V režimoch prehrávania filmu a fotografií majú smerové tlačidlá tieto funkcie.

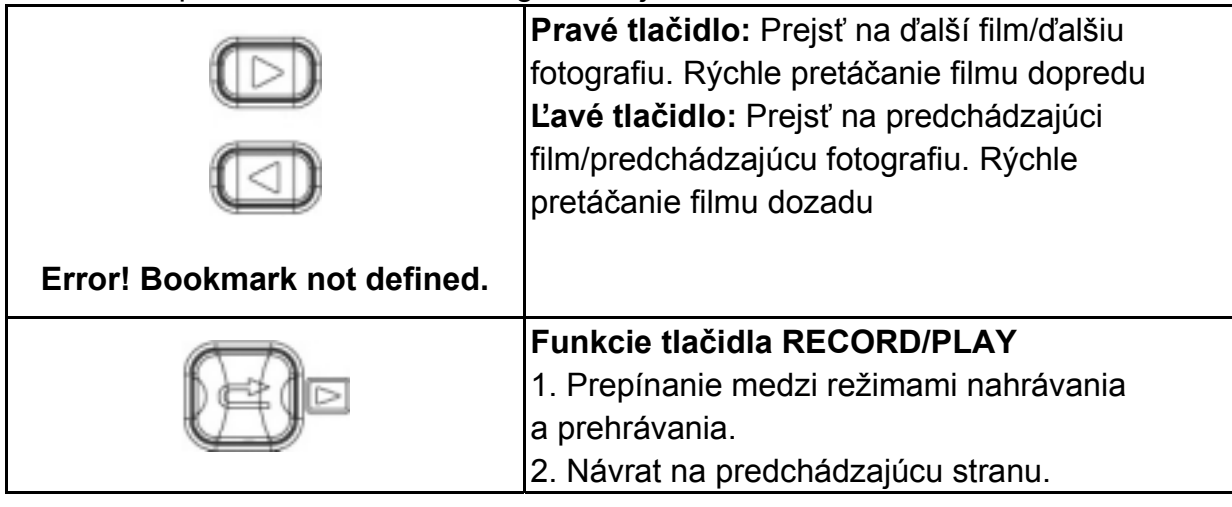

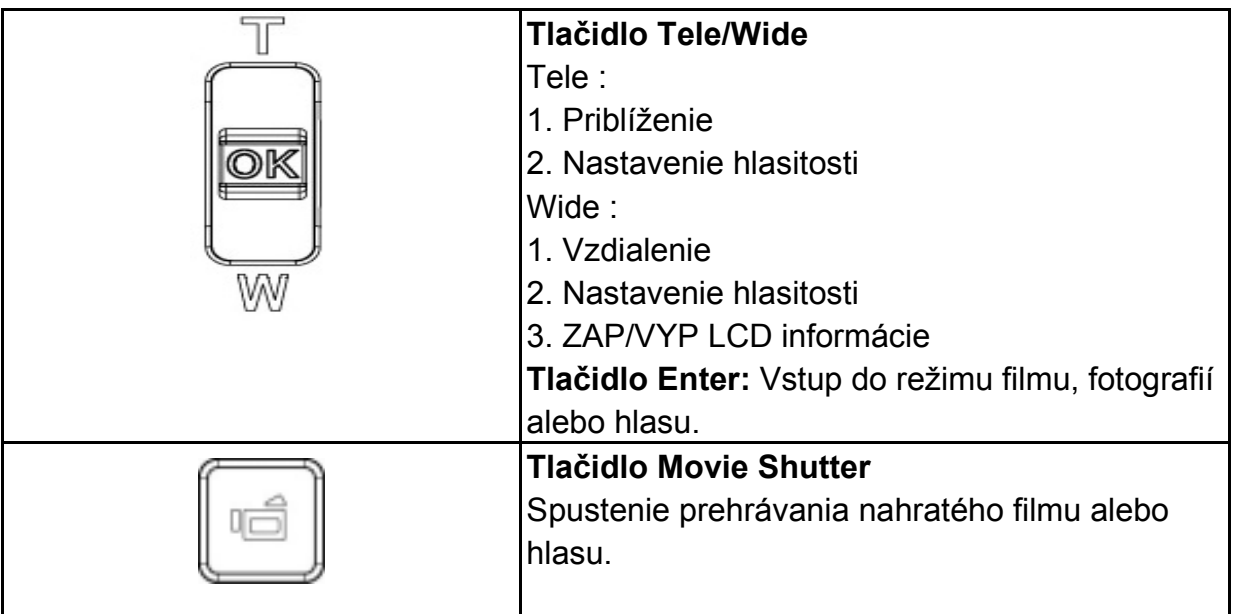

#### **Informácie na LCD monitore**

Indikátory na LCD monitore počas režimu prehrávania:

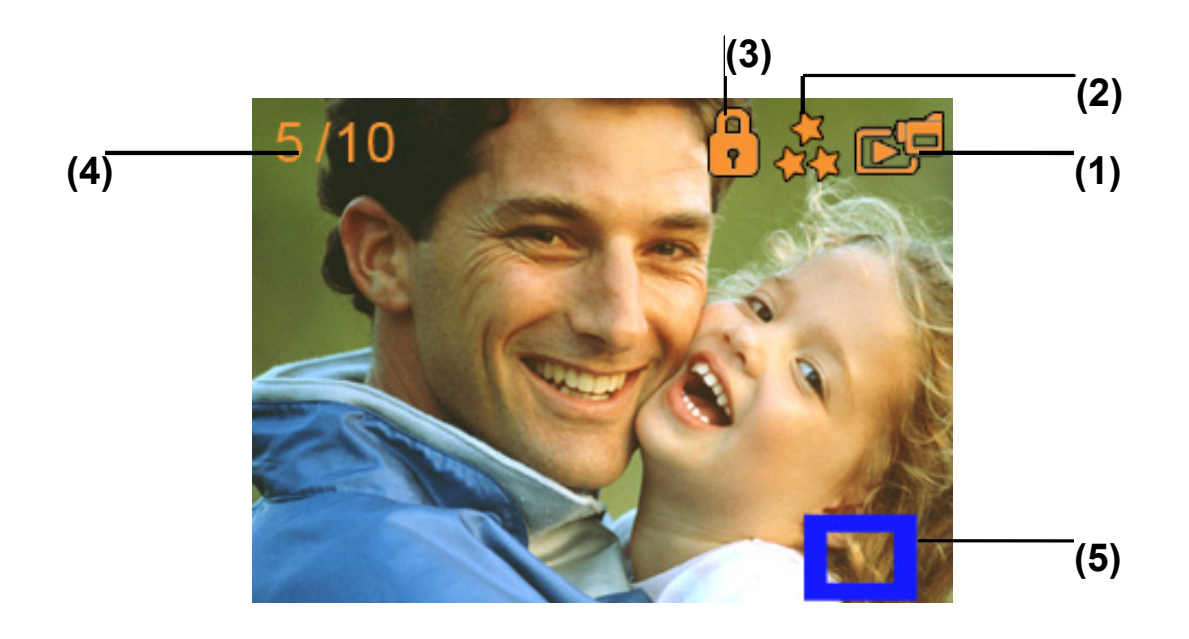

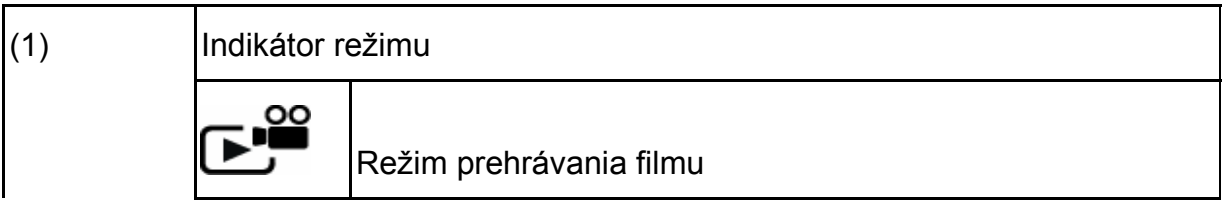

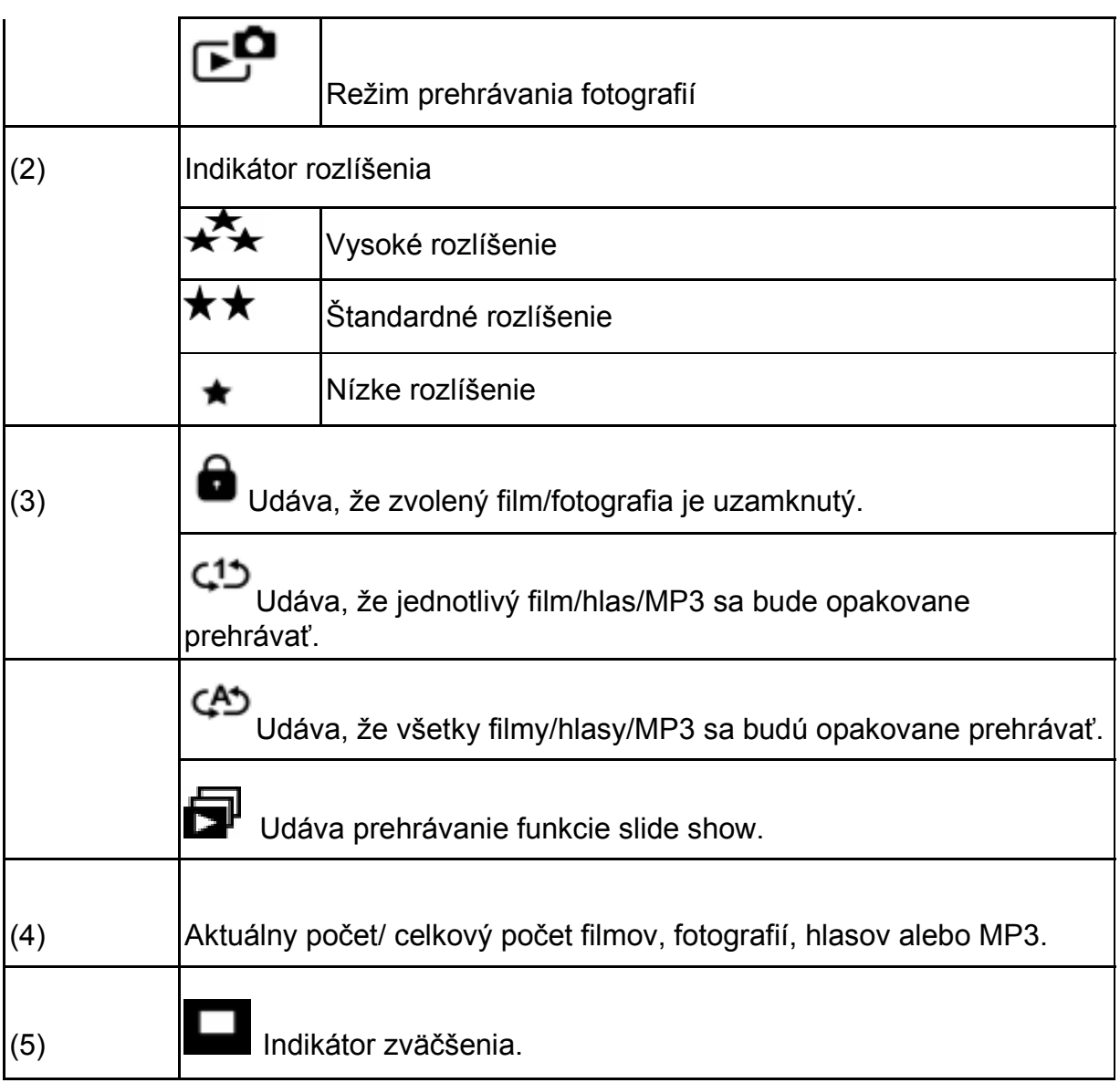

## **Prehrávanie filmu**

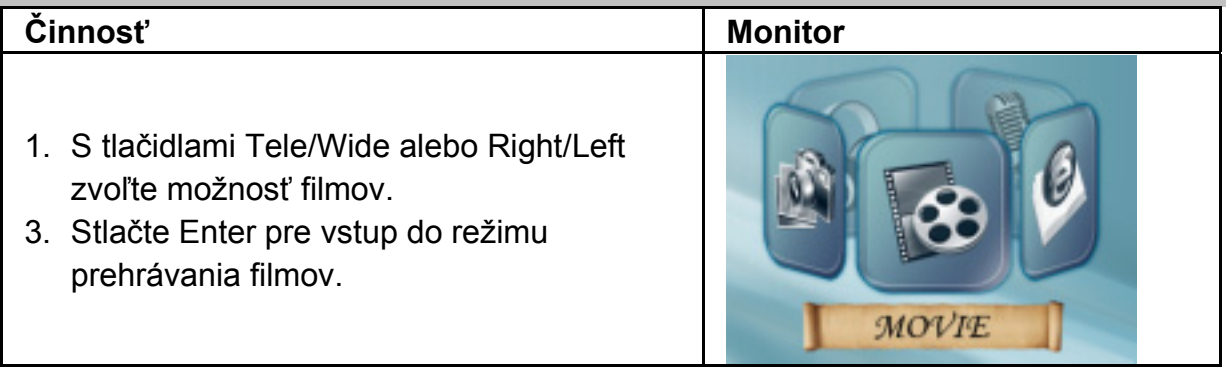

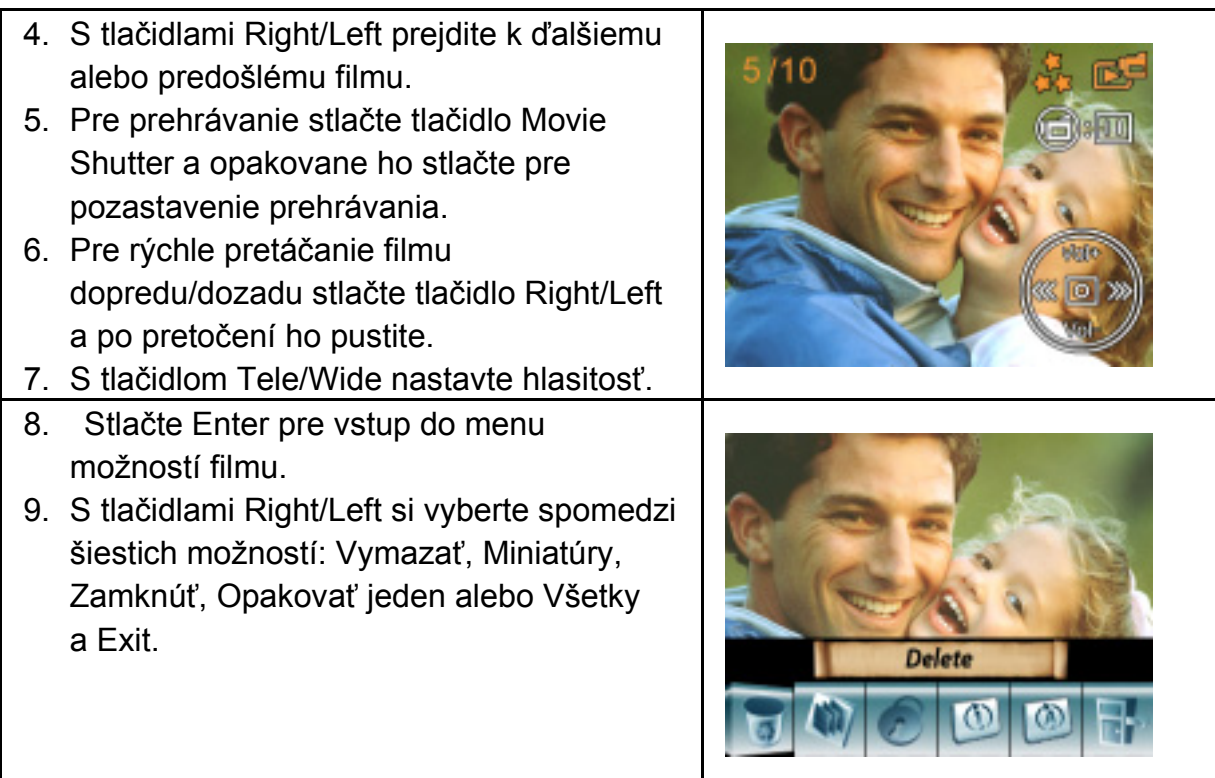

#### **Mazanie filmov**

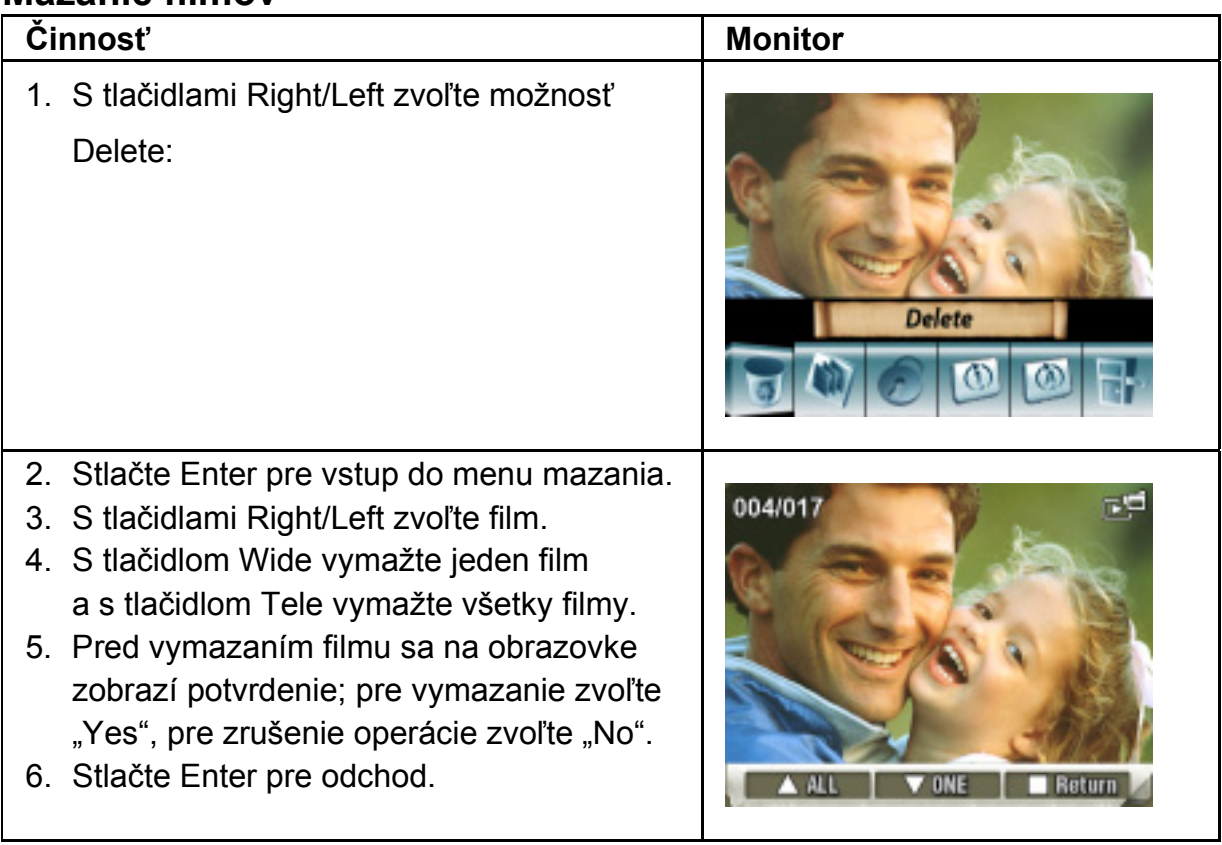

# *<u><b>B</u>* POZNÁMKA

- z Ak používate pamäťovú kartu, môžete vymazať len tie filmy, ktoré sú uložené na karte.
- z Filmy na pamäťovej karte chránenej proti zápisu sa nedajú vymazať.
- Funcia delete zmaže len nezamknuté filmy. Zamknuté filmy treba pred vymazaním odomknúť.

#### **Funkcia Miniatúry**

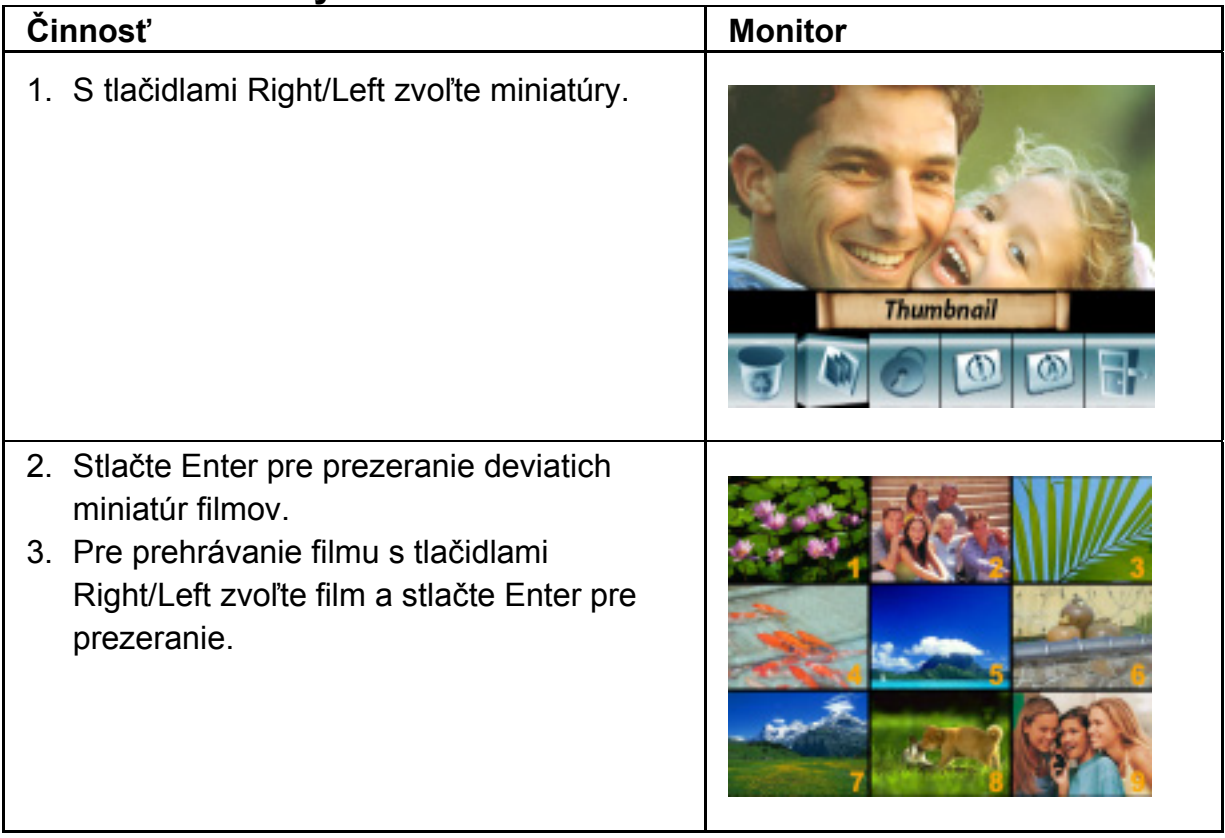

#### **Zamknutie filmov**

Dajú sa uzavrieť jednotlivé alebo všetky filmy. Táto funkcia zabraňuje náhodnému vymazaniu filmov.

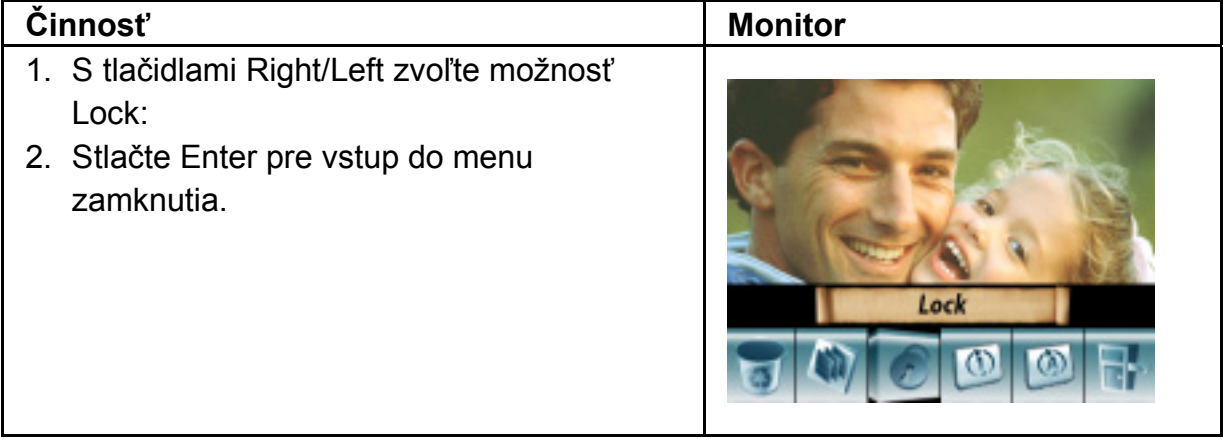

- 3. S tlačidlami Right/Left zvoľte film.
- 4. S tlačidlom Tele zamknete/odomknete všetky filmy a s tlačidlom Wide zamknete/odomknete jednotlivé filmy.
- 5. Pred zamknutím/odomknutím filmu sa na obrazovke zobrazí potvrdenie; pre vykonanie zvoľte "Yes" a pre zrušenie operácie zvoľte "No".
- 6. Stlačte Enter pre odchod.

#### **Opakovanie filmov**

Táto funkcia automaticky zopakuje prehrávania jedného filmu alebo všetkých filmov v poradí.

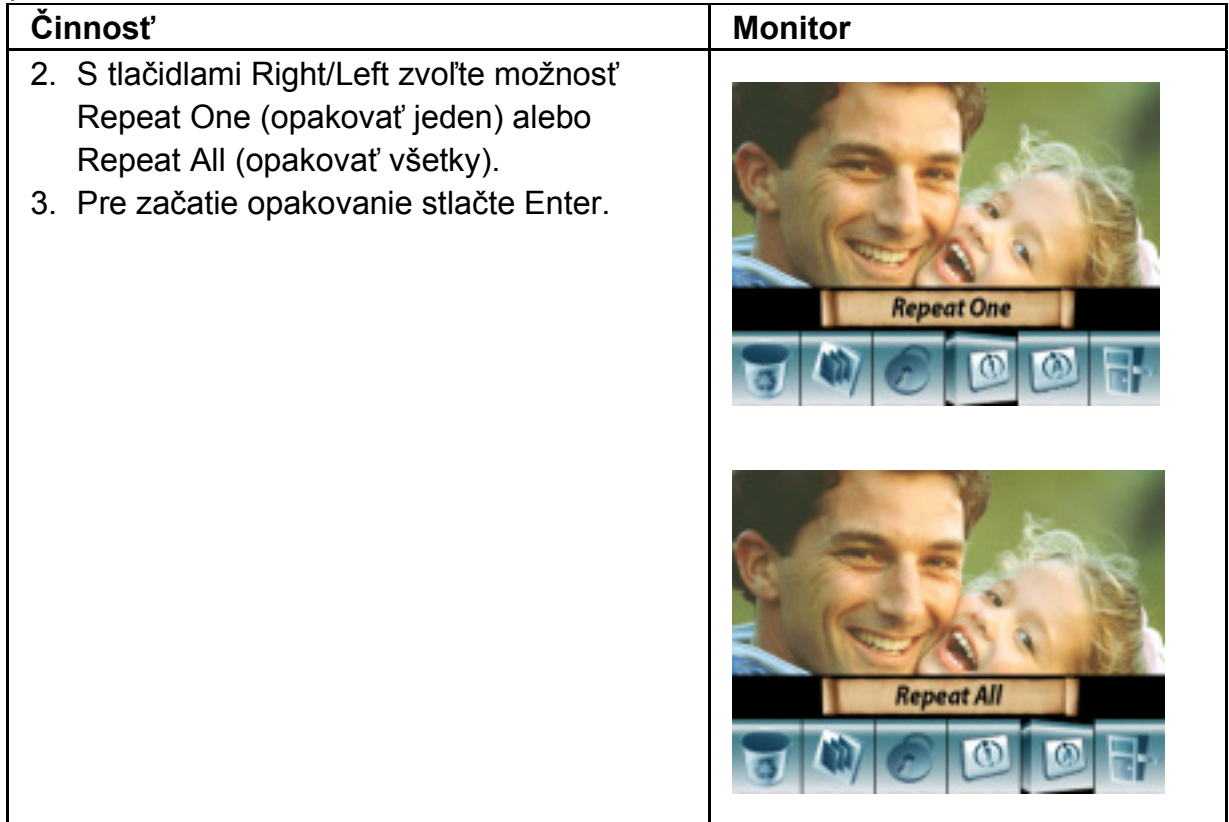

# **Prehrávanie fotografií**

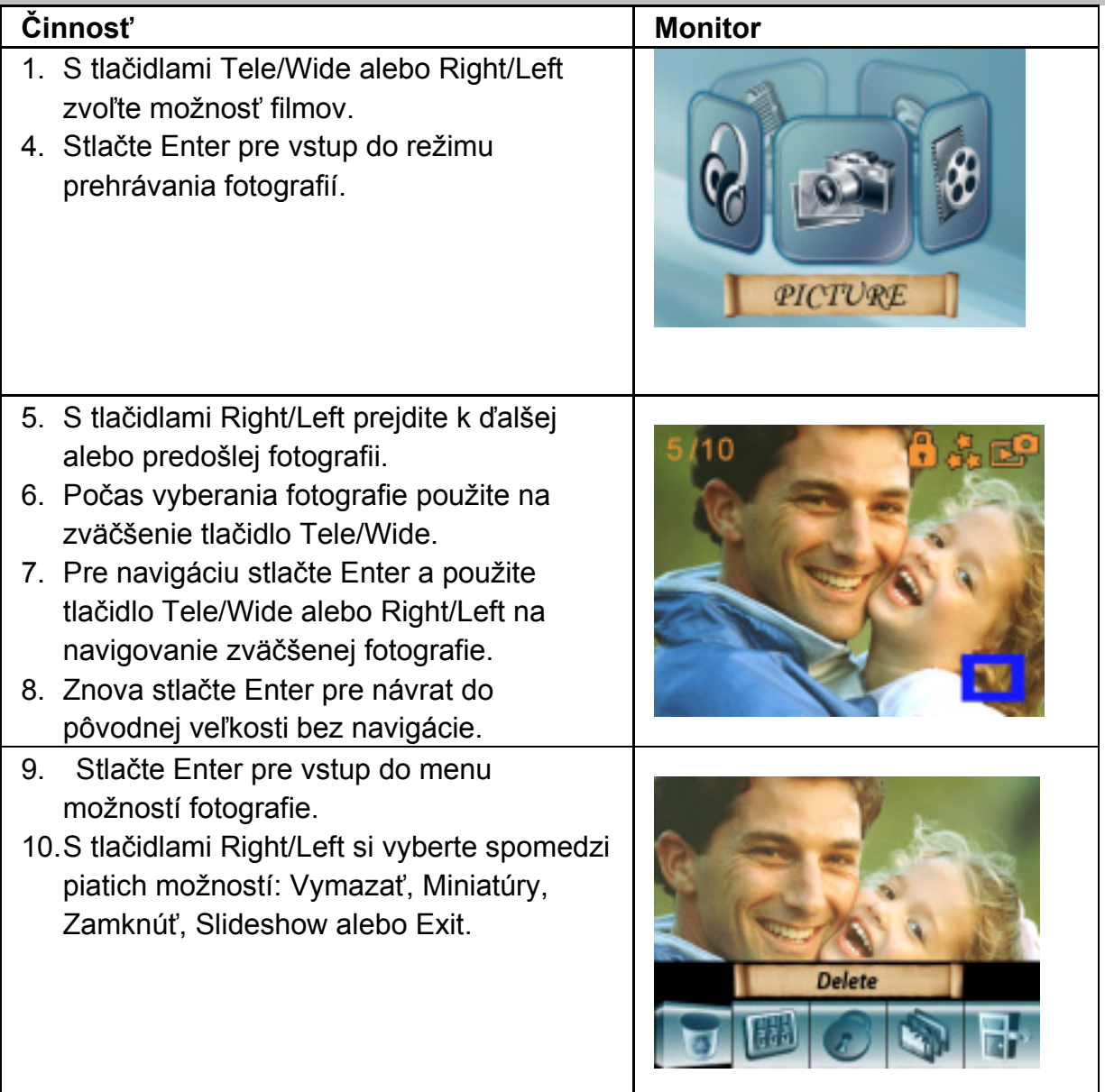

### **Mazanie fotografií**

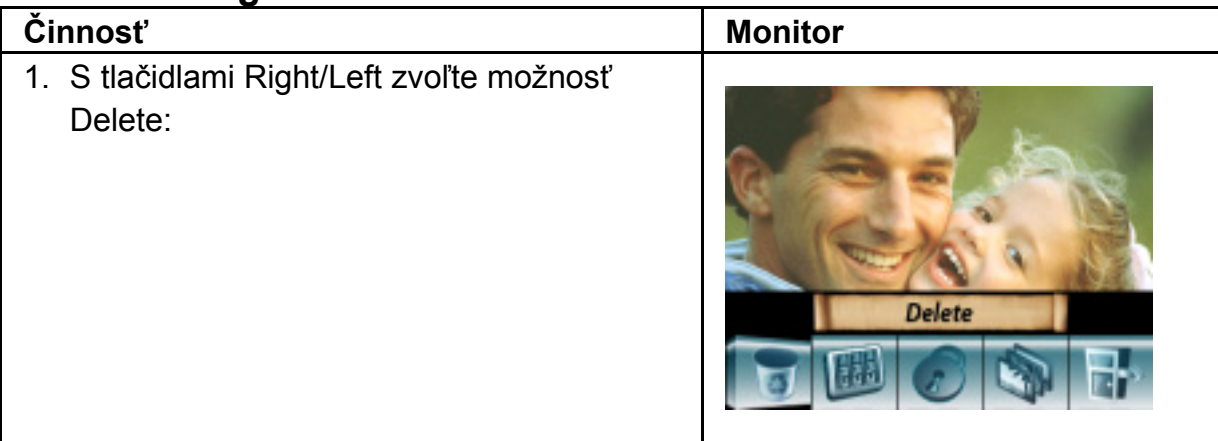

- 2. Stlačte Enter pre vstup do menu mazania.
- 3. S tlačidlami Right/Left zvoľte fotografiu.
- 4. Na vymazanie všetkých fotografií použite tlačidlo Tele a na vymazanie jednej fotografie použite tlačidlo Wide.
- 5. Pred vymazaním fotografie sa na obrazovke zobrazí potvrdenie; pre vykonanie zvoľte "Yes" a pre zrušenie operácie zvoľte "No".

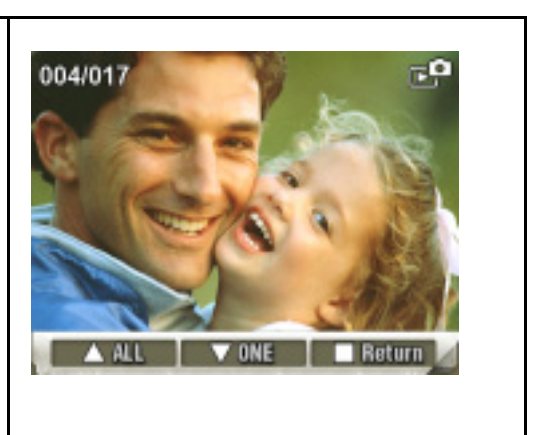

6. Stlačte Enter pre odchod.

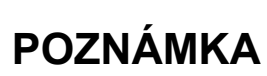

- z Ak používate pamäťovú kartu, môžete vymazať len fotografie uložené na karte.
- z Fotografie na pamäťovej karte chránenej proti zápisu sa nedajú vymazať.
- Funcia delete zmaže len nezamknuté fotografie. Zamknuté fotografie treba pred vymazaním odomknúť.

### **Funkcia Miniatúry**

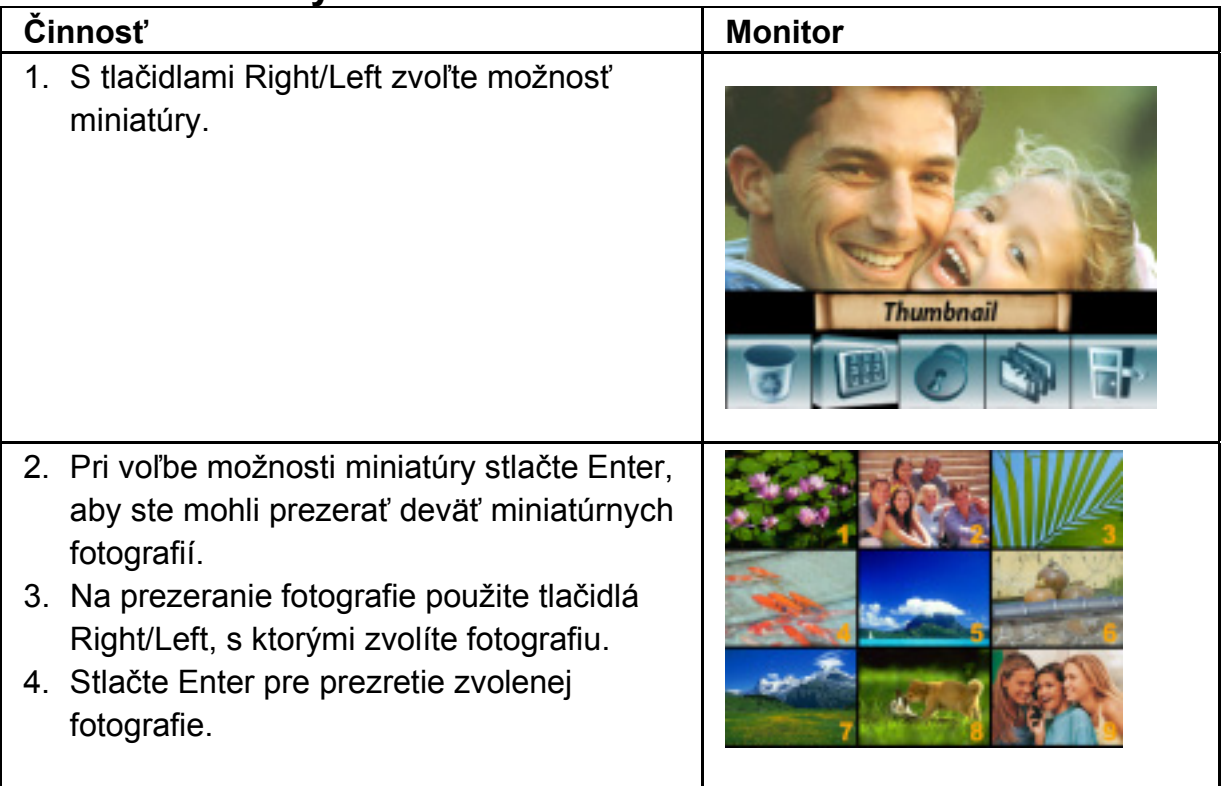

### **Zamknutie fotografie**

Dajú sa uzavrieť jednotlivé alebo všetky fotografie. Táto funkcia zabraňuje náhodnému vymazaniu fotografií.

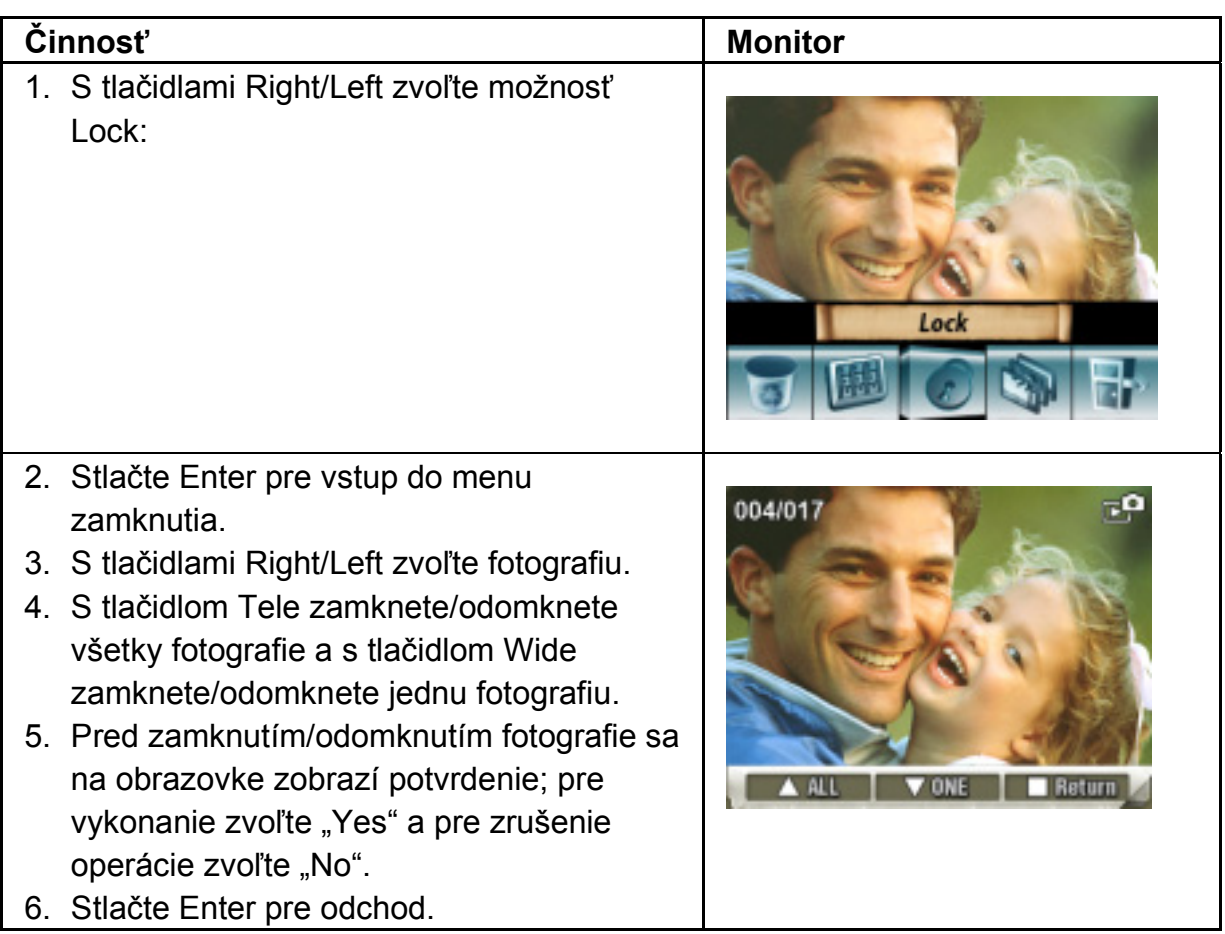

### **Slide Show**

Táto funkcia automaticky opakuje všetky fotografie v poradí.

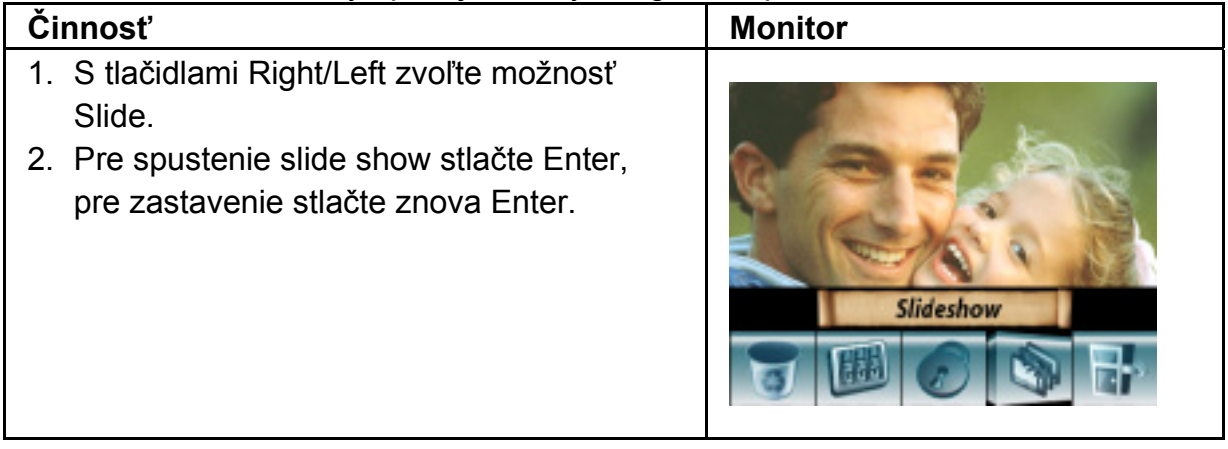

## **Prehrávanie zvuku**

### **Funkcie tlačidiel Tele/Wide a Right/Left**

V režime prehrávania zvuku majú tlačidlá Tele/Wide a Right/Left tieto funkcie:

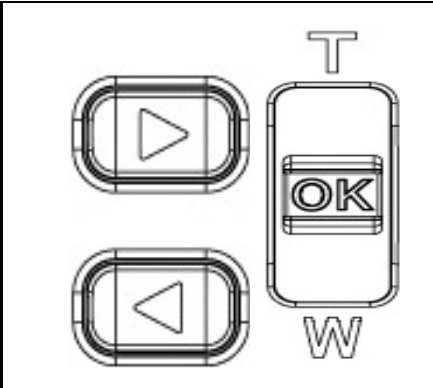

**Tlačidlá Right/Left:** Zvoliť posledný alebo ďalší zvuk. **Tlačidlo Tele/Wide:** Upraviť hlasitosť prehrávania zvuku. **Tlačidlo Enter:** Prepnúť na menu možnosti zvuku.

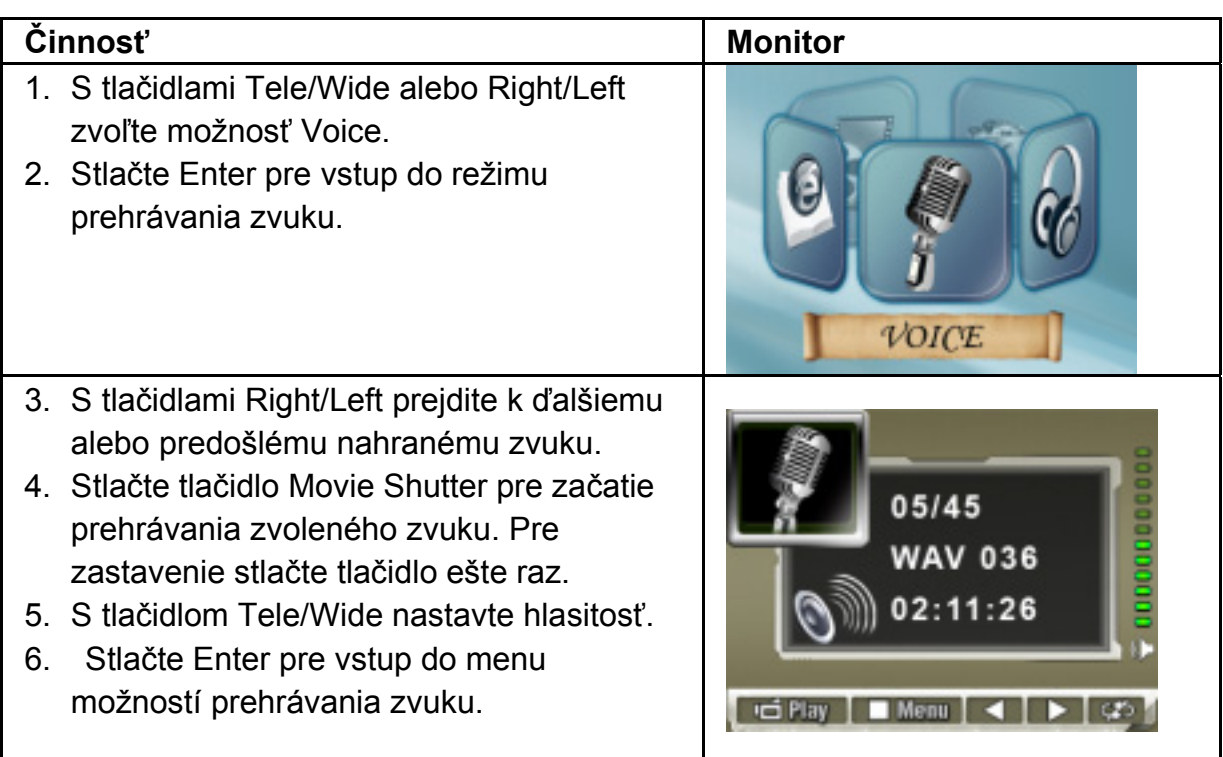

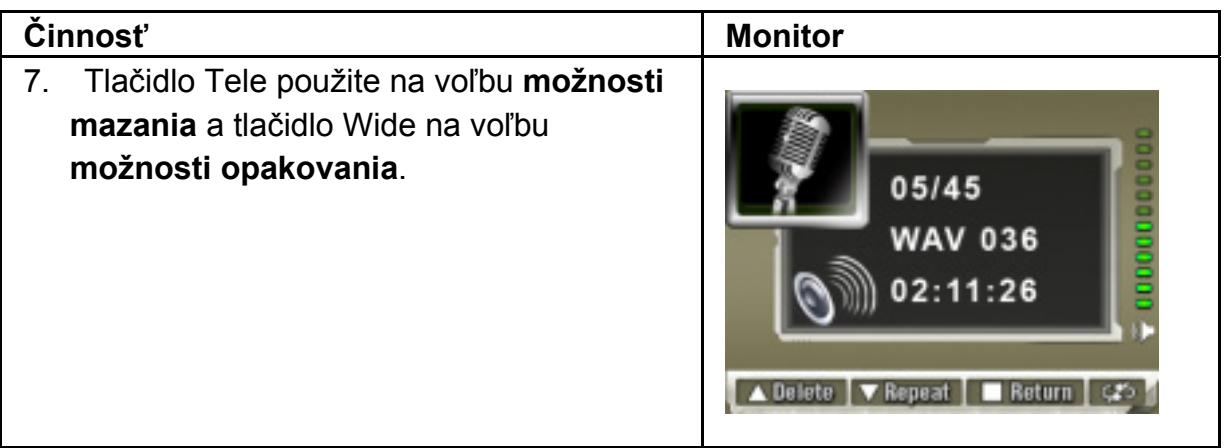

#### **Možnosť mazania**

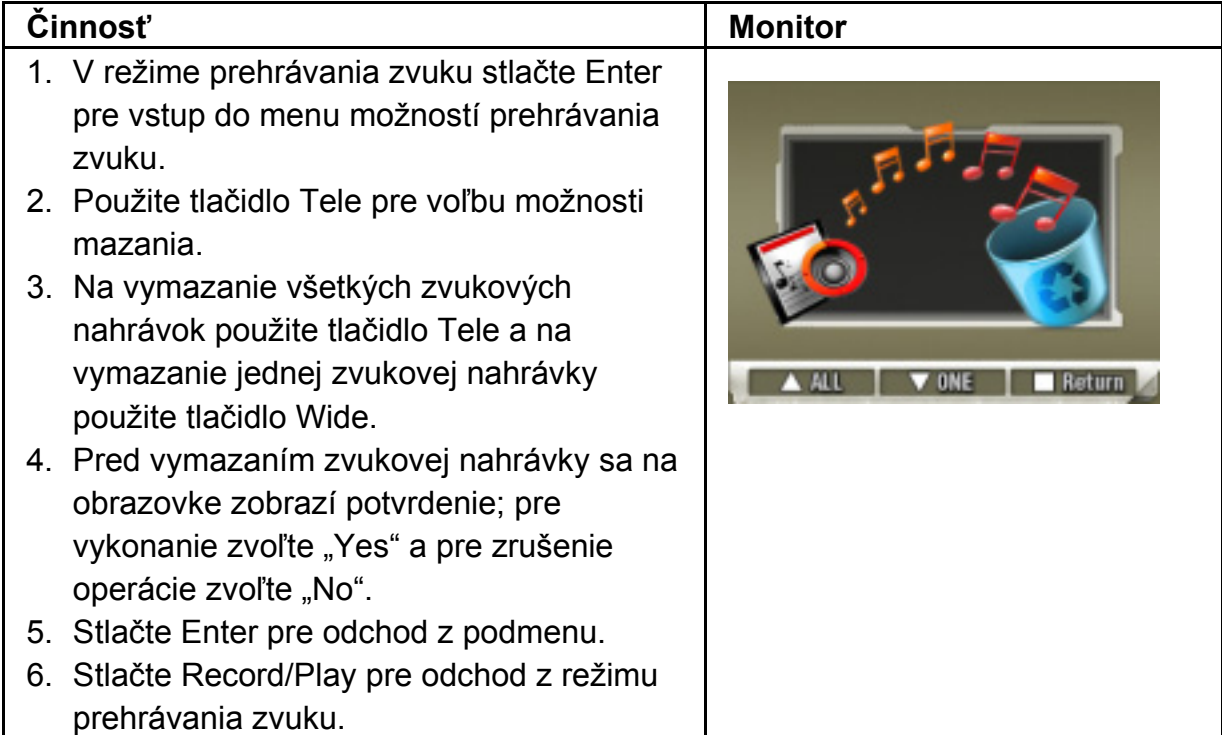

#### **Možnosť opakovania**

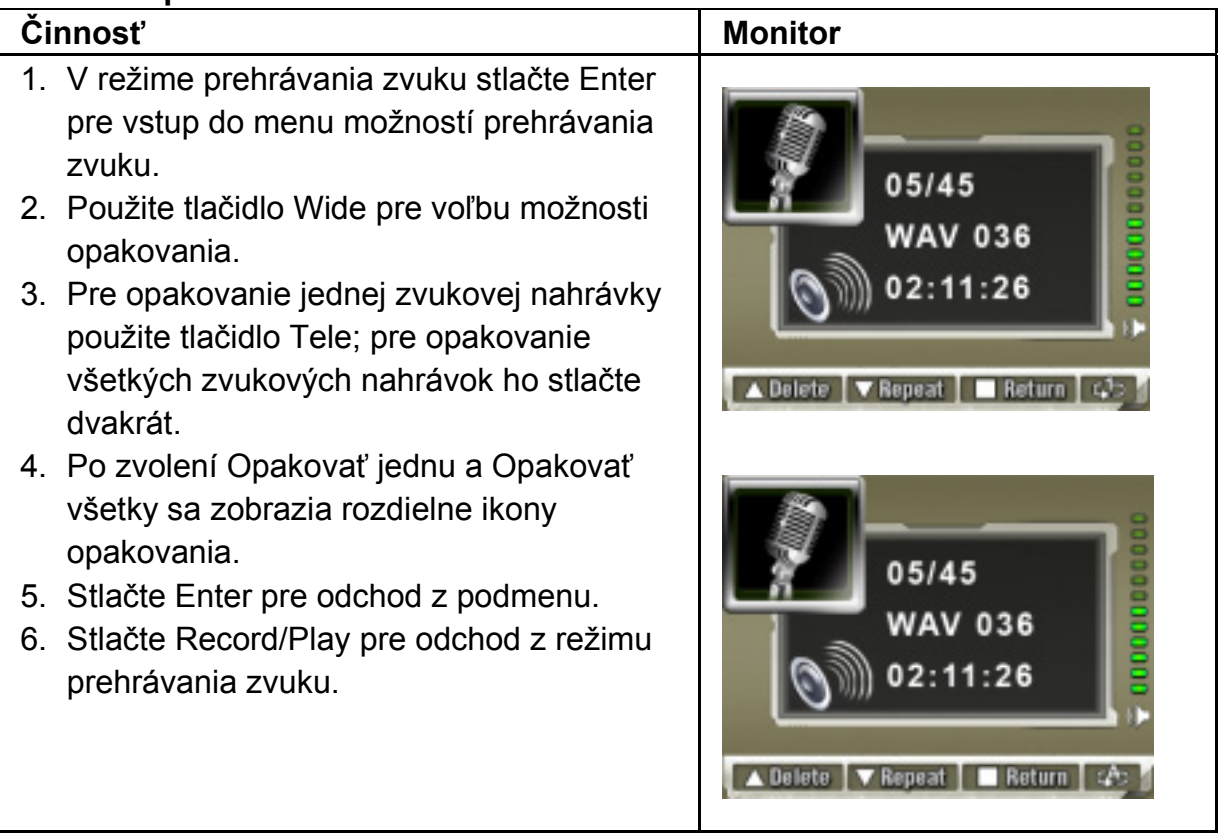

## **Počúvanie hudby MP3 Prenos hudby MP3 do kamery**

- 1. Pripojte kameru k USB portu počítača.
- 2. Červená LED dióda sa rozsvieti po pripojení kamery k počítaču a keď je kamera v režime hromadného ukladania.
- 3. MP3 hudbu preneste do adresára Môj počítač\Prenosný disk\MP3.
- 4. Ak z karty SD neviete nájsť MP3 adresár, sformátuje najprv kartu SD.
- 5. Po prenesení hudby odpojte USB kábel od počítača.

## **Počúvanie hudby MP3**

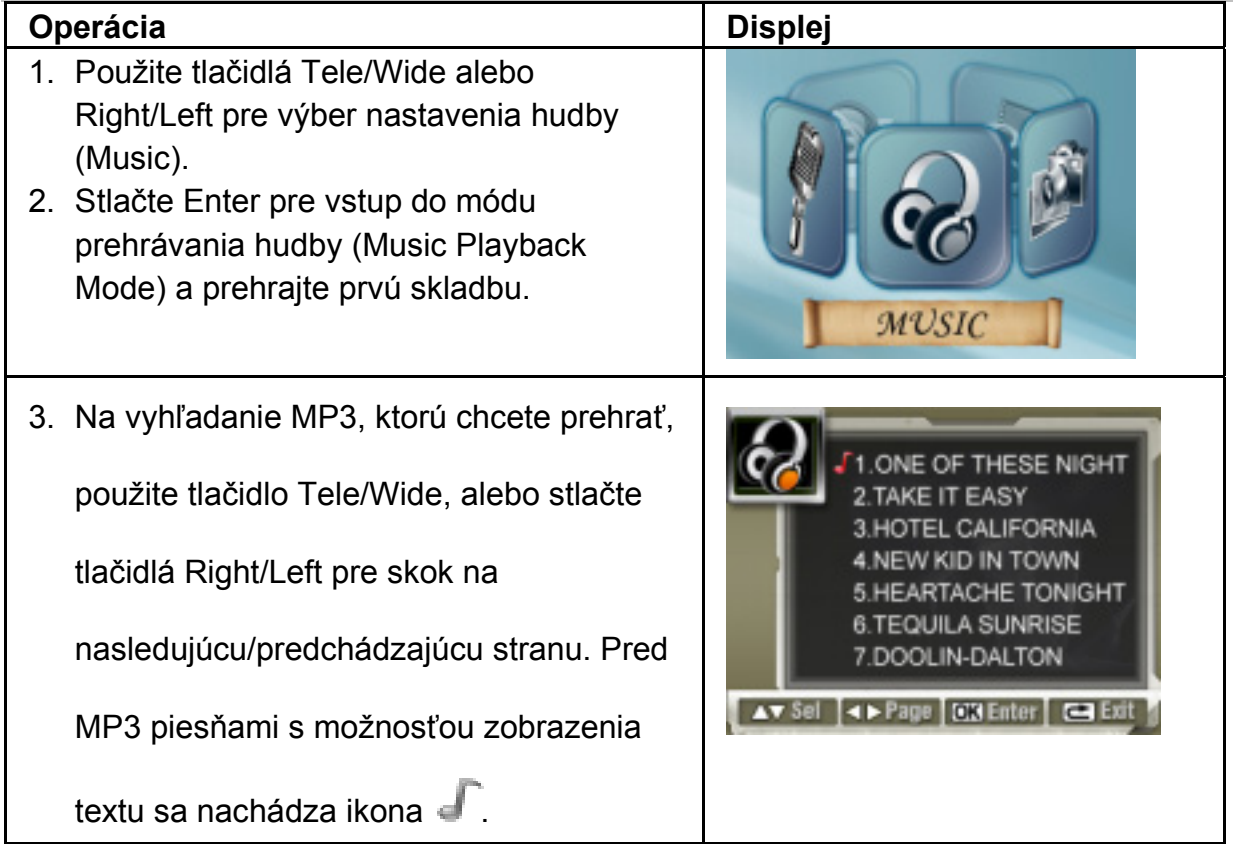

4. Ak chcete prehrať zvolenú hudbu, stlačte Enter. Opätovne stláčajte tlačidlo Move pre zastavenie a prehrávanie. 05/45 5. Na nastavenie hlasitosti použite tlačidlo 02:11:26 **EASONS OF** Tele/Wide. 6. Použitím tlačidiel Right/Left prehráte No Lyrics nasledujúcu/predchádzajúcu skladbu. 7. Stlačením tlačidla Enter sa dostanete do d Play | CD Menu | ◀ menu nastavenia prehrávania hudby (Music playback). 8. Zvoľte možnosť opakovanie (Repeat) použitím tlačidla Wide. 9. Môžete zvoliť opakovanie jednej piesne, 05/45 02:11:26 všetkých piesní alebo bez opakovania. **ASONS OF** Ikony opakovania budú odlišné, v závislosti od toho, či zvolíte opakovať raz No Lyrics (Repeat Once) alebo opakovať všetko (Repeat All). ▼ Repeat | CK Return | ◀ 10. Stlačte Enter pre návrat z podmenu. 11. Pre návrat z módu prehrávania hudby stlačte Record/Play. 5/45 02:11:26 SONS No Lyrics ▼ Repeat | C3 Return | <

# **POZNÁMKA**

● Ak chcete zmazať MP3 skladbu, pripojte svoj fotoaparát k USB portu počítača a vymažte ju z priečinku Môj počítač\Výmenný disk\MP3.

#### **Počúvanie hudby MP3 so slúchadlami**

MP3 súbory uložené v kamere sa dajú prehrávať buď cez zabudovaný reproduktor, slúchadlá alebo TV.

Pri káble slúchadiel zapojenom do kamery sa na LCD obrazovke objaví možnosť menu Slúchadlá/TV. Zvoľte slúchadlá alebo TV a stlačte Enter pre potvrdenie nastavenia.

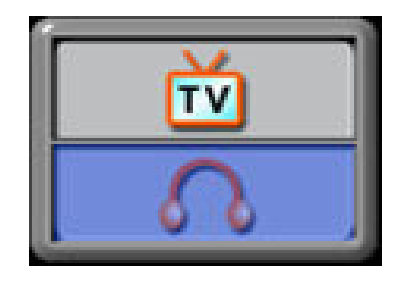

# **Čítanie e-Knihy e-Kniha**

e-Kniha je elektronické vydanie tlačenej knihy. E-Knihy vo Vašom fotoaparáte majú mnoho funkcií, ktoré klasické papierové knihy nemajú: máte možnosť si slobodne určiť vzhľad a atmosféru Vašej e-Knihy vďaka farbám, vlastným záložkám, a taktiež si môžete svoje e-Knihy zobrať kamkoľvek so sebou vo Vašom fotoaparáte.

## **Ako nahrať e-Knihy do fotoaparátu**

- 1. Pripojte fotoaparát k USB portu počítača.
- 2. Ak je fotoaparát pripojený k počítaču a v Mass Storage móde (Mód ukladania), rozsvieti sa červená kontrolka.
- 3. Nahrajte e-Knihy, len súbory vo formáte txt, do priečinku Môj počítač\Výmenný disk\e-Kniha.
- 4. Keď ste nahrali všetky súbory, odpojte USB kábel od počítača.

# **Čítanie e-Kníh**

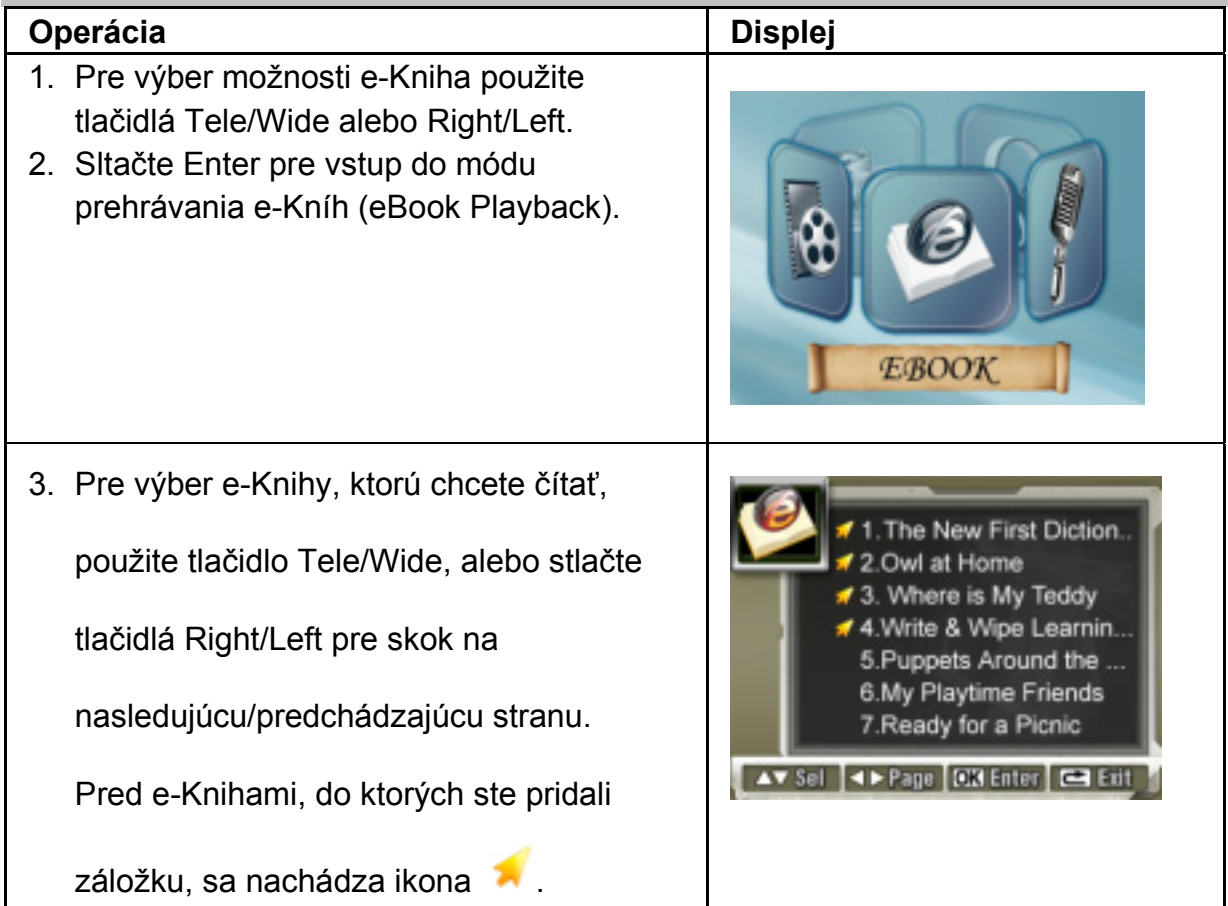

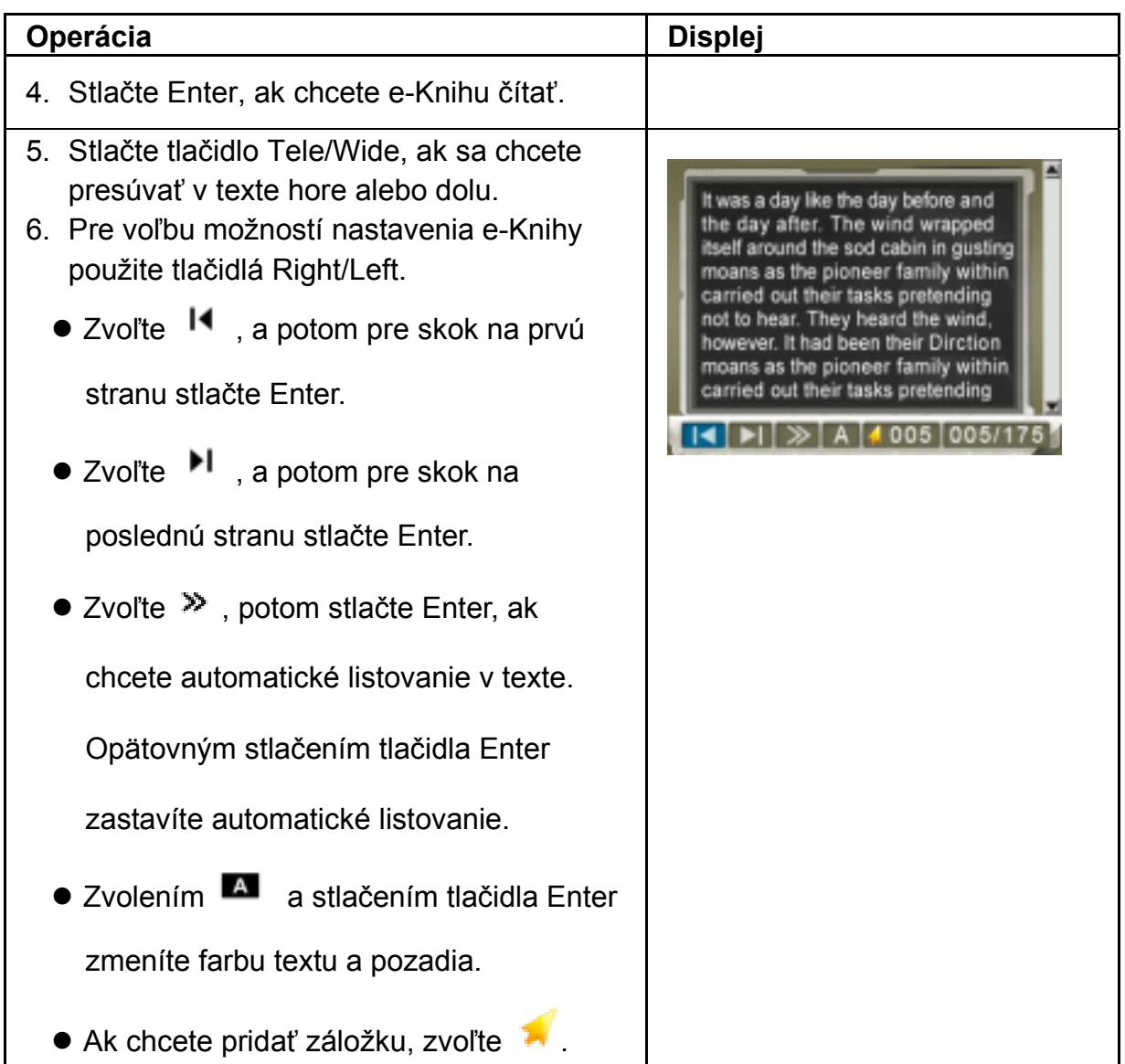

## **Prezeranie filmu v PC MPEG-4 Filmy**

MPEG-4, štandardy multimediálneho formátu a kompresie, sú najnovšou technológiou na kompresiu súborov, vyvinutou spoločnosťou MPEG (Motion Picture Expert Group). Nielen že zvyšuje kvalitu obrazu, ale tiež zvyšuje využiteľnosť kapacity nahraných záznamov.

Tento fotoaparát je opatrený technológiou MPEG-4, vďaka čomu môžete snímať MPEG-4 filmy v DVD kvalite. Pri tomto fotoaparáte sa využíva MPEG-4 filmový formát AVI.

## **Prezeranie MPEG-4 filmov na počítači**

Pri prehrávaní MPEG-4 film po prvýkrát potrebujete mať v počítači inštalovaný MPEG-4 Video Codec Xvid. Ako na to:

- (1) Vložte CD-ROM do CD mechaniky počítača. Kliknite na "Inštalovať ovládač zariadenia" (Inštalovať MPEG-4 Video Codec Xivd) a držte sa inštrukcií pre dokončenie inštalácie.
- (2) Ak si chcete pozrieť MPEG-4 AVI film, spustite prehrávač videonahrávok, ako napríklad Windows Media Player.

## **Podeľte sa o svoje MPEG-4 filmy**

Môžete sa podeliť o nahrané MPEG-4 filmy so svojimi priateľmi prostredníctvom internetu alebo CD. Presvedčte sa, že v počítačoch Vašich priateľov je inštalovaný MPEG-4 Video Codec Xvid. MPEG-4 Video Codec Xvid je k dispozícii na priloženom CD, alebo si ho môžete stiahnuť z internetu.

# **Prezeranie fotografií a filmov v TV**

Uložené filmy a fotografie si môžete pozrieť v televízore. Pre pripojenie k televízoru:

- 1. Jeden koniec AV kábla pripojte k portu AV Out na vašej kamere.
- 2. Druhý koniec kábla zapojte do televízora.
- 3. Na LCD monitore sa objaví menu Slúchadlá/TV.

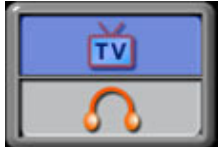

- 4. Zvoľte možnosť TV a stlačte Enter pre potvrdenie nastavenia.
- 5. Kroky na prezeranie uložených fotografií a filmov v televízore sú rovnaké ako pre prezeranie na LCD monitore.

# *POZNÁMKA*

Počas doby, keď je kamera pripojená k televízoru, LCD monitor nefunguje.

# **Požiadavky na systém**

Windows 98SE/2000/ME/XP/Vista, Mac OS 9.1 alebo

novšia verzia

Pentium III 800MHz alebo vyšší

256MB RAM

CD ROM

1 GB voľná kapacita harddisku

Voľný USB port

# **Prenos údajov do počítača Inštalácia ovládača digitálnej kamery**

Pred prvým zapojením kameru k počítaču nainštalujte do počítača ovládač. Ovládač sa nachádza na CD-ROM disku, ktorý je súčasťou balenia. Pre inštaláciu ovládača:

- 1. Do jednotky CD-ROM vložte CD-ROM. Zobrazí sa obrazovka automatického spustenia.
- 2. Kliknite na "Device Driver". Pre dokončenie inštalácie sa riaďte pokynmi na obrazovke. V závislosti od vášho operačného systému po inštalácii ovládača možno budete musieť reštartovať počítač.

# **Pripojenie kamery k počítaču**

Fotografie, filmy a zvukové záznamy uložené vo vašej kamere môžete preniesť do počítača a poslať ich e-mailom priateľom alebo uverejniť na internetových stránkach. Na to potrebujete:

- 1. Nainštalovať do počítača ovládač kamery.
- 2. Prepojiť počítač a kameru s dodaným mini USB káblom.
- 3. Prednastavený režim po pripojení kamery k PC je režim hromadného uloženia.
- 4. Posielajte obrázky, filmy, MP3, zvukové nahrávky alebo e-Knihy.

#### **Režim zariadenia pre hromadné uloženie**

Keď je kamera pripojená k počítaču, rozsvieti sa červená LED dióda. Filmy, fotografie a zvukové záznamy nájdete vo svojom počítači v adresári "Môj počítač\Prenosný disk\DCIM\". Hudbu nájdete v adresári "Môj počítač\Prenosný disk\MP3\". e-Knihu môžete vo svojom počítači nájsť v priečinku "Môj počítač\Výmenný disk\E-KNIHA\".

V tomto režime môžete čítať, mazať, premiestňovať alebo kopírovať všetky filmy, fotografie, zvukové záznamy a hudbu, ktorú chcete. Na editovanie filmov a fotografií používajte združenú softvérovú aplikáciu Arcsoft.

#### **Režim webkamery**

V režime zariadenia pre hromadné uloženie stlačte tlačidlo RECORD/PLAY a prepnute do režimu webkamery, rozsvieti sa ZELENÁ LED dióda. V tomto režime môžete prostredníctvom internetu realizovať živé videokonferenčné porady alebo používať video e-mail.

## **Inštalácia združeného softvéru**

CD-ROM dodaný s touto videokamerou obsahuje:

- **Viacjazyčný manuál**
- **Ovládač k zariadeniu (Windows 98SE/2000/ME/XP/Vista**
- **Arcsoft Photo Impression** je ľahká aplikácia, ktorá vám pomôže čítať, editovať a organizovať fotografie.
- **Arcsoft ShowBiz** vám umožní editovať filmy a dá sa rovnako ľahko používať.
	- Pomocou aplikácie **Arcsoft Media Converter** môžete konvertovať rôzne videoformáty do formátu MPEG4 Xvid, ktorý je kompatibilný s Vaším fotoaparátom.
	- **MPEG4 Video Codec Xvid** dekódovací softvér, ktorý musí byť inštalovaný, aby ste si mohli bez problémov prezrieť Vami nahrané filmy.

#### **Pre inštaláciu združeného softvéru:**

- 1. Do jednotky CD-ROM vložte CD-ROM. Zobrazí sa okno automatického spustenia.
- 2. Zo zoznamu vyberte softvér, ktorý chcete nainštalovať a potom naň kliknite Pre dokončenie inštalácie sa riaďte pokynmi na obrazovke.

# **POZNÁMKA**

z Pre inštaláciu združeného softvéru vo Viste najprv navštívte stránku http://www.arcsoft.com/, kde získate viac informácií.

# **Napaľovanie nahratého klipu na DVD**

Program ArcSoft Showbiz DVD slúži na napaľovanie filmových klipov na DVD. Svoje cenné filmy si môžete uchovať na DVD a podeliť sa o ne s rodinou a priateľmi. Pre vytvorenie DVD:

- 1. Nainštalujte program Install Arcsoft Showbiz DVD
- 2. Kliknite na Štart $\rightarrow$  Zvoliť programy  $\rightarrow$  Arcsoft Showbiz DVD $\rightarrow$  Showbiz DVD
- 3. V počítači sa objaví hlavné okno programu Showbiz DVD.
- 4. Video súbor pretiahnite na miesto "Drag Video Here"

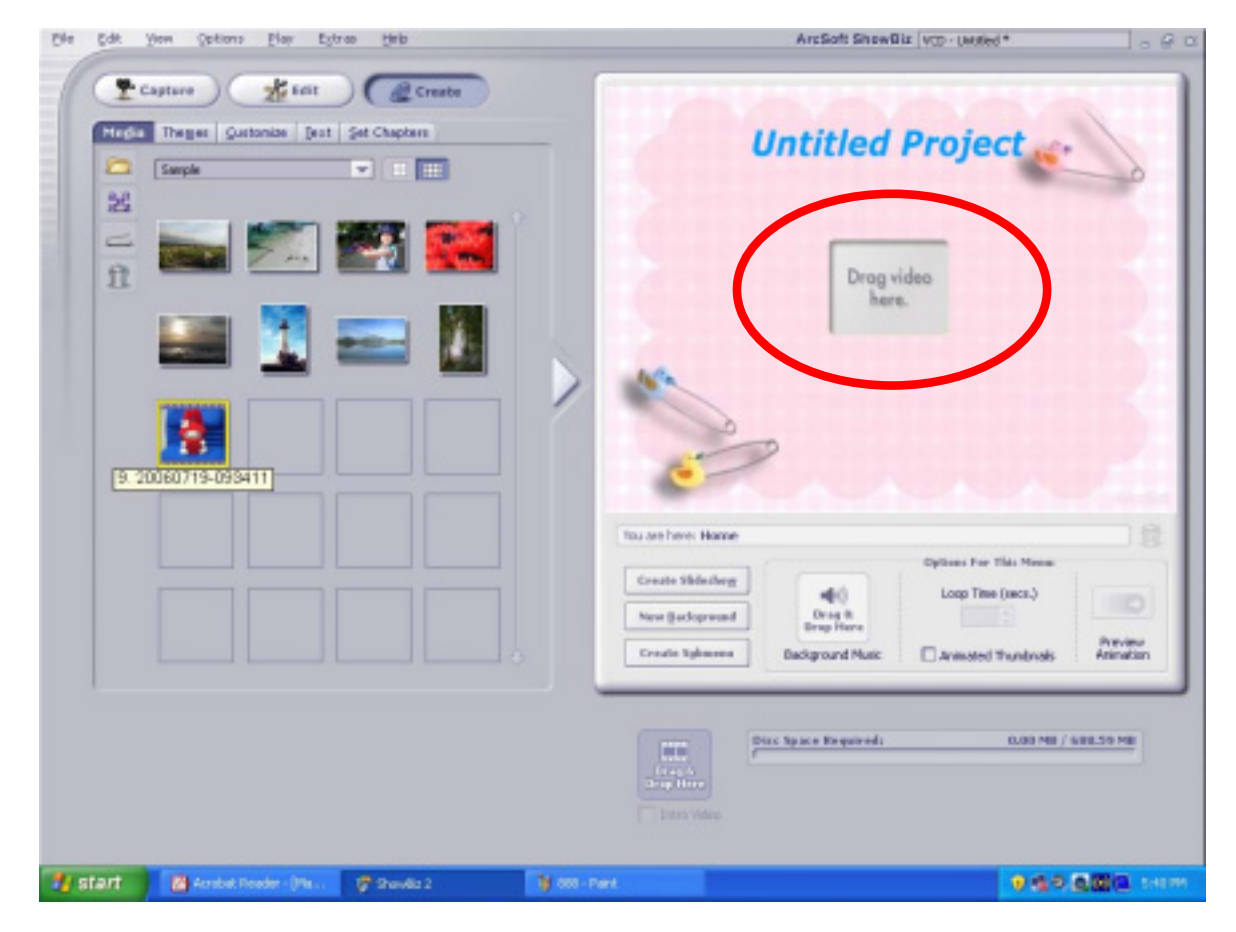

5. Kliknite na "Create".

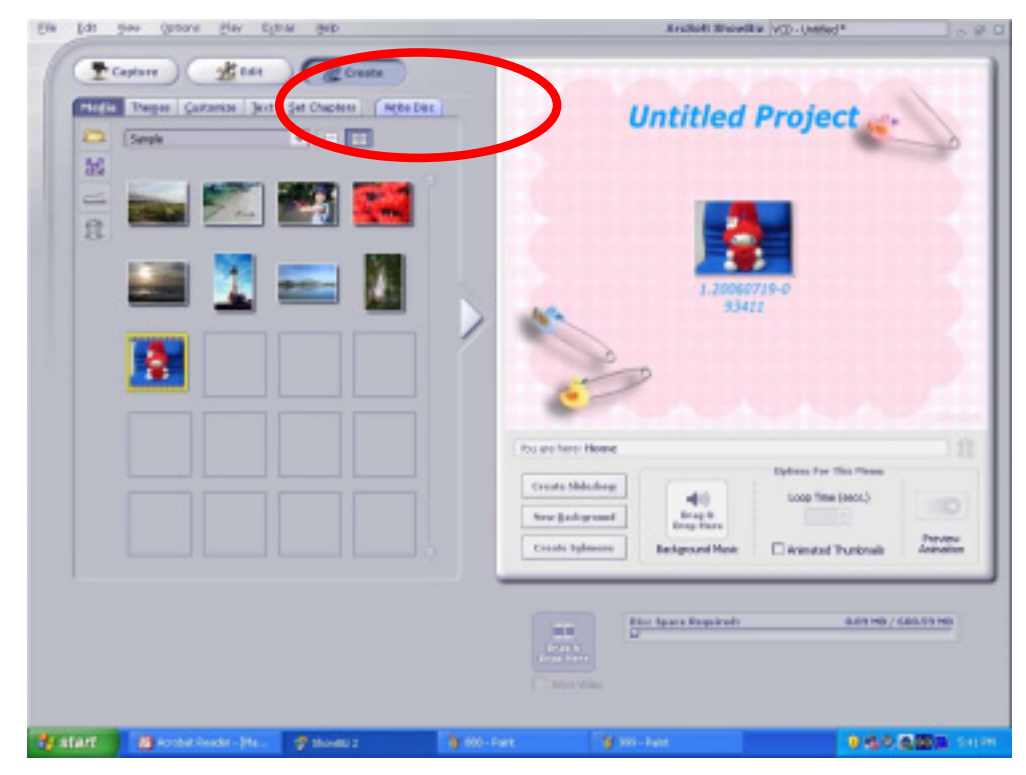

6. Kliknite na "Štart" pre začatie napaľovania DVD

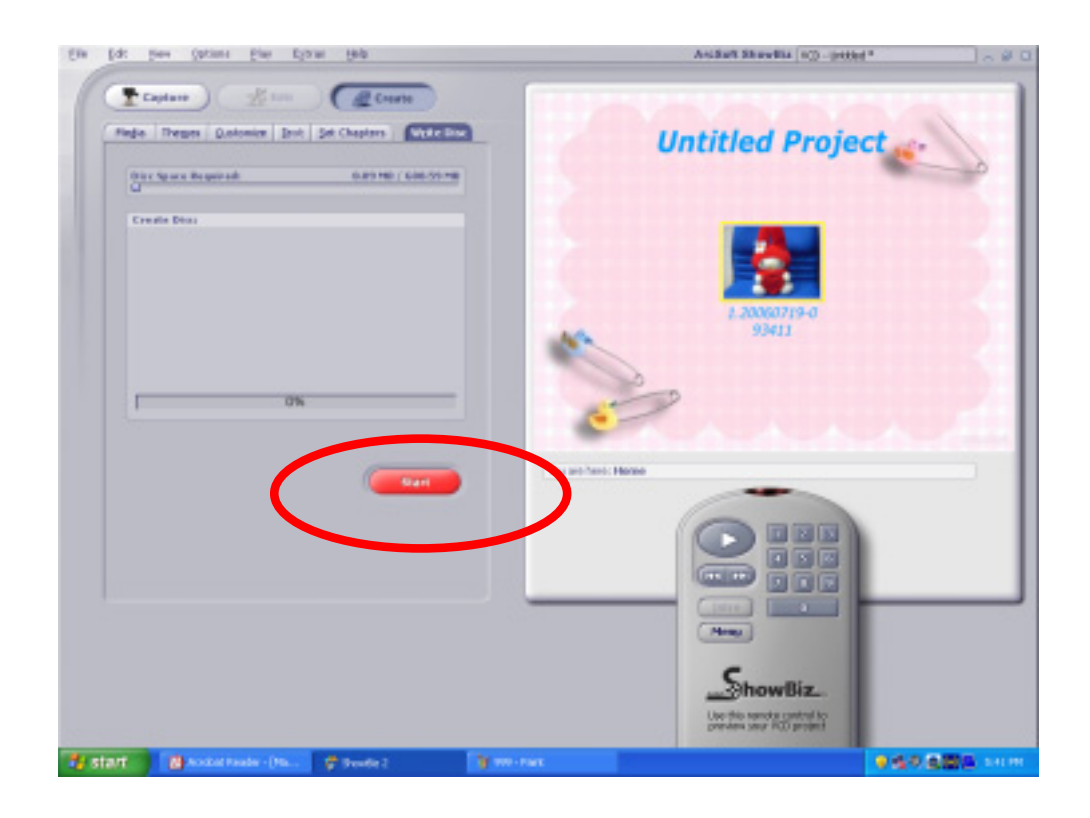

# **Arcsoft Media Converter**

Priložené CD obsahuje Arcsoft Media Converter – konvertor videosúborov na konvertovanie rozličných videoformátov do MPEG4 Xvid, ktorý je kompatibilný s Vaším fotoaparátom. Týmto spôsobom môžete konvertovať rôzne formáty videosúborov a prehrávať svoje obľúbené filmy priamo na fotoaparáte. Pre systémy Windows XP, 2000 a Vista vyhovuje verzia 9.1 Media Converter2. Pre používateľov Windows 98 a Windows Me je určená verzia Media Converter 1.

## **Arcsoft Media Converter 2**

Ak chcete konvertovať videosúbor:

- 1. Nainštalujte Arcsoft Media Converter2
- 2. Kliknite na Štart  $\rightarrow$  Programy  $\rightarrow$  Arcsoft Media Converter2  $\rightarrow$  Media Converter2
- 3. Na ploche sa objaví hlavná obrazovka aplikácie Media Converter.
- 4. V kolónke "Vybrať zariadenie" (Select Device) zvoľte "Zoran Coach Compatible". Kolónka "Zvoliť parameter konverzie" (Select Conversion Parameter) sa zmení na "Coach 7Camera".

**Compatible Device Selection** 

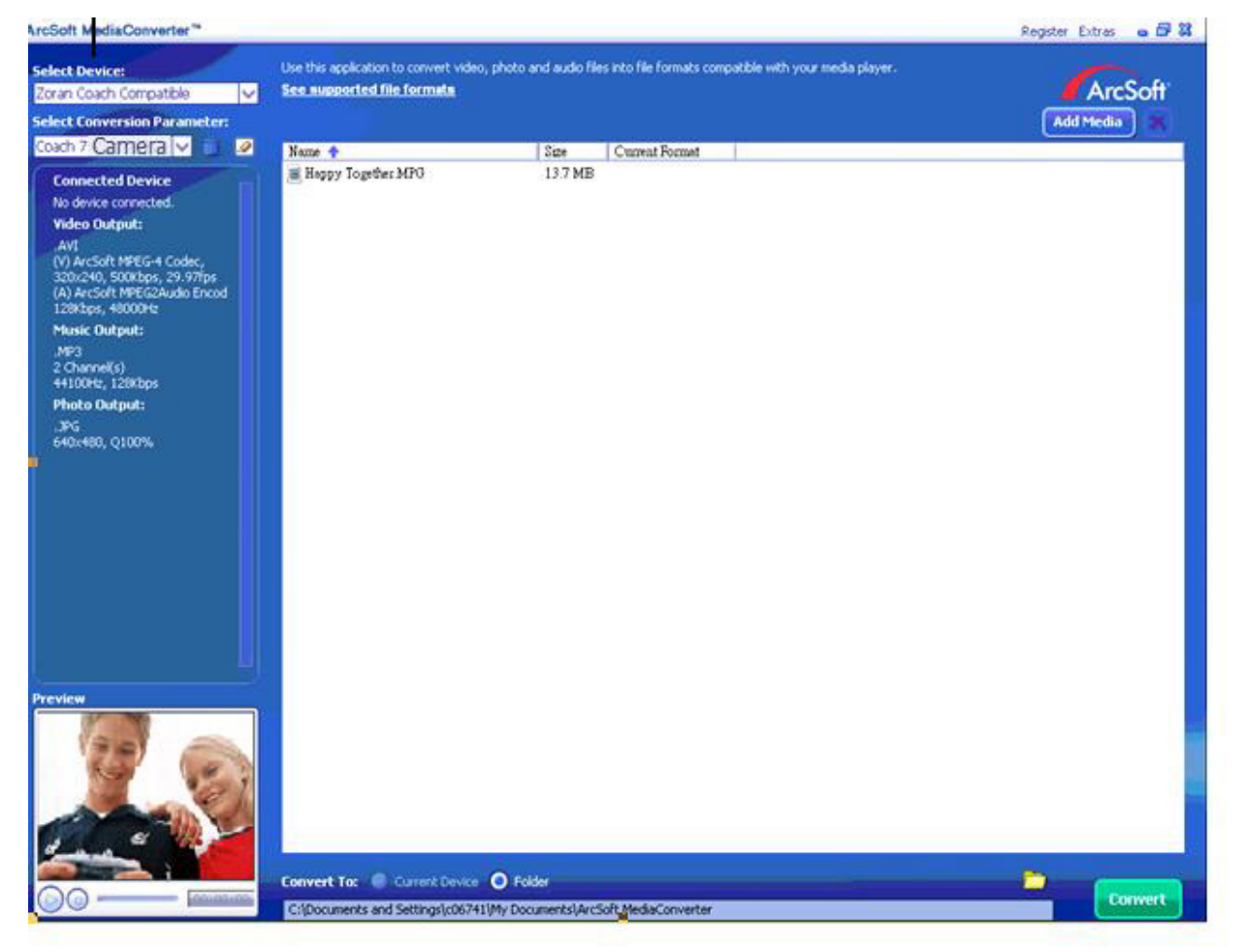

#### 5. Kliknite na "Pridať médiá"

File Output Information pane File Information pane **Andfort MediaCom**  $10n - 422$ to as the application to consent either, photo and audio files at a file for Sec. supported the formats er bevorer<br>Clammon vour media playe ArcSoft **All Seda** | 3 Convertin Forum<br>Children - 4 **Xune 4**<br>Gilbert Ingeles and ... ø Sav Capeal Formet<br>300.9 MB **Cutzut** cSolt PPSG-4 Code<br>vGolt PPDG2Audo Enoxi<br>2018bps, (P21289bps<br>400, 2020bps, 4410040 **Hic Dubsuit** I Denvello<br>4800Nr, 1900pr<br>Pleto Ontpet: .<br>720x400, QOD% Concert by @ Currier forms © Felix<br>Engineering Experimental community contents formations **Convert** - 20100100 ш. Preview Window Converted File Path

6. Zvoľte si videosúbor, ktorý chcete konvertovať

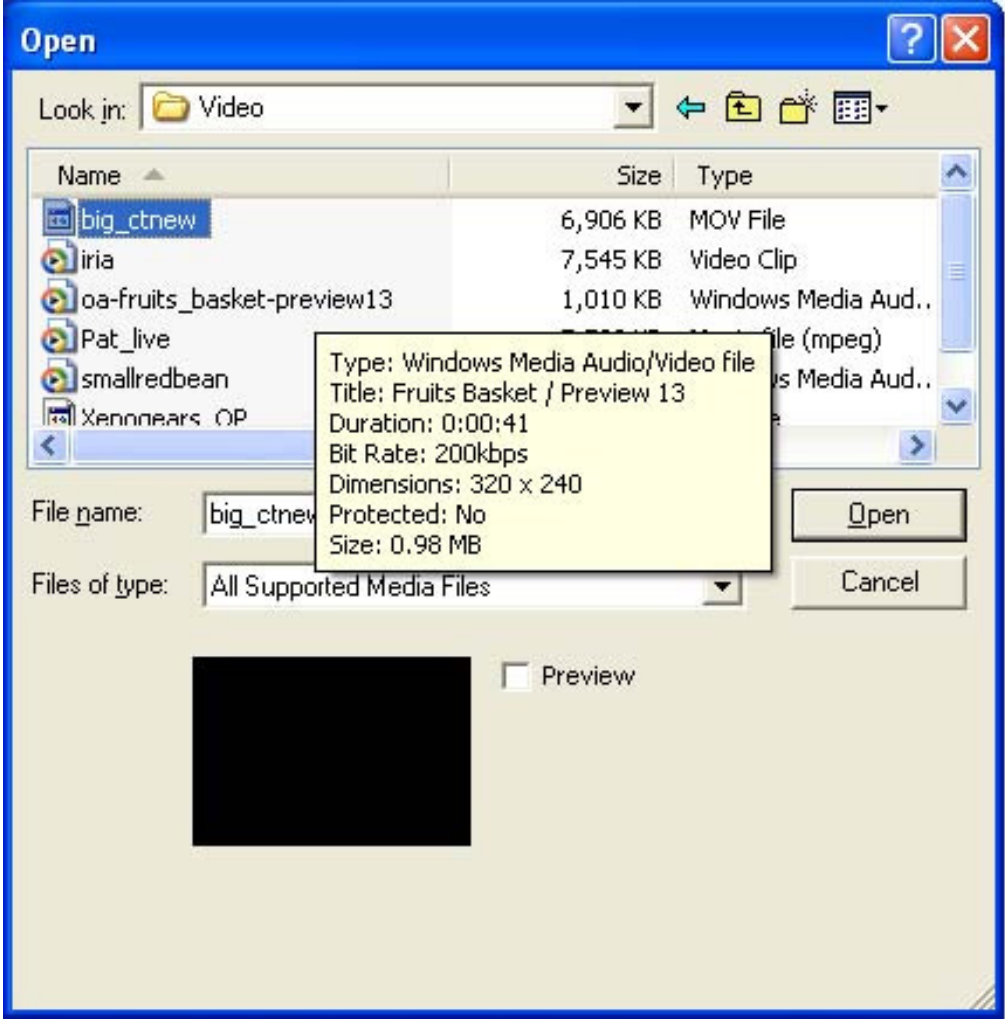

7. Pred konvertovaním svojich médiových súborov si ich môžete zobraziť. Na zobrazenie súborov použite nasledujúce riadiace funkcie.

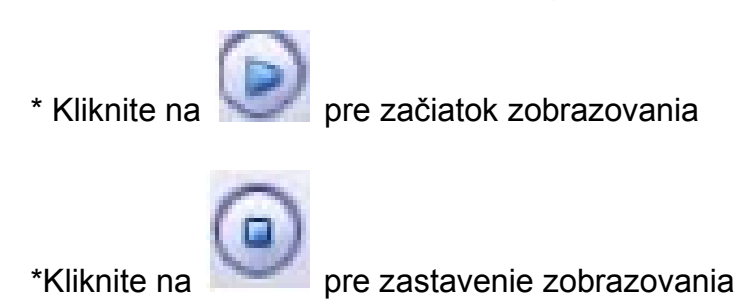

Uistite sa, či súbory médií môžete pred konvertovaním naozaj prezerať.

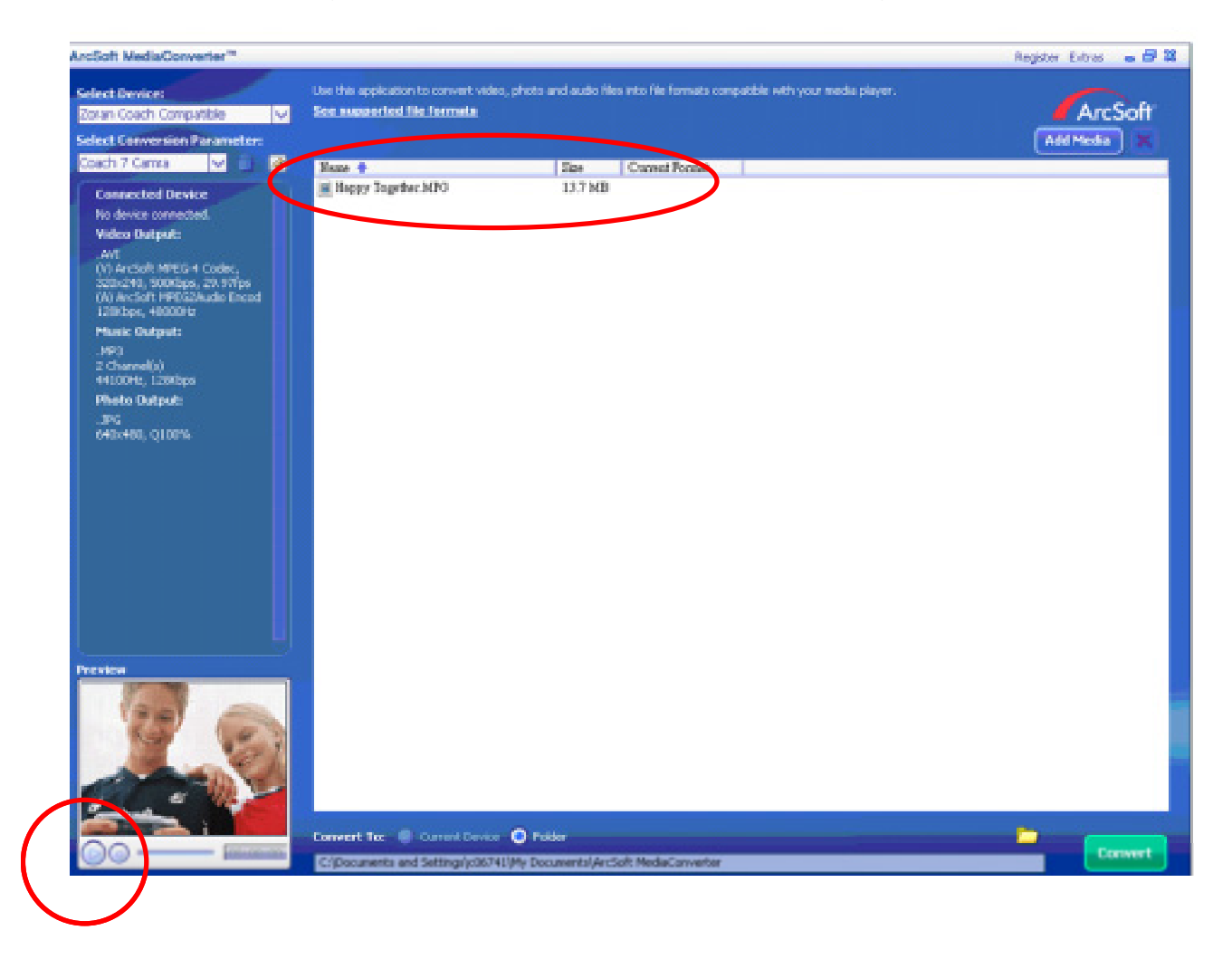

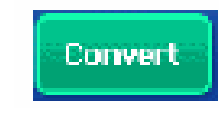

8. Kliknite na **pre spustenie konvertovania súborov**.

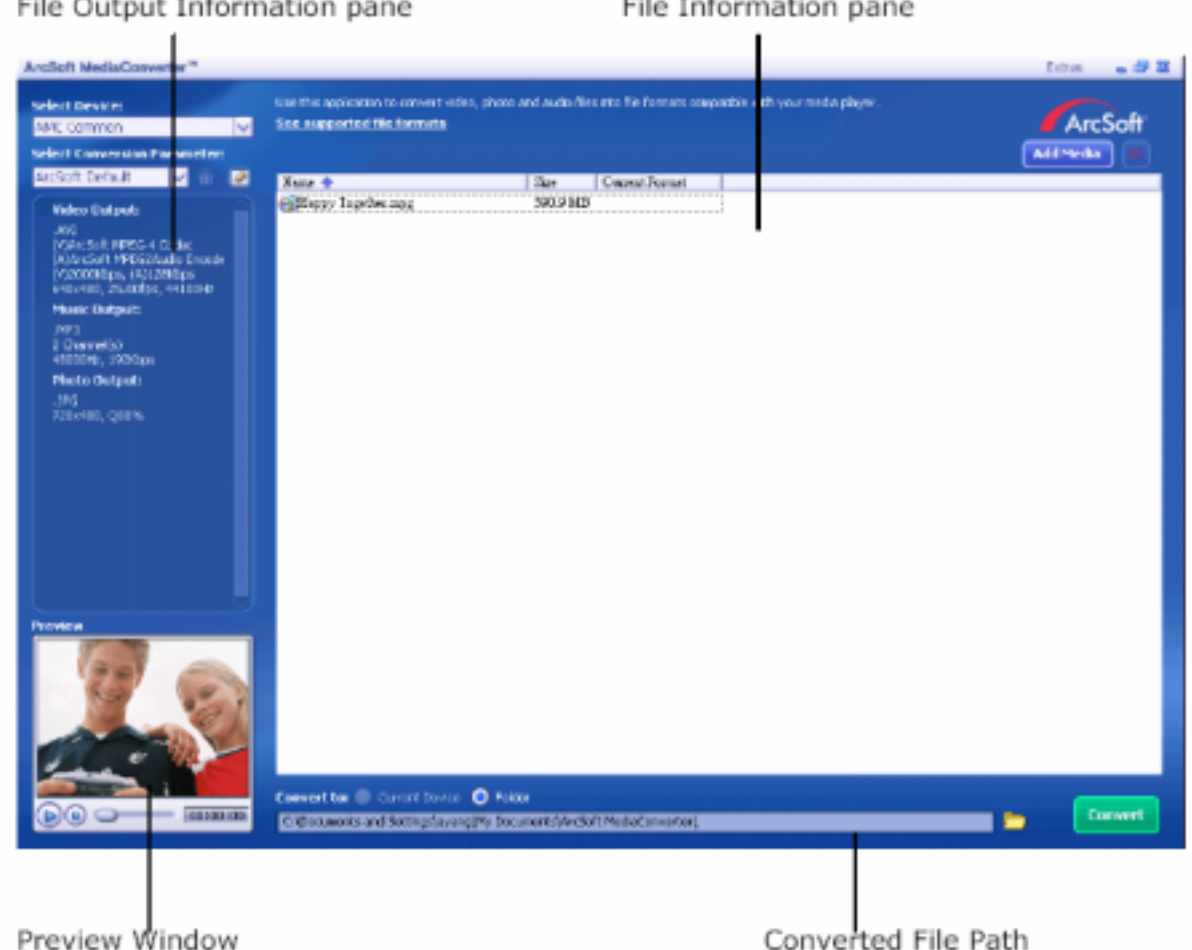

- 9. Po ukončení úlohy sa objaví okno hlásenia úloh.
- 10. Predtým ako presuniete konvertovaný súbor do svojho fotoaparátu, premenujte ho na "Clip0001.avi". (Ak Clip0001.avi už vo fotoaparáte existuje, konvertovaný súbor musíte premenovať na clip0002.avi).
- 11. Pripojte fotoaparát k počítaču a presuňte konvertované video do priečinku "Môj počítač\Výmenný disk\DCIM\200Movie" vo Vašom fotoaparáte. (Pozrite si časť Presun dát do počítača).
- 12. Po presunutí konvertovanej videonahrávky do Vášho fotoaparátu stlačte tlačidlá RECORD/Play → REC/PLAY pre sledovanie svojho obľúbeného filmu.

## **Arcsoft Media Converter 1**

Ak chcete konvertovať videosúbor:

- 1. Nainštalujte Arcsoft Media Converter
- 2. Kliknite na Štart $\rightarrow$  Programy $\rightarrow$  Acrsoft Media Converter $\rightarrow$  Media Converter
- 3. Na ploche sa objaví hlavná obrazovka aplikácie Media Converter.
- 4. Kliknite na "Zvoliť médiá" (Select Media).

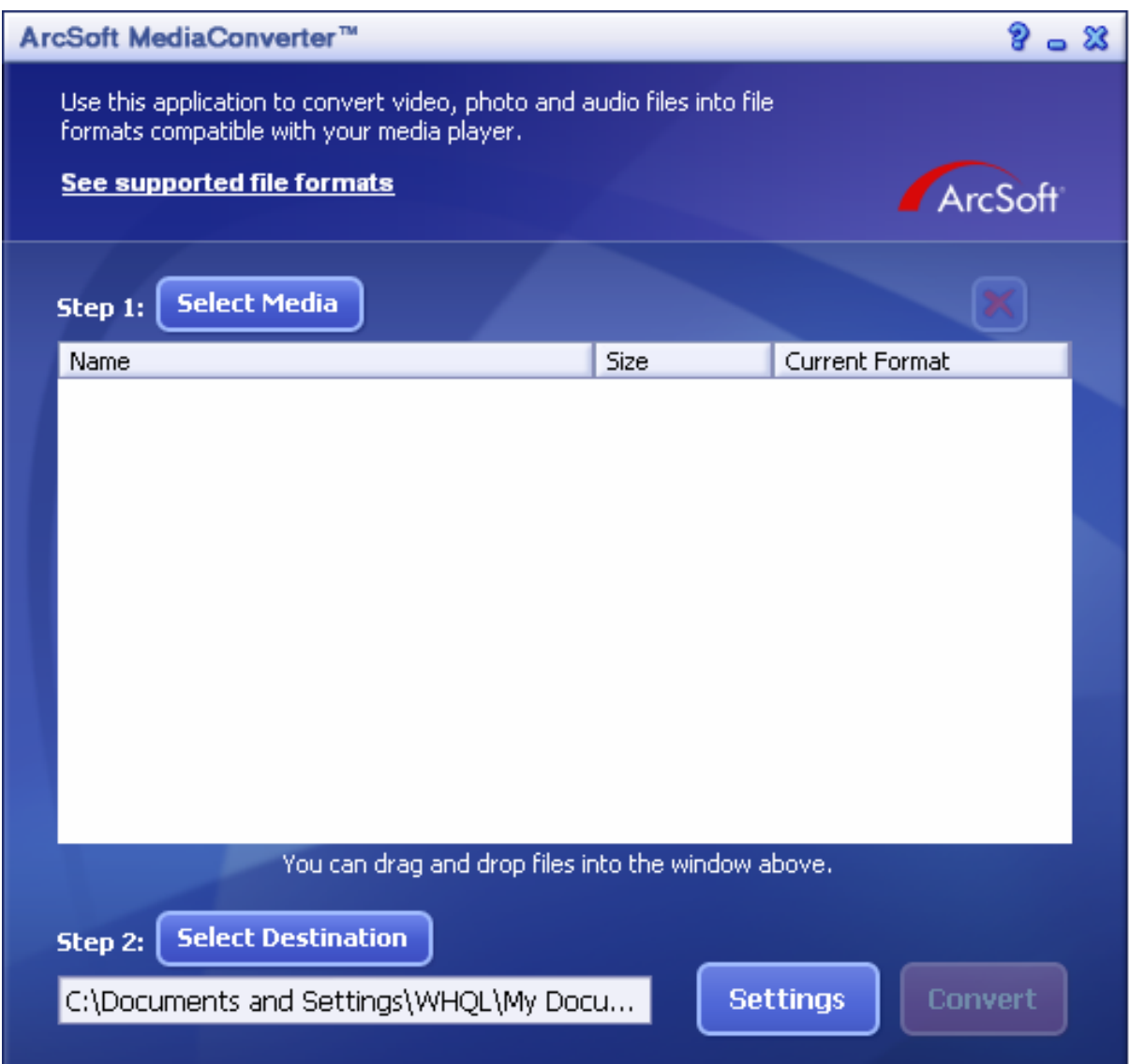

5. Vyberte si videosúbor, ktorý chcete konvertovať.

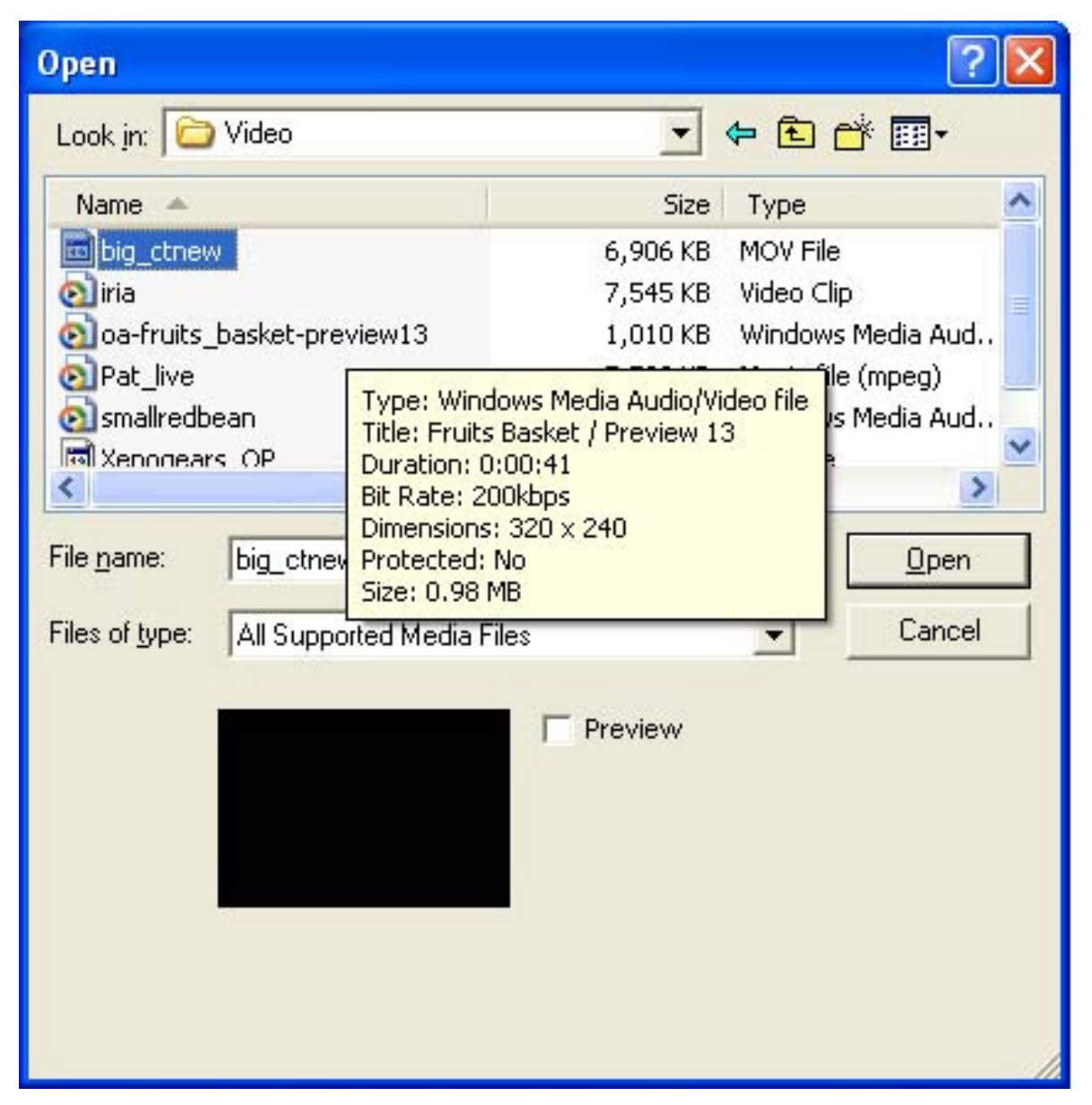

6. Kliknite na "Zvoliť cieľ", kde vyberiete miesto, kde chcete mať uložený konvertovaný videosúbor.

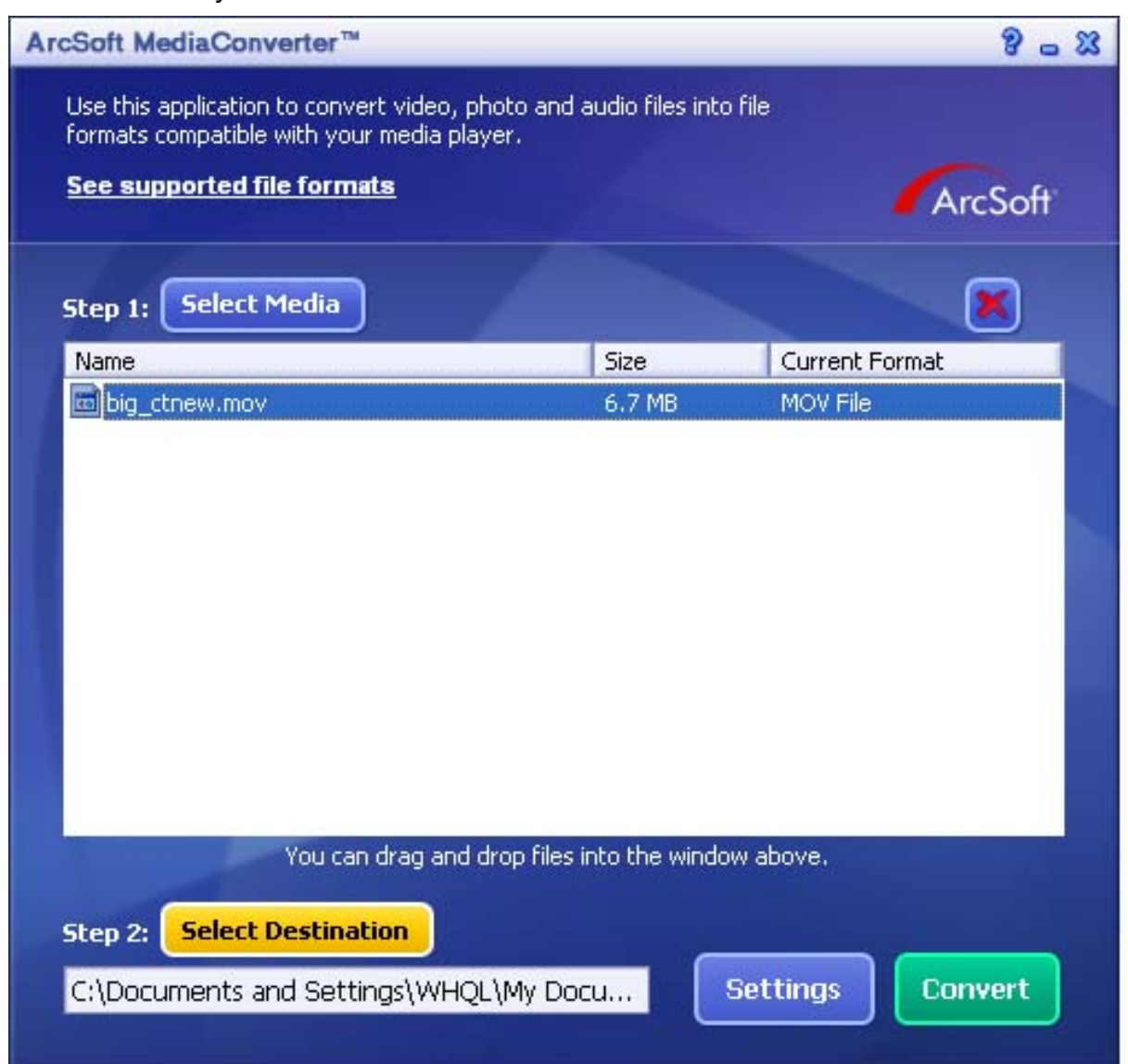

7. Konvertovanie videa začnete kliknutím na "Konvertovať".

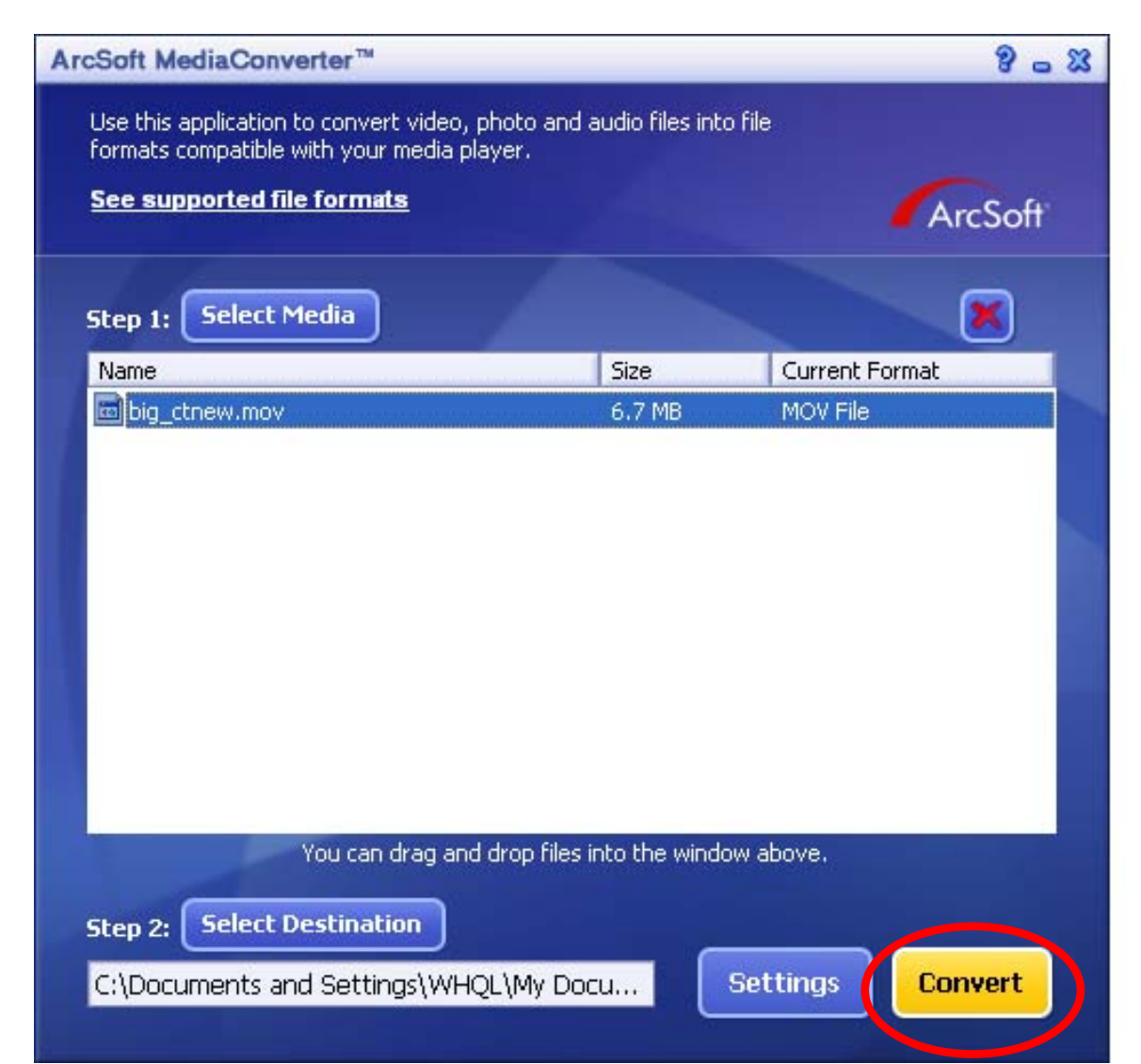

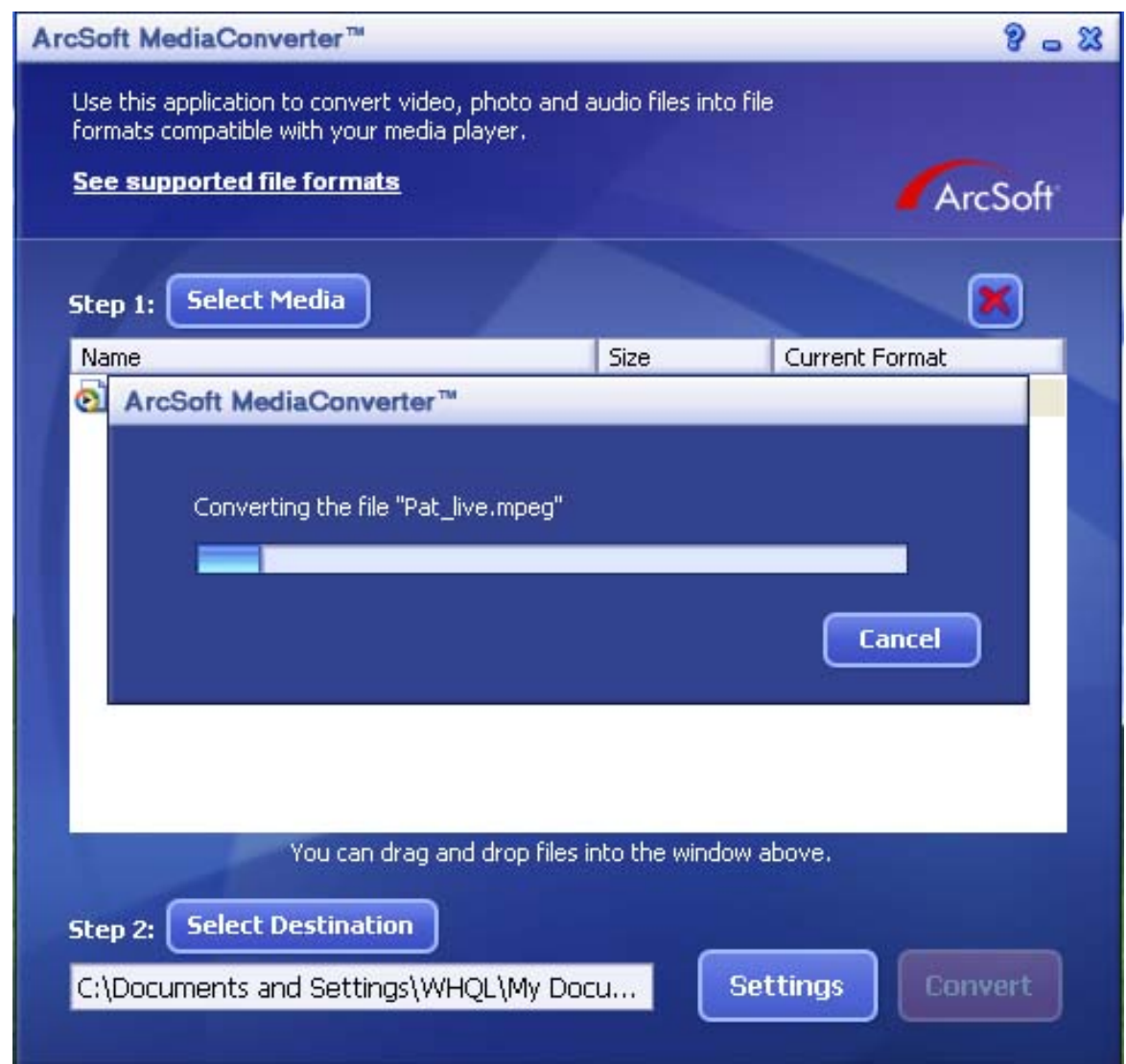

- 8. Po ukončení úlohy sa objaví okno hlásenia úloh.
- 9. Predtým ako presuniete konvertovaný súbor do svojho fotoaparátu, premenujte ho na "Clip0001.avi". (Ak Clip0001.avi už vo fotoaparáte existuje, konvertovaný súbor musíte premenovať na clip0002.avi).
- 10. Pripojte fotoaparát k počítaču a presuňte konvertované video do priečinku "Môj počítač\Výmenný disk\DCIM\200Movie" vo Vašom fotoaparáte.
- 11. Po presunutí konvertovanej videonahrávky do Vášho fotoaparátu stlačte tlačidlá RECORD/Play → REC/PLAY pre sledovanie svojho obľúbeného filmu.

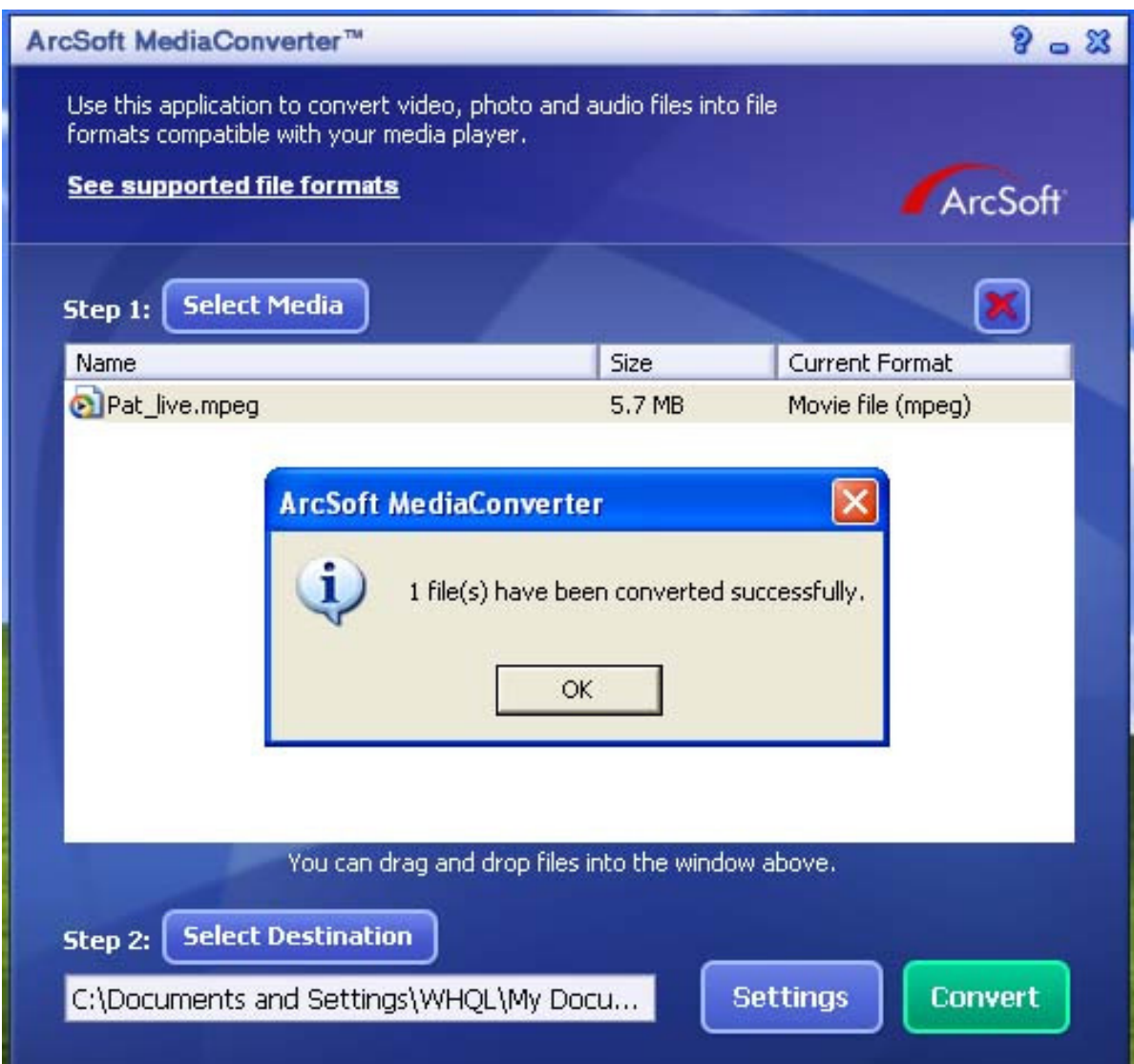

# **Technické údaje**

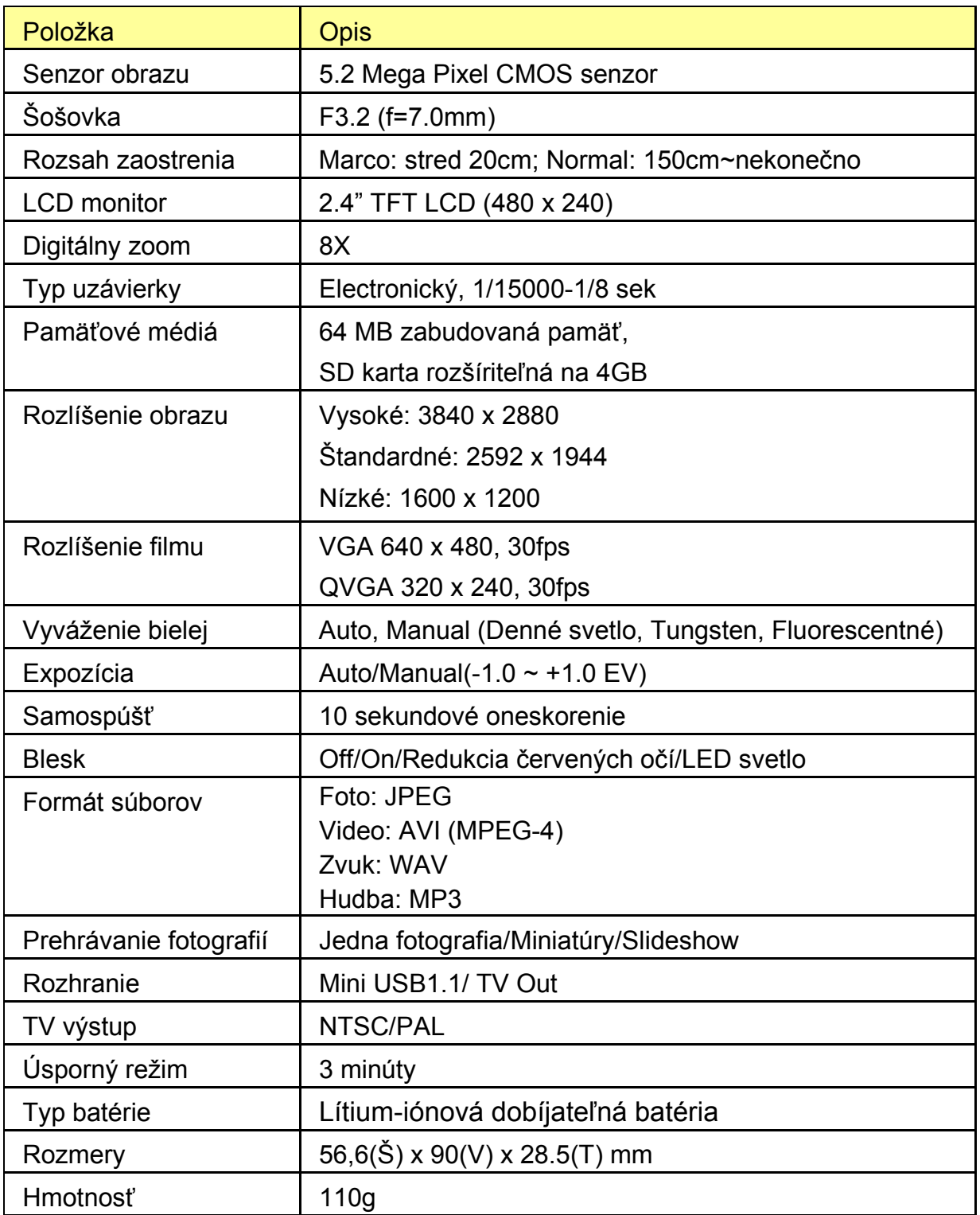

# **Riešenie problémov**

Pred odoslaním digitálnej videokamery na opravu skontrolujte príznaky a spôsoby opravy v tabuľke nižšie. Ak problém pretrváva, kontaktujte Vášho predajcu alebo servisné centrum.

### **Napájanie**

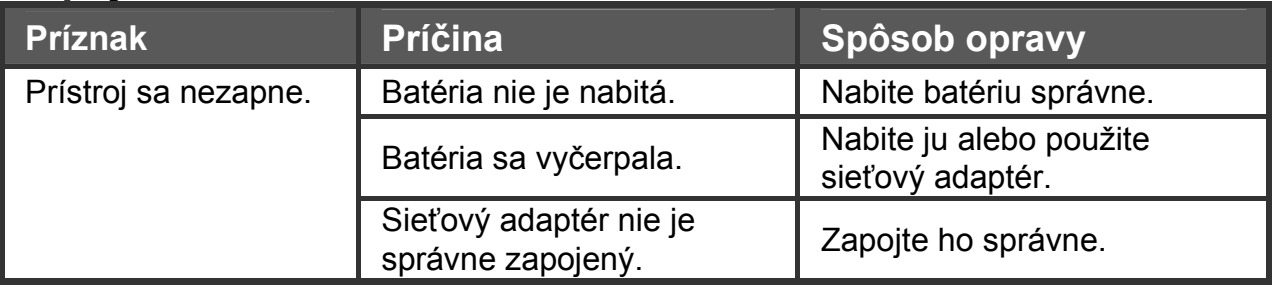

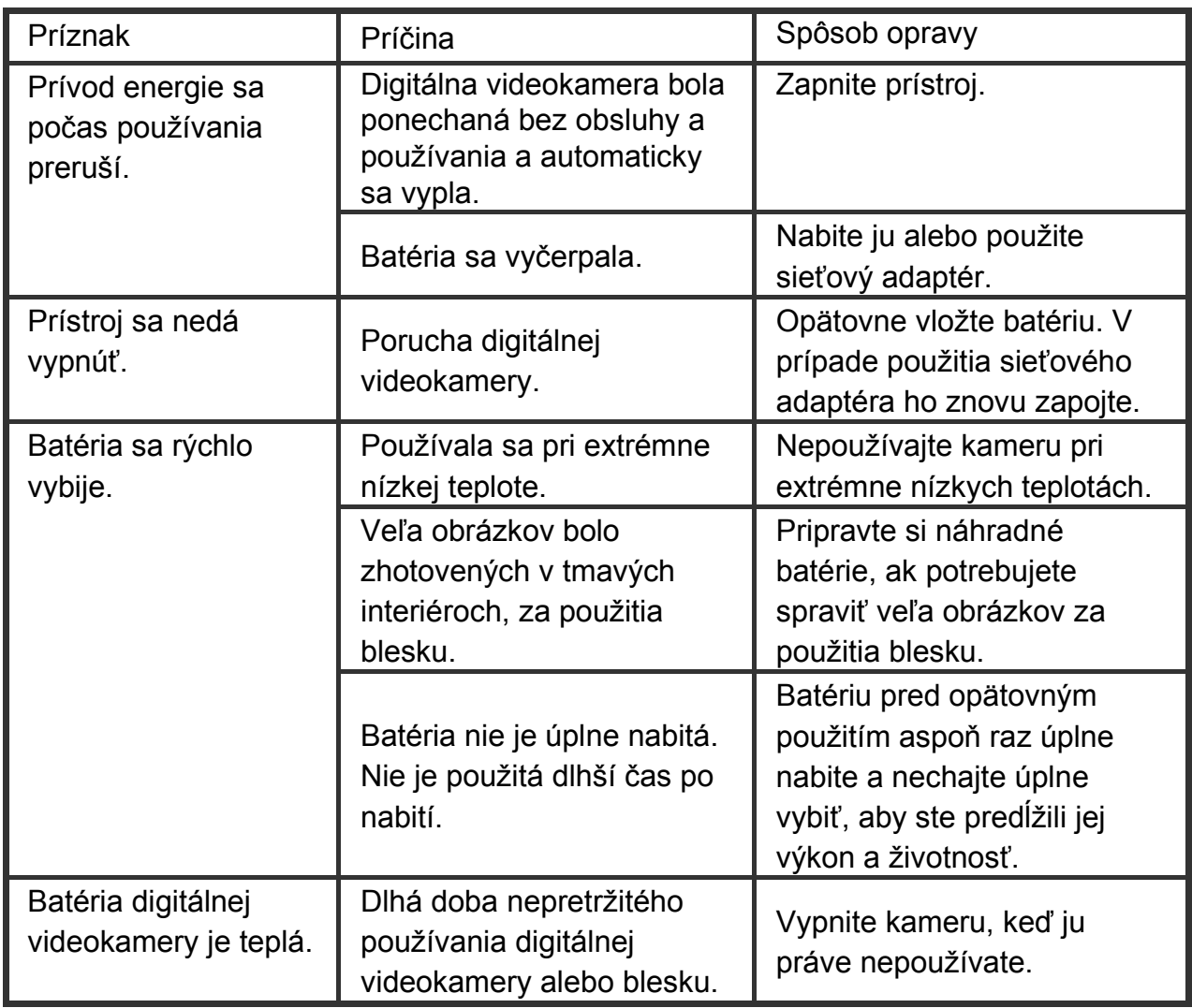

### **Fotografovanie**

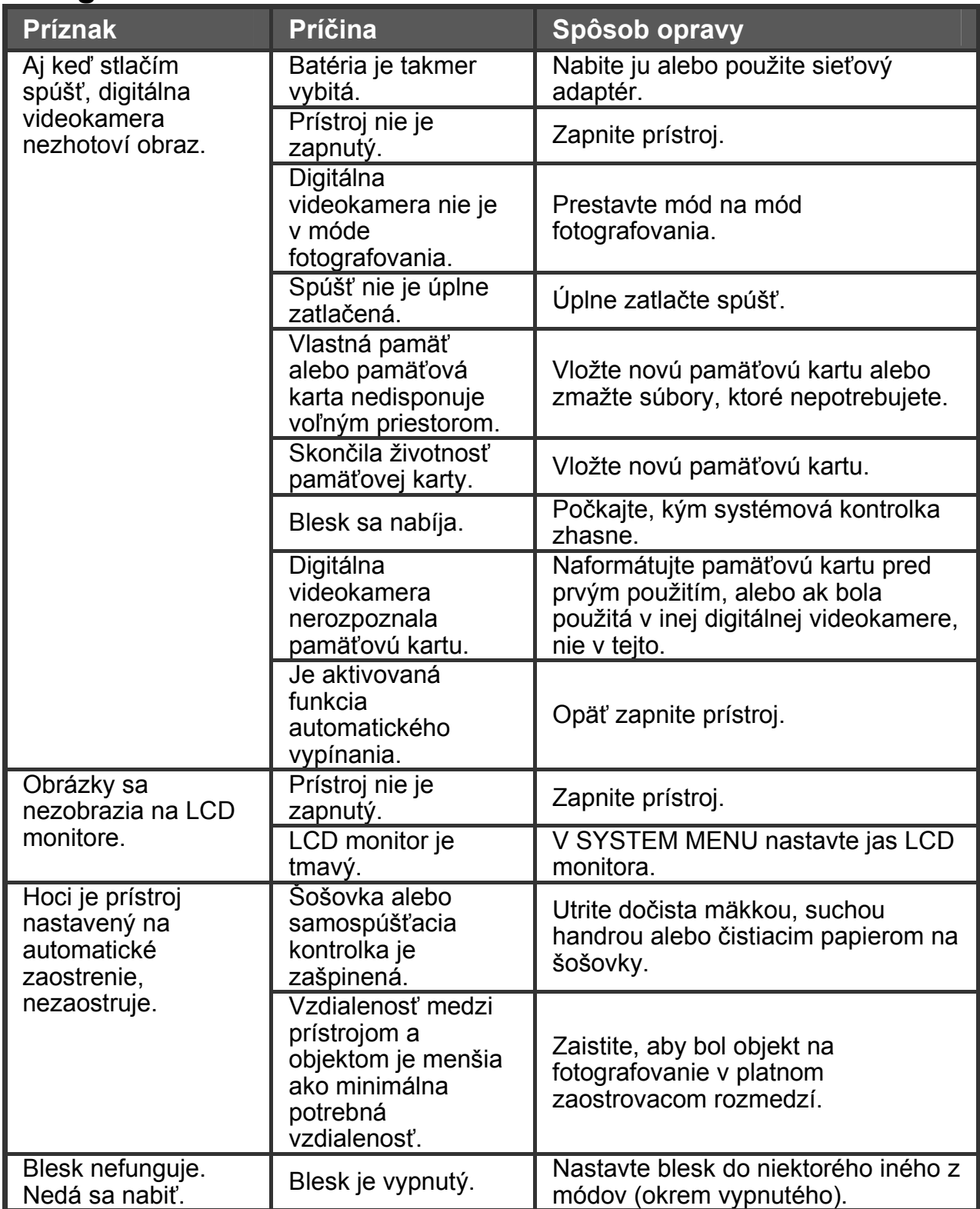

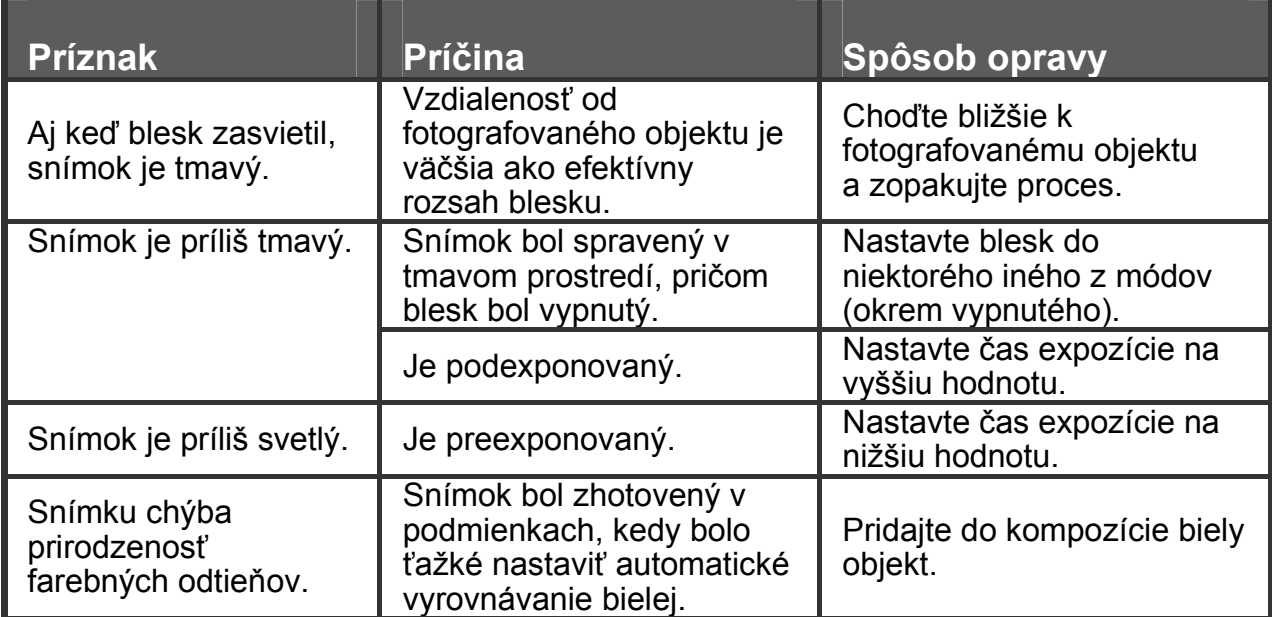

### **Prehrávanie**

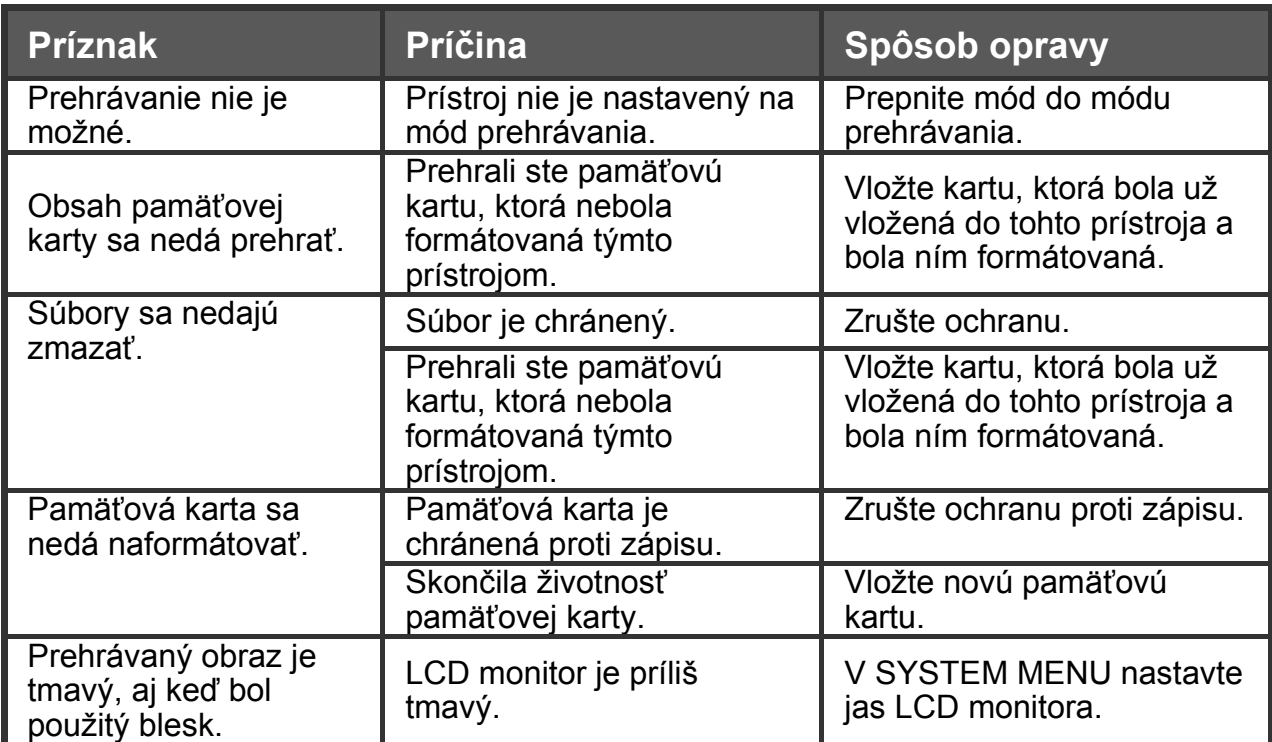

## **Iné problémy**

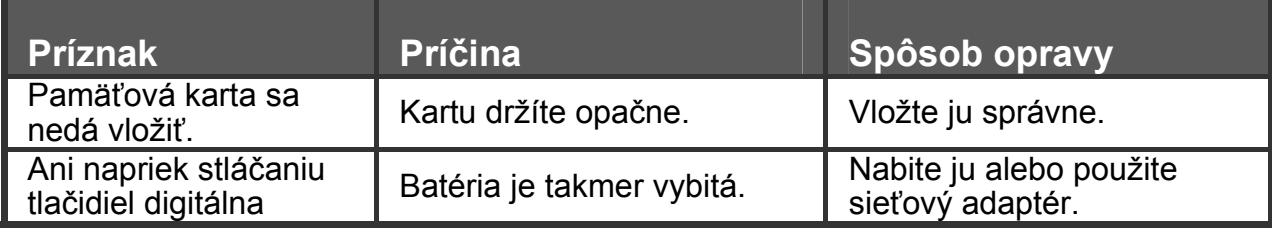

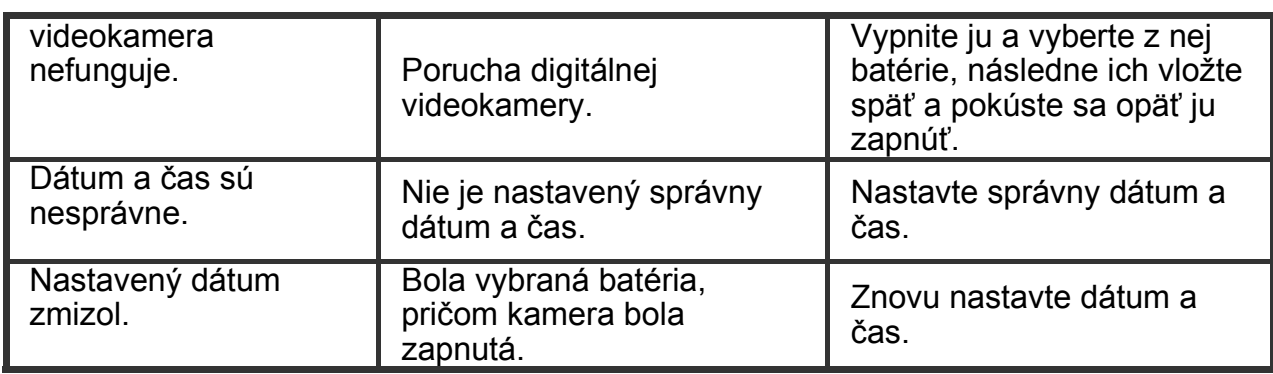

## **O pripojení k počítaču/softvéru**

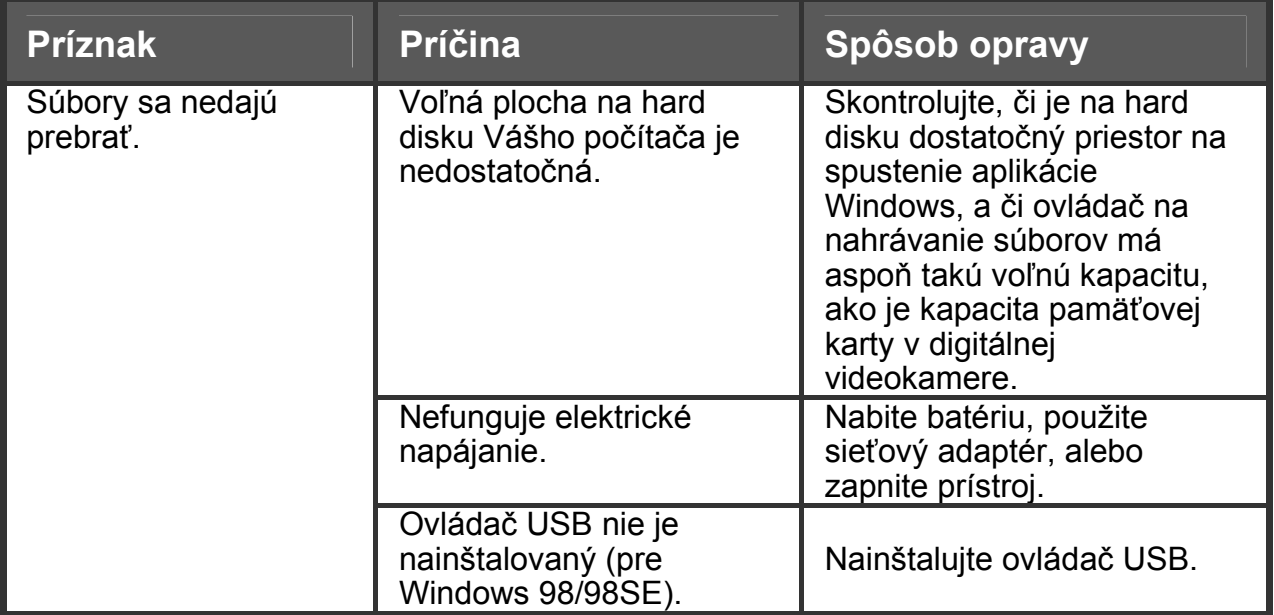